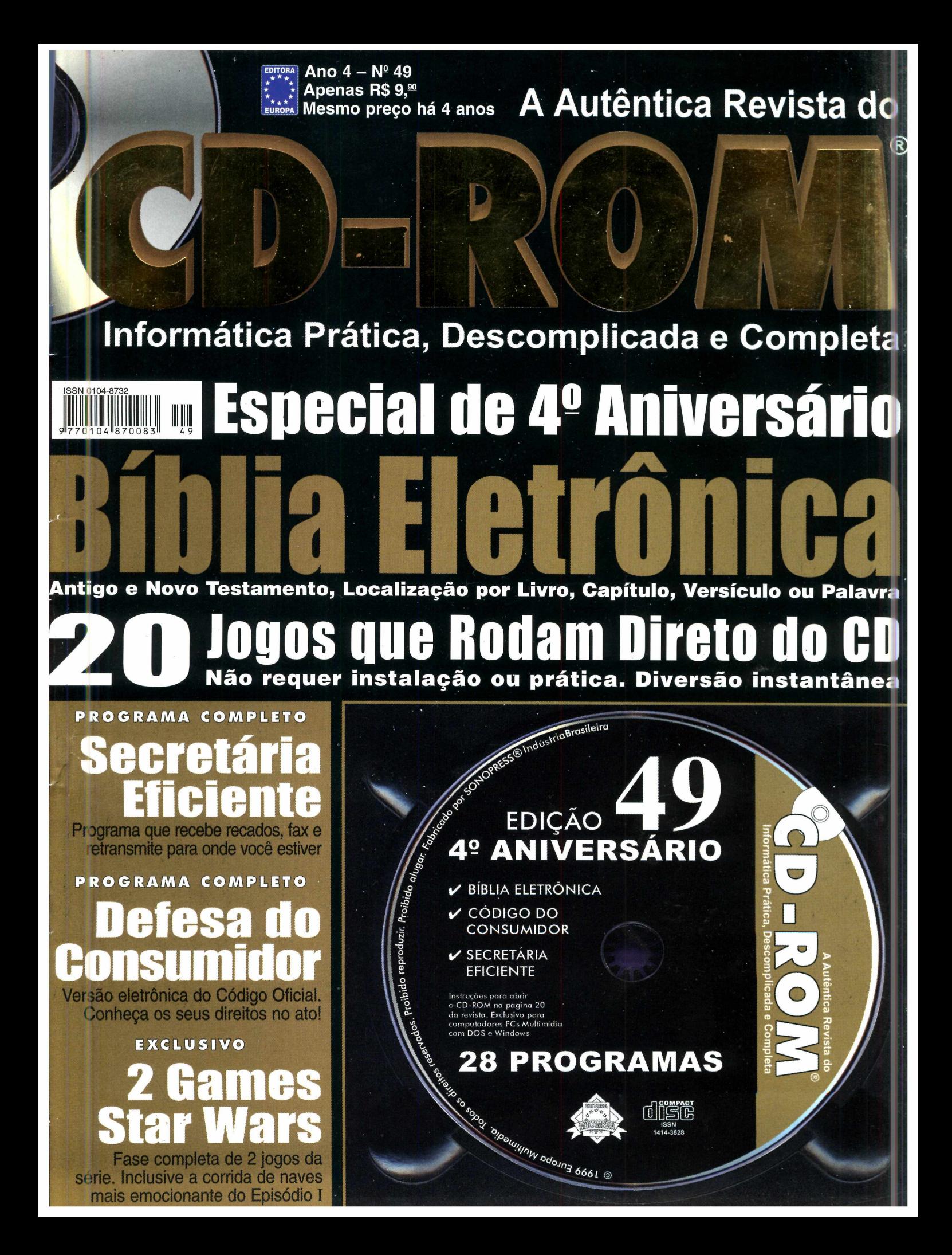

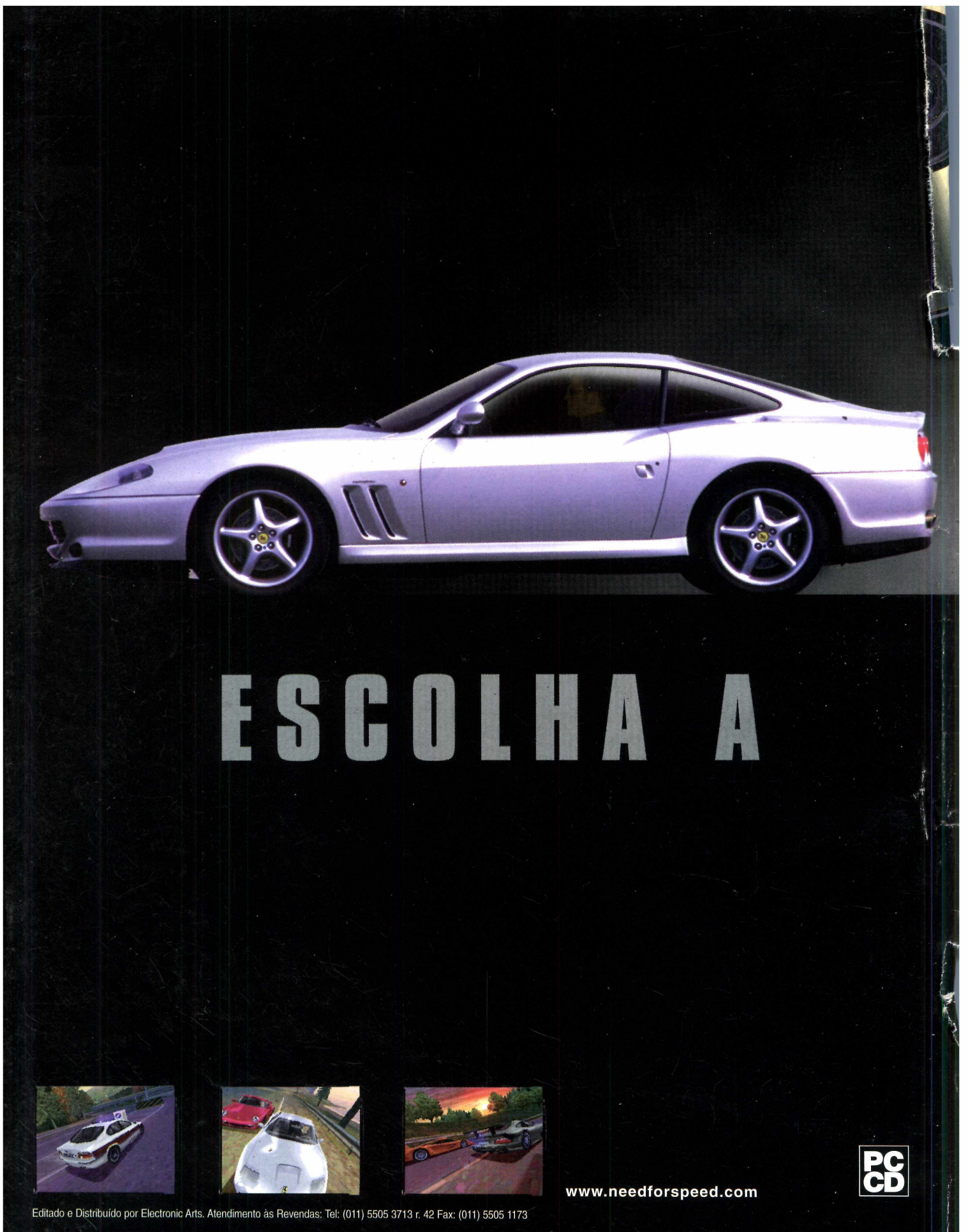

Software e Documentação © 1999 Electronic Arts, Electr<br>Limited, O logotipo BMW, a sigla BMW e a designação d<br>S.p.A. OS Emblemas e Modelos de Veículos da Chevrolo inic Arts, o logotipo Electronic Arts e Need for Speed s<br>i modelo BMW são marcas comerciais da BMW AG e s<br>f, Corvette, Camaro, Z28. Firebird, T/A, Caprice, Embler dradas dou denomnações comercias de Electronic Arts nos EUA elou em outros pases. Todos os drentes essendos, Aston Marto Legos exteriores e a este Menin Legos de Aster Menin Legos de Aster Menin Legos de Aster Menin Legos

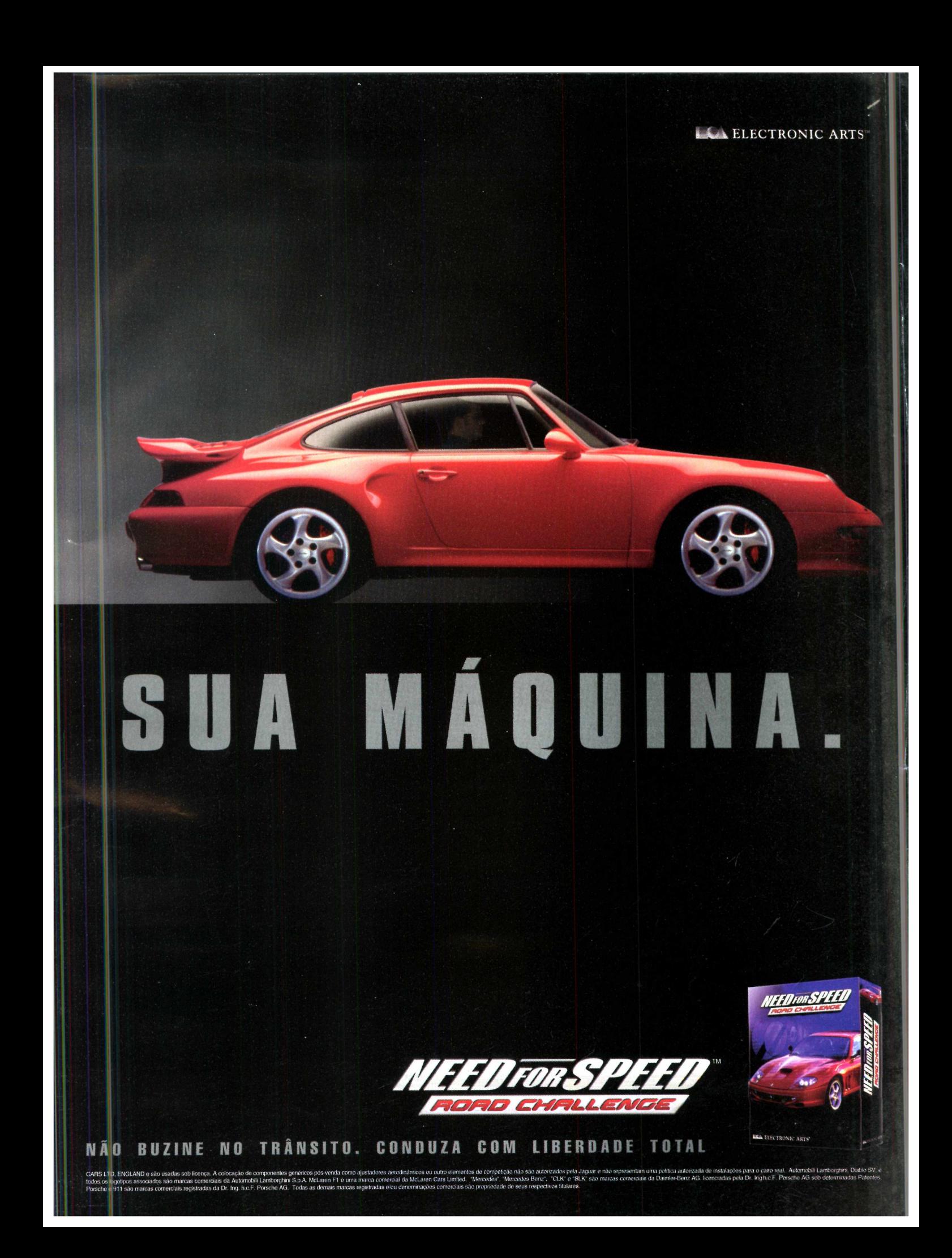

### *AO LEITOR*

*M ais que um negócio, uma revista deve ser encarada como uma responsabilidade social. Felizmente, no caso da Revista do CD-ROM, temos a consciência de ter ajudado afonnar toda uma geração de usuários de computadores. Em julho de 1995, quando a edição número 1 chegou às bancas, boa parte dos leigos em informática não sabia exatamente o que fazer com "aquela máquina de escrever metida a besta". Só tinham consciência de que era muito importante. E permitiram que a Revista do CD-ROM os ajudasse na missão de entender e usar a nova ferramenta.*

*Isto ficou claro pelo sucesso que a revista vem tendo nestes quatro anos pelo contato com você, leitor. Pelas pesquisas notamos que você realmente evoluiu, e procuramos estar sempre ao seu lado. Só como ilustração, procure lembrar o que você sabia sobre Internet em 1995, quando pela primeira vez falamos deste assunto. Compare com o que sabe agora.*

*Claro que estamos apenas cumprindo a nossa obrigação. Mas procuramos ir sempre um pouco além, dentro do princípio de que o computador é só uma ferramenta e, o que importa de fato, é o que se faz com ele. Por isso, para comemorar este quarto aniversário, decidimos reafirmar nossa posição de revista da família, distribuindo o programa completo Bíblia Eletrônica. Como sempre, procurando respeitar ao máximo as diferentes convicções religiosas.*

*Da mesma forma, para as questões mais mundanas, preparamos um Código de Defesa do Consumidor. Afinal, nada como conhecer a lei para fazer valer seus direitos. Mas não resistimos a um certo saudosismo das primeiras edições, e incluímos 20 jogos que rodam direto do CD-ROM, da mesma forma que você encontrava no início da revista.*

> **Roberto Araújo Diretor de redação [araujo@europanet.com.br](mailto:araujo@europanet.com.br)**

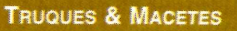

Confira algumas dicas para fazer etiquetas no Word, aprenda a fechar vários programas com um único comando e muito mais . . .

#### **UPGRADE**

As principais notícias da informática no Brasil e no exterior .............8 Organizador pessoal Palm V .........14 Entenda o sucesso do Linux .....16

#### Como Rodar seu CD-ROM

Tudo que você precisa saber para aproveitar ao máximo seu CD-ROM e desinstalar os programas que não estão mais em uso ................20

#### **PROGRAMAS COMPLETOS**

Bíblia Sagrada - Versão eletrônica da Bíblia Sagrada, completa e sem limitações. Inclui ainda imagens e curiosidades ...................24 Código de Defesa do Consumidor Saiba quais são os seus direitos na hora de fazer uma reclamação . . .28

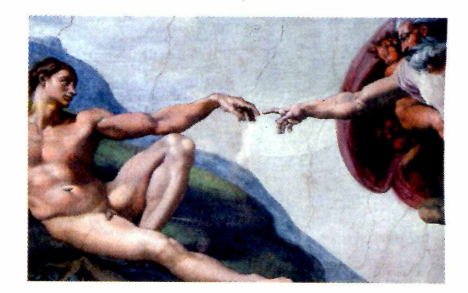

**Publicidade Outras Praças<br>Brasília** (061) 242-9590 - New Business<br>N**ordeste** (071) 929-6624 - Ângela Freitas **Paraná** (041) 262-7446 - Helenara Andrade **Rio G. do Sul** (051) 233-1587 - Rose Isoppo **Sta Catarina** (048) 223-3968 - Geraldo Nilson **Rio de Janeiro e Espírito Santo** (021) 286-0347 - Leopoldo Amorim

**Publicidade Estados Unidos e Canadá** Global Media Fone: 001 (650) 306-0880 Fax: 001 (650) 306-0890

**Marketing** Jackeline Monjarás, Joelma R. Dantas, Jonilson Barbosa e Leonardo Nelli Dias (criação)

**Circulação** Elaine Prisco, Ézio S. Vicente

**Desenvolvimento de Pessoal** Tânia Marilia Ribeiro

**Atendimento ao assinante** São Paulo: (011) 816-6767

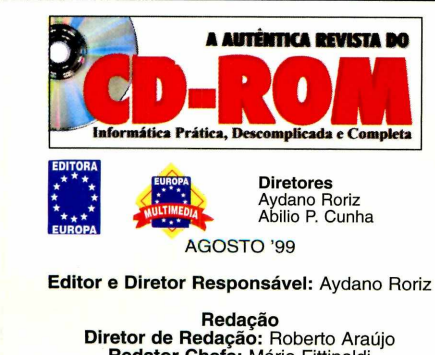

**Diretor de Redação:** Roberto Araújo **Redator Chefe:** Mário Fittipaldi **Editor Assistente:** Toni Cavalheiro **Jornalista Responsável:** Roberto Araújo - MTb.10.766 **Editor de Arte:** Alexandre Mazega **Assistente de Arte:** Adriano Severo **Colaboraram nesta edição:** Beatriz Barbosa, Luiz Siqueira, Sérgio Kakitani

Marco Clivati, Wilson Roberto Jr. **Webmaster** Alexandre Arima

**Produção do CD-ROM** Leandro Calçada, Luiz Siqueira,

> **Diretor Operacional** Abilio Cunha

**Assistente de Diretoria** Flávia Pinheiro

**Publicidade São Paulo** Ligue (011) 816 6767 + ramal desejado **Diretor Nacional** Clovis Borges (r 186) cborges @ europanet.com.br

**Executivos de Contas**<br>Andréa Branco (r 246), Ângela Taddeo (r 210),<br>Maurício Dias (r 244), Rosangela Fernandes (r 212) e Márcio Scansani (r 242)

> **Marketing Publicitário** Rodrigo Cunha (r 240) rod rigo.cunha @ europanet.com.br

## *SUMARIO*

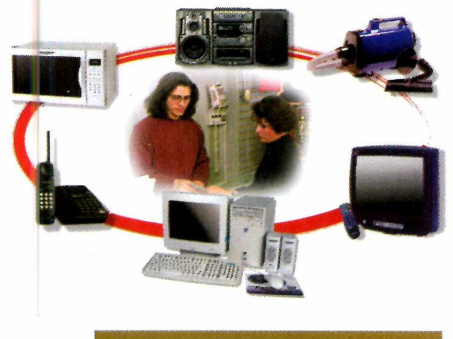

#### **APLICATIVOS**

Secretária eletrônica sofisticada .30 Assistente de pesquisa na Web ,36 Visualizador de arquivos..............40 Produtor de envelopes ........42 Múltiplas Áreas de Trabalho . . . .42 Régua para o Windows . . . . . . . . 44

#### LAZER

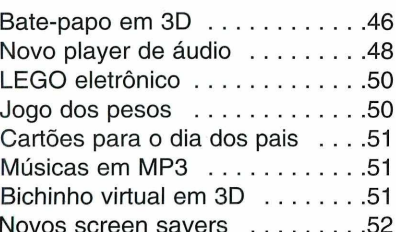

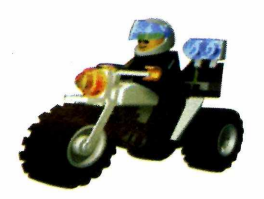

Outros Estados: 0800-55 7667 Fax: (011) 867-8583 E-mail: [atendimento@europanet.com.br](mailto:atendimento@europanet.com.br)

Cecilia Tomazelli (Supervisora) Fabiana Lopes (Coordenadora) Alessandro Donadio; Carla Dantas; Elaine Leardini; Elisangela Xavier Ferreira; Bisangela Tokashiki; Ivania Pinto; Fienata Kurosaki e Ronie de Souza

**Suporte Técnico (011) 870-0538** E-mail:suporte@europanet.com.br<br>Marco Clivati (Coordenador) Fábic Garrido, Flávio Tâmega, Julio Wecchi

**Números Anteriores**<br>
Peça ao seu jornaleiro<br>
Rua M.M.D.C nº 121<br>
São Paulo, SP CEP 05510-021,<br>
Fone: 0800 55 7667,<br>
Fone: 0800 557667,<br>
Fax: (011) 867-8583 Pela Internet: [www.europanet.com.br](http://www.europanet.com.br) E-mail: atendimento @ europanet.com.br **Jogos** 

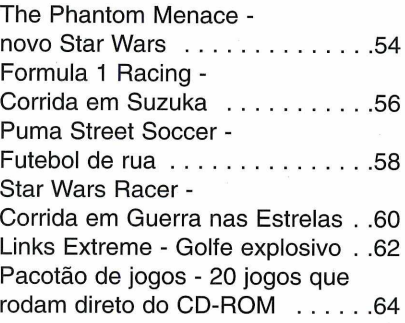

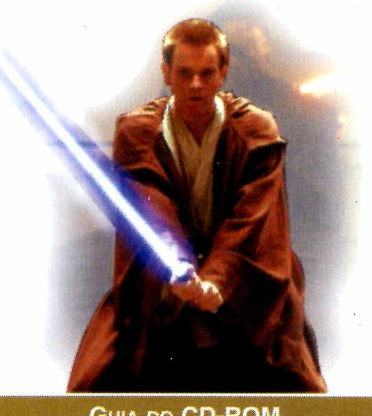

#### **GUIA DO CD-ROM**

Os lancamentos em CD-ROM testados pela Redação ................70

#### **CAPA IMPRESSA DO CD-ROM**

A capa do CD-ROM desta edição para você recortar e montar seu estojo ............................................. 73

A **Revista do CD-ROM** (ISSN - 0104-8732) é uma publicação mensal da Editora Europa Ltda. O CD-ROM é parte integrante desta edição, não podendo ser vendido separadamente. **A Editora Europa não se responsabiliza peio**

**conteúdo dos anúncios de terceiros.**

**Distribuidor exclusivo para o Brasil:** DINAP S/A - Estrada Velha de Osasco, 132 Jd. Belmonte - Osasco - SP Fone: (011) 868-3000

**Fotolitos:** Fast Graph e Class **Impressão:** W. Roth

Somos Filiados à **Associação Nacional dos Editores de Revistas**

#### ANER

**IVC - Instituto Verificador de Circulação**

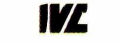

Tiragem desta edição: 100.000 exemplares

#### **PARA FALAR COM A EDITORA EUROPA**

**• Atendimento ao assinante e compra de números anteriores**

**Segunda a Sexta, das 8h às 20h Sábados, das 9h às 15h**

Rua M.M.D.C., 121 - São Paulo, SP CEP: 05510-021 Na Grande São Paulo: **(011) 816-6767** Outras localidades: **0800-55 7667** Fax: **(011) 867-8583** Internet: **[www.europanet.com.br](http://www.europanet.com.br)** E-mail: **[atendimento@europanet.com.br](mailto:atendimento@europanet.com.br)**

**• Redação Revista do CD-ROM** Rua M.M.D.C., 121 - São Paulo, SP CEP 05510-021 Fone: **(011) 816-6767 - ramal 376** Fax: **(011) 867-8583** E-mail: **[revista.cd-rom@europanet.com.br](mailto:revista.cd-rom@europanet.com.br)**

**• Suporte Técnico - Exclusivamente para problemas no CD-ROM**

#### **Segunda a Sexta, das 8h às 12h e das 13h às 18h**

Fone: **(011) 870-0538** Fax: **(011) 867-8583** E-mail: **[suporte@europanet.com.br.](mailto:suporte@europanet.com.br)**

**• Para anunciar São Paulo: (011) 816-6767 - ramal 186** Fax: **(011) 867-8583** E-mail: **[publicidade@europanet.com.br](mailto:publicidade@europanet.com.br)**

#### **REVISTA PO CD-ROM NA INTERNET**

**VOCÊ É NOSSO CONVIDADO. O ENDEREÇO DO SITE É [www.europanet.com.br/cd-rom/](http://www.europanet.com.br/cd-rom/)**

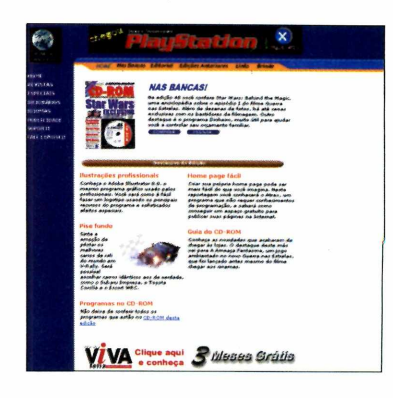

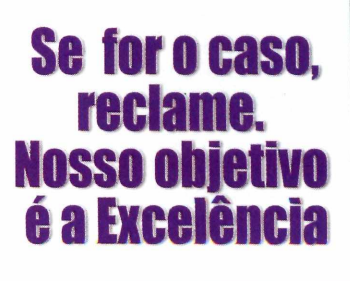

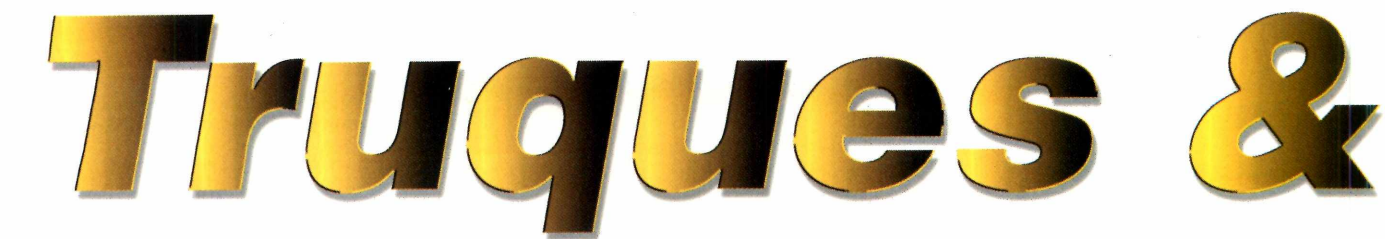

#### **Etiquetas e jornais**

*Gostaria de saber como fazer etiquetas e jornais no computador. Recentemente, fiz um curso de informática, mas não aprendi como fazer trabalhos com artes gráficas. Será que vocês podem me dar alguma ajuda?*

#### *Welton Renato Leal Osasco, São Paulo*

Você pode fazer etiquetas facilmente usando o *Microsoft Word.* Para isso, entre em *Ferramentas*, selecione a opção *Envelopes e Etiquetas* e coloque o modelo da etiqueta a ser utilizada no item *Opções.* Você precisa informar o tamanho das etiquetas. Para saber este valor, consulte a embalagem das etiquetas, que geralmente possui este número impresso. Na hora de

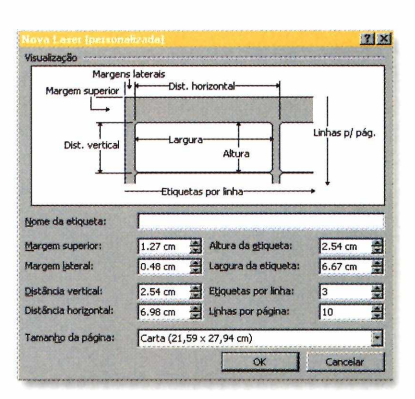

comprá-las, não se esqueça de informar ao vendedor o tipo de impressora que você possui, pois existem modelos diferentes para impressoras jato de tinta, laser ou matriciais.

Quanto aos jornais, um bom software para fazer este tipo de trabalho é o *Mini Office Draw,* um programa completo que foi distribuído na edição número 46 da Revista do CD-ROM. Você poderá usar cerca de 2000 cliparts, ferramentas de texto e imagens, e não precisará de cursos especiais para operar o programa.

#### Limitação nos programas

*Sou leitor já há algum tempo, mas continuo em dúvida a respeito de algumas instruções que aparecem nos programas do CD-ROM. O que são programas com limitação de 30 dias? O que acontece quando a limitação acabar? Os programas podem ser reinstalados? Caso sim, quantas vezes? Gostaria também de deixar minha sugestão. Gostei muito do jogo completo Asteríx, que saiu na edição 38. Vocês poderíam colocar mais jogos assim, que permitam que a família toda possa jogar.*

> *Rayllei Mender Bandeira Palmas, Tocantins*

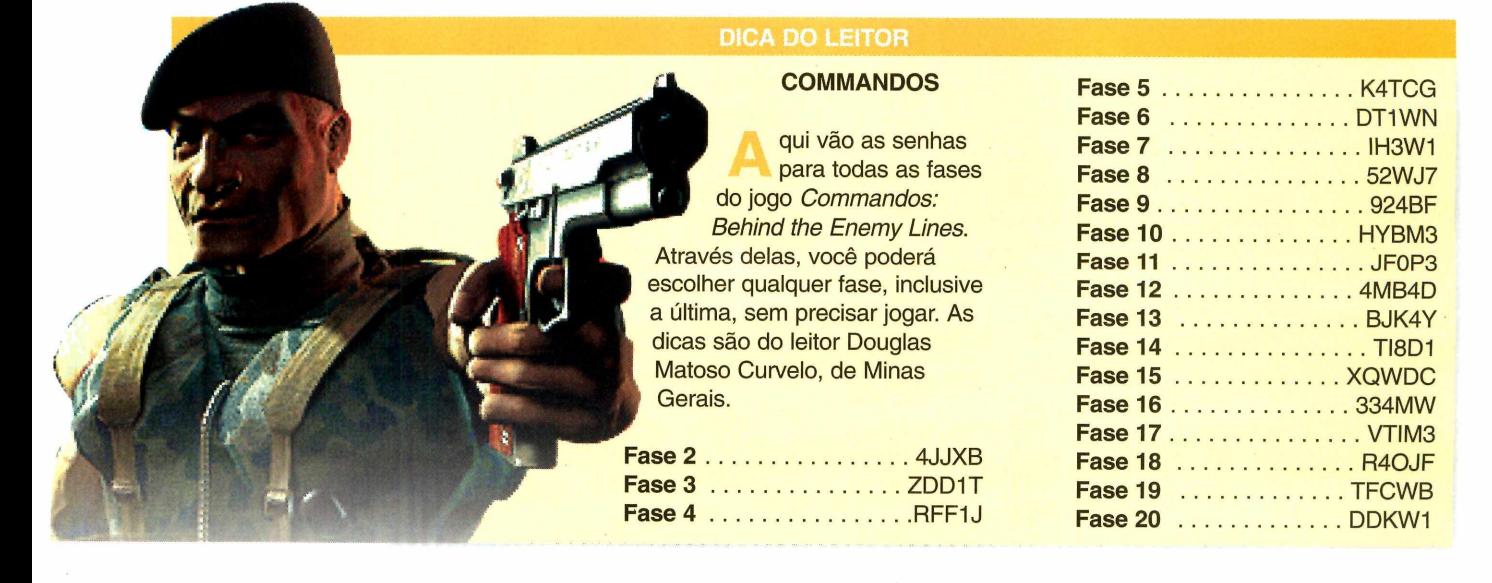

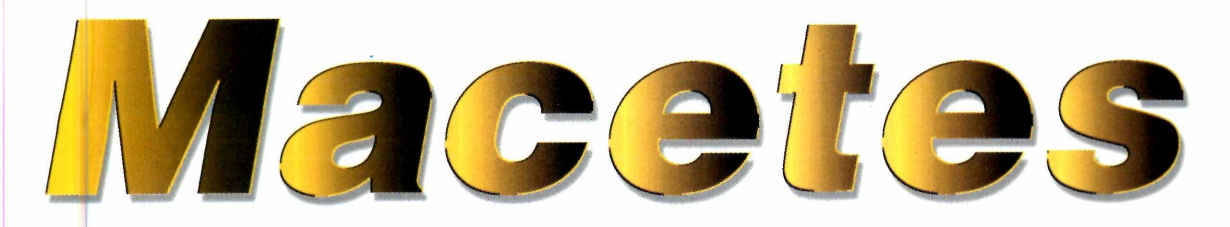

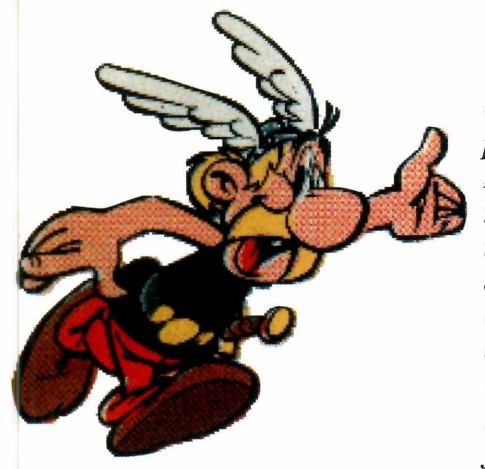

Quando um programa possui uma limitação de um determinado número de dias, significa que ele pára de funcionar após este período. Se você quiser continuar usando o *software,* é preciso registrá-lo, entrando em contato com o produtor do programa. Para facilitar, o CD-ROM já vêm com um formulário de registro pronto. Para acessá-lo, clique em *Ajuda e Programas Básicos* e depois sobre a aba *FAQ.*

Normalmente não adianta fazer uma reinstalação, pois o *software* possui registros da data exata em que ele foi instalado pela primeira vez no seu computador.

Agradecemos sua sugestão. Em breve, colocaremos mais programas para a família, como por exemplo, o pacotão de 20 jogos que está nesta edição. Você encontrará jogos para todos os gostos e idades, com a vantagem que todos rodam direto do CD-ROM.

#### Papel de parede

*Como faço para alterar o papel de parede do Windows? Eu copio as imagens normalmente através da interface do CD-ROM, mas depois não sei como colocá-las no Windows. Além disso, o que acontece quando eu copio uma nova imagem? Ela substitui a imagem que foi copiada anteriormente?*

#### *Élcio de Ávila Brandão Paraopeba, Minas Gerais*

Quando você copia uma imagem através da interface do CD-ROM, ela vai para um diretório /LAZER/CDROM48, ou para um outro número correspondente à edição. Desta forma, ela não substitui a imagem anterior.

Além disso, no momento da cópia, o programa pergunta se você quer colocar a imagem como papel de parede. Clique em Sim para ativar esta opção. Outra forma de habilitar este

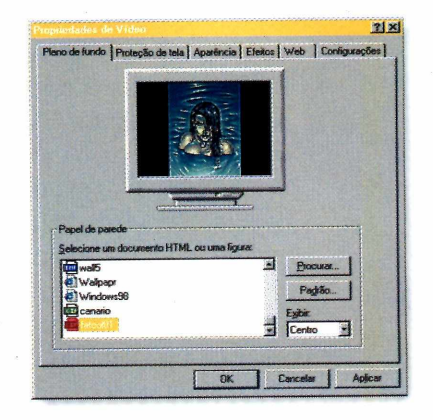

#### **DICA DA REDAÇÃO FECHANDO MÚLTIPLOS PROGRAMAS**

ocê certamente já se distraiu enquanto usava o Windows e se deparou com diversos programas abertos ao mesmo tempo. Para fechá-los, existe um modo bem mais simples do que clicar sobre cada um deles na *Barra de Tarefas* e depois ir clicando no botão "X". Porém, esta dica só vale para o Windows 98.

Mantenha a tecla CTRL pressionada e vá clicando com o botão esquerdo do mouse sobre todos os programas que estão abertos. Você perceberá que os botões irão afundar, o que significa que os programas estão sendo selecionados. Após selecionar todos, solte a tecla CTRL, clique com o botão direito sobre qualquer um deles e escolha *Fechar.* Bem mais fácil do que fechar todas as janelas.

recurso é através do próprio Windows. Clique no botão *Iniciar, Configurações* e também sobre *Painel de Controle.* Em seguida, clique em *Vídeo* e depois clique sobre a aba *Plano de fundo.* Para finalizar, vá em *Procurar* e localize o diretório citado acima. Uma lista das imagens aparece. Clique sobre a desejada e dê *OK* para usá-la como papel de parede.

#### **Envie suas dicas e dúvidas para:**

**Fax: 0 (XX) 11 - 867-8583 E-m ail:** *[suporte@europanet.com.br](mailto:suporte@europanet.com.br)* **Endereço:** Rua M.M.D.C, 121 São Paulo - SP - CEP 05510-021 *?\**

#### **UPGRADE**

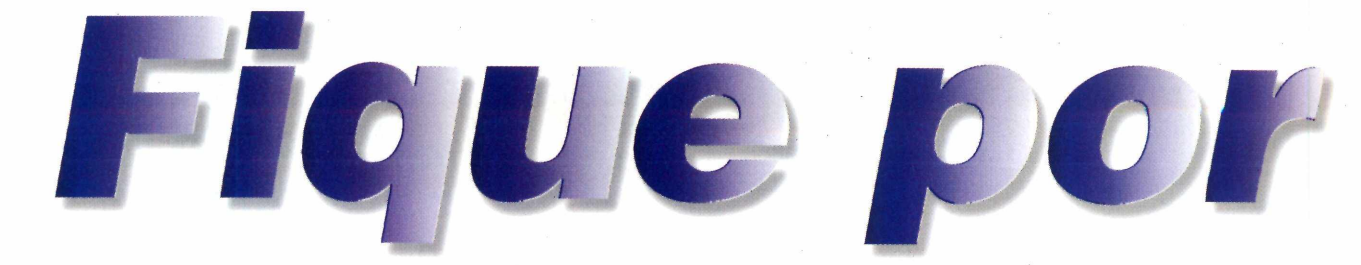

*Atualize-se com as principais notícias e curiosidades da informática no Brasil e no mundo, e conheça também tudo o que está acontecendo na rede mundial de computadores*

### *Novo* **walkm an para** *músicas MP3*

**M** aior capacidade de memória e mais recursos são os trunfos do Rio 500, recursos são os trunfos do *Rio 500,* o *walkman* para arquivos de áudio MP3 que a Diamond deverá lançar em breve para substituir seu modelo *Rio.* O equipamento possuirá 64 MB de memória RAM, o que garante capacidade para gravar até 65 minutos de músicas, e também permitirá que o usuário possa gravar músicas direto dos CDs, com a ajuda que um software especial - no *Rio* convencional é necessário converter as músicas para o formato .wav primeiro.

A empresa também informou que estará

criando uma nova divisão chamada RioPort Inc., exclusivamente para a fabricação dos produtos da linha *Rio.*

O formato MP3 é um arquivo de áudio comprimido, que tomou possível a gravação de músicas em arquivos pequenos que podem ser distribuídos pela Internet. Exatamente por isso, conquistaram rapidamente um enorme público em todo o mundo.

O *Rio 500* será lançado nos EUA em agosto, com preço sugerido de US\$ 269. No Brasil, a data prevista é setembro, ainda sem preço definido.

## **E-Power, o PC com cara de iMac**

*E-Power*, da empresa norte-americana Future Power, foi uma das atrações da PC Expo, feira de informática realizada em junho na cidade de Nova York, nos EUA. O motivo: o design "inspirado" nos  *E-Power,* da empresa norte-americana Future Power, foi uma das atrações da PC Expo, feira de informática realizada em junho na computadores *iMac,* da Apple. O novo *E-Power* já vem com *Windows 98* instalado e possui todos os componentes integrados, exatamente como o concorrente.

> O produto só deve chegar às lojas norte-americanas em setembro, mas já está causando reações do departamento jurídico da Apple. Os executivos da Future Power alegam que o produto não é concorrente direto do *iMac,* portanto não há motivos para a Apple processá-los. Quanto ao design, a empresa não se manifestou, mas parece estar adorando a divulgação que a polêmica está gerando.

A Future Power recebe apoio financeiro da Daewoo Telecom, uma multinacional sediada na Coréia do Sul que faz parte de um grupo que fabrica desde computadores até carros.

## *Lucas Film recupera endereço starwars.com.br*

Lucas Film parece ter se ocupado tanto com a produção do novo filme<br>da série Guerra nas Estrelas que esqueceu de registrar o domínio da série Guerra nas Estrelas que esqueceu de registrar o domínio starwars.com.br no Brasil, um procedimento que deve ser feito para que um site seja publicado na Internet. Com o domínio livre, Ary Wagner de Oliveira Lopes, um fã da série desde os cinco anos de idade, registrou o endereço em

> novembro do ano passado e criou um site sem fins lucrativos, que vinha recebendo cerca de 11 mil acessos por mês. Porém, a gigante dos cinemas decidiu que não ia deixar isso barato e tratou de recuperar o endereço. Os

advogados da empresa entraram em contato com Ary e enviaram uma notificação com ameaça de processo. O fã preferiu evitar complicações com a Lucas Film e abriu mão do domínio.

## *Microsoft anuncia novos teclados*

de n't ro

Microsoft anunciou o lançamento de dois<br>
novos teclados para completar sua linha d novos teclados para completar sua linha de produtos ergonômicos: o Natural Keyboard Pro e o Internet Keyboard, ambos para o usuário doméstico. Embora ainda não tenha divulgado imagens dos novos teclados, a principal novidade é que foram acrescentadas teclas de atalho para facilitar a vida dos usuários, permitindo o acesso a funções apertando-se uma única tecla. O modelo Internet Keyboard possui ainda teclas específicas que podem ser programadas para iniciar uma conexão com a Web, ou acessar e-mail e seus sites preferidos.

Os novos teclados devem chegar às lojas nos EUA em outubro. O modelo mais simples, o Natural Keyboard Pro, vai custar cerca de US\$ 30, enquanto que o Internet Keyboard terá preço sugerido de US\$ 75. A Microsoft ainda não divulgou os preços para o mercado brasileiro.

## *Você sabia?*

• A Internet nasceu em meados dos anos 60, através de um projeto militar do governo dos EUA chamado ARPANET. O objetivo era manter o controle dos armamentos nucleares mesmo se alguma das bases norte-americanas fosse destruída.

. Em 1968, as primeiras universidades foram conectadas à ARPANET. As conexões ocorreram entre as Universidades da Califórnia, a SRI, em Stanford, e a Universidade de Utah.

. Em 1994 surgiu a primeira pizzaria virtual. Foi a Pizza Hut, nos Estados Unidos, que entrega pizzas para clientes que fazem pedidos via Internet.

#### **UPGRADE**

#### **CURTAS**

#### **A tecnologia chega aos conventos**

As freiras que vivem enclausuradas nos conventos agora podem se comunicar com o mundo exterior. O Vaticano autorizou o acesso aos modernos meios de comunicação, como a Internet, o fax e o telefone celular. As freiras agora também podem assistir aos noticiários das principais redes de televisão do mundo,

A única advertência é a de que esses recursos sejam usados "com moderação e discrição". Isso quer dizer que você certamente não vai encontra uma religiosa participando de uma sala de bate-papo, e nem vai pode pedir a bênção on-line.

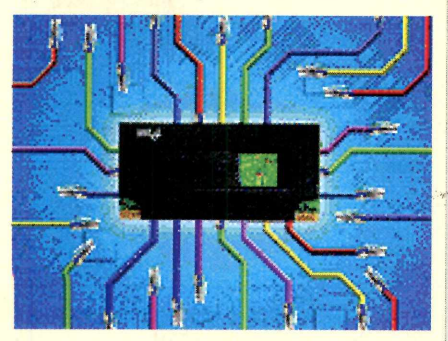

#### **Limite microscópico**

A equipe de pesquisa da Bell Labs, uma divisão da empresa Lucent Technologies, dos EUA, anunciou que a indústria de chips de computador deve atingir o limite de miniaturização em 2012 - caso não sejam descobertos novos materiais. O "vilão" é um material isolante chamado *gate oxide* (óxido de porta), o menor componente utilizado num processador. Os atuais *Pentium III* e *AMD K6,* por exemplo, possuem detalhes de 0,25 micron (milésimos de milímetro) isolados por uma camada de 25 átomos de óxido de porta. Quando a indústria atingir o nível de detalhe de 0,06 micron (em 2012), o limite de tamanho do óxido de porta, de 5 átomos, também terá sido atingido. Duro mesmo deve ser contar os átomos...

### *Novos processadores*

**A** fabricante de proce<br>AMD, a "pedra no<br>sanato" da Intel Jancou y fabricante de processadores<br>AMD, a "pedra no<br>co" da Intel, lançou uma<br>linha de chips para<br>petir diretamente com o sapato" da Intel, lançou uma nova linha de chips para competir diretamente com o *Pentium III.*

Esta nova linha da AMD chama-se *Athlon,* e possui chips com velocidades de 500, 550 e

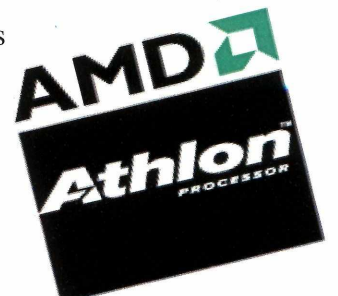

600 MHz. Segundo o fabricante, o desempenho é praticamente o mesmo dos processadores da Intel, porém o custo é menor e o *Athlon* oferece alguns recursos adicionais. O principal deles é o *3DNow!,* uma tecnologia que melhora bastante a velocidade em jogos e aplicativos com recursos 3D.

O processador mais em conta da linha sai, nos EUA, por US\$ 324, enquanto o mais sofisticado, com 600 MHz, é vendido por US\$ 699.

## *Hackers atacam sites no Brasil*

S hackers brasileiros provaram que não são só os<br>americanos que conseguem invadir sites estratégicos ou<br>governamentais. Em apenas um mês, foram atacados os sites do s hackers brasileiros provaram que não são só os americanos que conseguem invadir sites estratégicos ou Supremo Tribunal Federal (STF), Palácio do Planalto, Câmara dos Deputados, Secretaria do Tesouro Nacional e Departamento Nacional de Estradas de Rodagem (DNER).

O último site invadido foi o do DNER, no qual os intrusos conseguiram danificar diversos arquivos do disco rígido do computador principal, obrigando os técnicos a reinstalar a maioria dos programas que mantinham a página funcionando. O DNER notificou o Comitê Gestor da Internet, órgão que regulamenta a Internet no Brasil, que por sua vez informou que

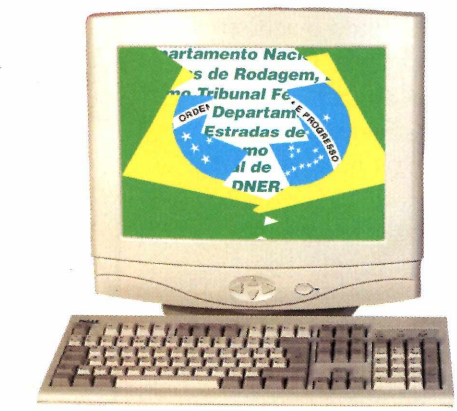

vai tomar medidas para rastrear futuros invasores.

A maioria dos ataques foi assumida pelo grupo Resistência500, que obteve sucesso na maioria das invasões em órgãos públicos. O único site que se manteve ileso aos ataques foi o da Receita Federal, que conta com forte segurança.

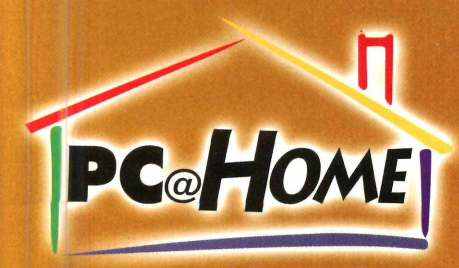

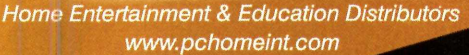

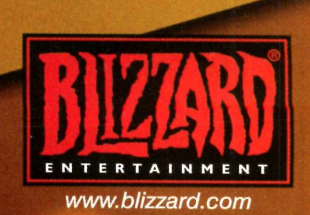

*VA mZAM*

155

### **De volta às lojas Com um preço irresistível** *P 14 B L D 1*

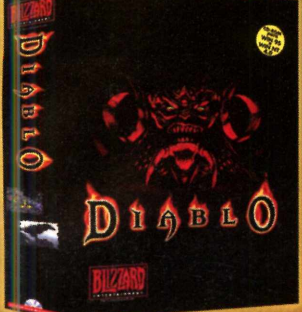

*At ííltímA C H E G A N D O*

**Manual em P o r tu g u ês**

 $D$   $n$   $n$   $n$   $n$   $n$   $n$   $n$ 

**Lancamento Diablo II Novembro/99** 

Jogo **AÇÃO/RPG Categoria AAA Publisher BLIZZARD ENTERTAINMENT Distribuidor Exclusivo P€@HOME DO BRASIL Manual EM PORTUGUÊS**

**TELE-REVENDAS (41) 372.3032 PC@HOME DO BRASIL - Fone (41) 372.2600 Fax 372-5059** Rua Marcos Mocellin, 89 sala 03 Curitiba Pr 82020-510 - **Filial Curitiba** (Matriz Miami - EUA RITA DE CASSIA MAZALOTTI - International Distribution Manager/Marketing

#### **UPGRADE**

#### **CURTAS**

#### **Vietnã pretende adotar medida preventiva contra bug do milênio**

A Vietnam Airlines, a companhia aérea nacional do Vietnã, pretende manter seus aviões no solo durante a virada para o ano 2000. Trata-se de uma medida preventiva contra o bug do milênio, que poderia causar panes nos sistemas de computador e de navegação dos aviões que estiverem voando na virada. Melhor prevenir do que remediar.

#### **Zip drive de alta capacidade chega ao Brasil**

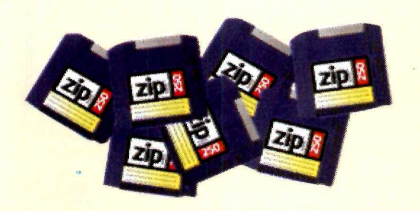

Os novos Zip drives de 250 MB, fabricados pela Iomega, já estão disponíveis no Brasil. O *Zip Drive 250,* para instalação interna, pode também ler e gravar os antigos discos de 100 MB. O preço sugerido, no entanto, ainda é alto: US\$ 348. Mais informações no site da representante da Iomega no País: [www.controle.com.br](http://www.controle.com.br)

#### **Novo portátil com conexão sem fio para telefone celular**

O novo computador portátil *Psion 5mx* permite que o usuário conecte-se à Internet usando uma linha de telefone celular, sem o uso de cabos e modem para interligar os aparelhos. Isto é feito através de um sistema de transmissão de dados por raios infravermelhos. Embora seja mais lento do que os modems convencionais, esse processo é ideal para checar e-mails, por exemplo. Até o momento, o único aparelho de telefone celular compatível com esta tecnologia lançado no Brasil é o *Ericsson LH88. O Psion 5mx* custa cerca de US\$ 550 nos EUA.

## *Internet com gosto de musica Country*

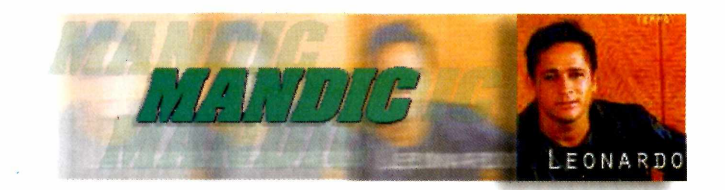

O provedor de acesso Mandic, um dos maiores do Brasil,<br>adotou uma estratégia bastante incomum para conquistar<br>novos usuários. A empresa colocou seu kit de acesso à Internet no provedor de acesso Mandic, um dos maiores do Brasil, adotou uma estratégia bastante incomum para conquistar CD de áudio *Tempo*, lançamento do cantor sertanejo Leonardo, que teve uma tiragem inicial de 3 milhões de cópias.

A inclusão do kit de acesso nos CDs foi uma idéia bastante simples, mas que, segundo os executivos do provedor de acesso, deu resutado: a empresa passou a receber cerca de 120 novos assinantes por dia. Ao colocar o CD em um CD Player comum, as músicas são reproduzidas normalmente. Se o álbum for colocado em uma unidade de CD-ROM de um computador, no entanto, surge uma mensagem perguntando se o usuário deseja instalar o kit da Mandic. A empresa informou que o kit respeita todas as configurações do computador, ou seja, não causa mudanças desnecessárias ao sistema operacional.

## *Novo vírus ataca o* **Word 2000**

**O**processador de **de textos da Microsoft**, mal  *Word 2000,* novo processador de acaba de ser lançado e já surge um vírus para atacá-lo. Trata-se do *W97M/Melissa.i*, uma variação do famoso vírus *Melissa.* Assim como na primeira versão, este vírus se

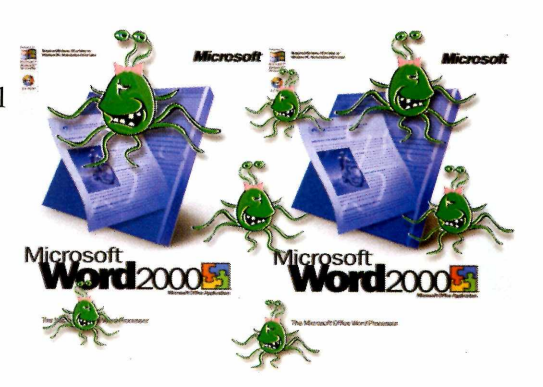

espalha pela Internet, através de e-mails. Quando um usuário é contaminado, o novo *Melissa* envia 50 mensagens com o título em inglês *"Cheap software"* (Softwares baratos) para os usuários que estejam na lista de contatos do programa *Outlook.* Quando o usuário abre o arquivo, de formato .DOC, também acaba contaminado. O novo vírus foi detectado pela Network Associates, uma empresa especialista em segurança, e que oferece o antídoto no endereço [www.avertlabs.com](http://www.avertlabs.com)

## **Felicidade se constrói com saúde e interatividade.**

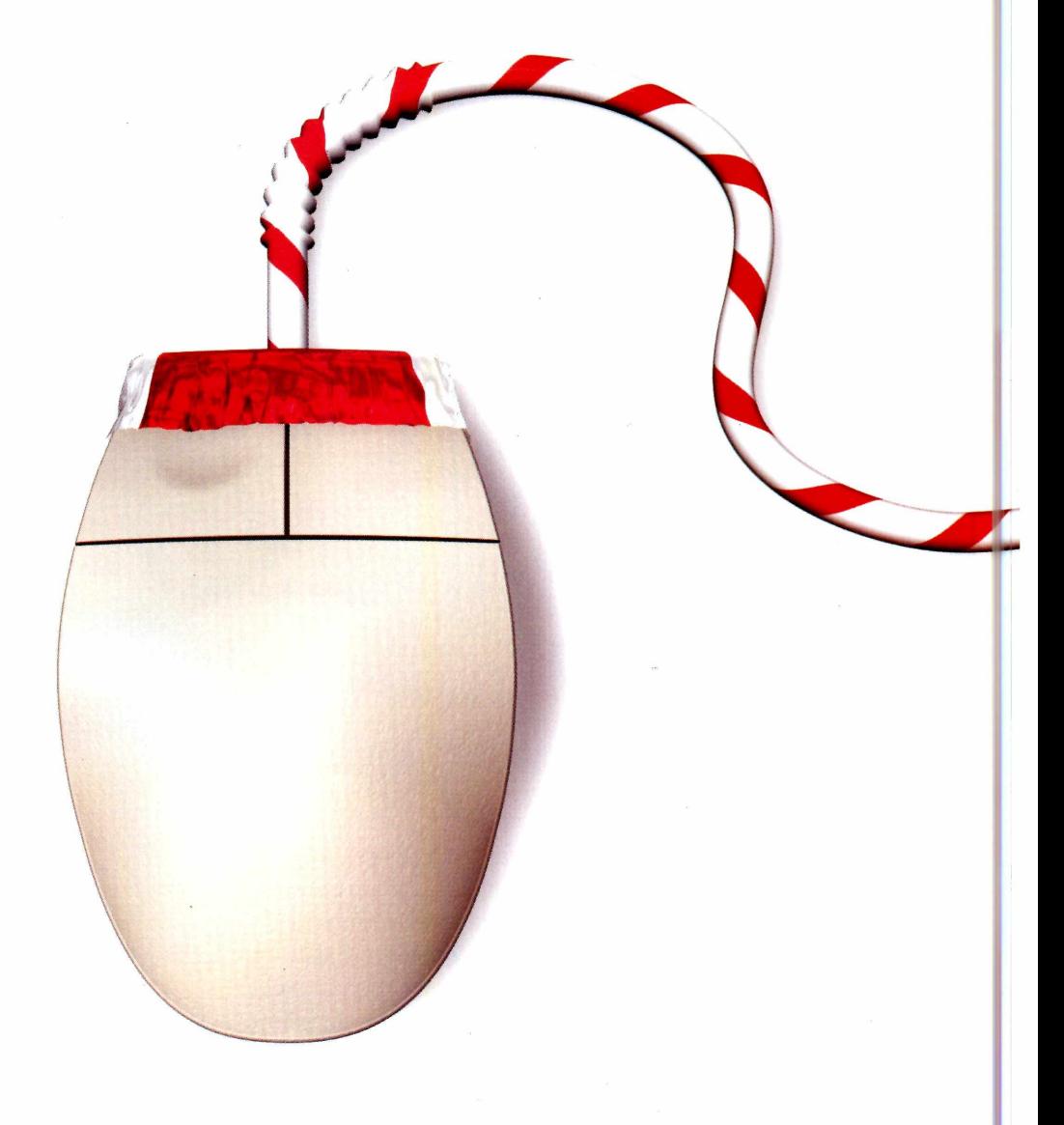

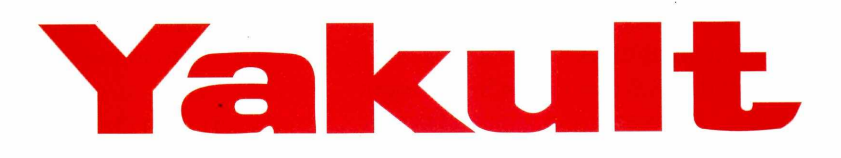

[www.yqkult.com.br](http://www.yqkult.com.br)

#### **UPGRADE**

## *Controle seus*

*O Palm V possui design bastante moderno e cabe perfeitamente no bolso. Porém, você terá de pagar caro por isso*

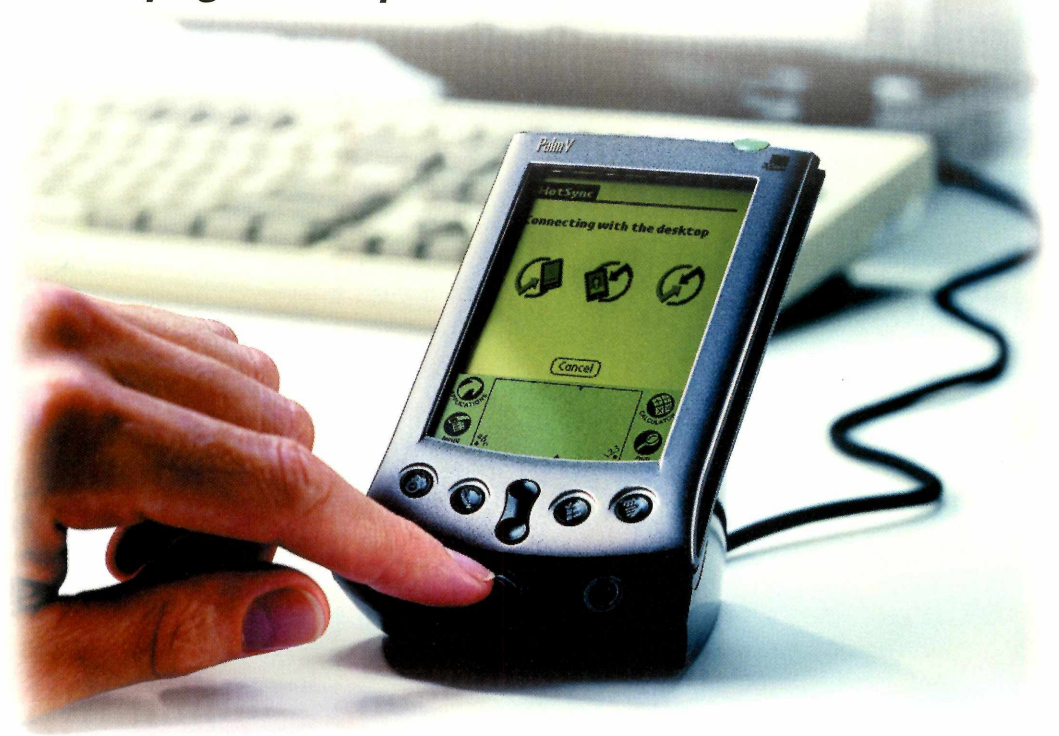

*Ao colocar o Palm V na base, você atualiza os dados do portátil com seu computador desktop, podendo inclusive instalar novos aplicativos*

> s organizadores pessoais estã<br>
> se tornando cada vez mais<br>
> indispensáveis. Embora<br>
> algumas pessoas considerem este tipo s organizadores pessoais estão se tomando cada vez mais indispensáveis. Embora de equipamento apenas uma agenda eletrônica sofisticada, eles oferecem bem mais do que isso. Você pode escrever pequenas notas, ter uma agenda de compromissos, baixar novos programas através da Internet usando o PC e transferi-los para o portátil e, é claro, ter todas as funções que são oferecidas pelas agendas eletrônicas.

A principal característica destes organizadores é que eles não possuem teclados. Em vez disso, suas telas são sensíveis ao toque e o usuário utiliza uma caneta especial para escrever os caracteres e ativar as funções.

Conheça agora o Palm V, um portátil poderoso criado para quem precisa de um produto realmente portátil.

#### **Como funciona**

O Palm V é composto por dois equipamentos: o portátil, que você leva no bolso para qualquer lugar, e uma base que fica conectada ao computador. É através dela que você pode trocar dados com o PC, mantendo suas informações pessoais sempre atualizadas e seguras.

Esta base é conectada à porta serial do computador, geralmente localizada na parte traseira do equipamento. Após efetuar esta conexão, tudo que você precisa

## *com prom issos*

fazer é instalar um software no PC e colocar o Palm V na base. Em seguida, pressione o botão de sincronismo e automaticamente os dados são atualizados entre o portátil e o computador de mesa.

Além disso, também é bastante simples baixar novos programas pela Internet. Existem vários sites, como o [www.pilotzone.com,](http://www.pilotzone.com) que estão repletos de programas freeware e shareware prontos para ser transferidos para seu Palm V.

#### **O que há de novo**

O principal ponto negativo do Palm V é o preço: o novo equipamento está chegando ao mercado por R\$ 1.400,00, enquanto o Palm Pilot, a versão mais conhecida da linha Palm, custa cerca de quatro vezes menos.

A vantagem, no entanto, é certamente o design de linhas arredondadas, que garante um toque especial ao equipamento. Além disso, ele é pequeno e cabe perfeitamente no bolso da camisa. O segredo do tamanho diminuto é a eliminação das pilhas, agora substituídas por baterias de íons de lítio recarregáveis, de longa duração. A base usada para transferir dados para o PC também funciona como recarregador, e a economia com pilhas é grande. Outra melhoria

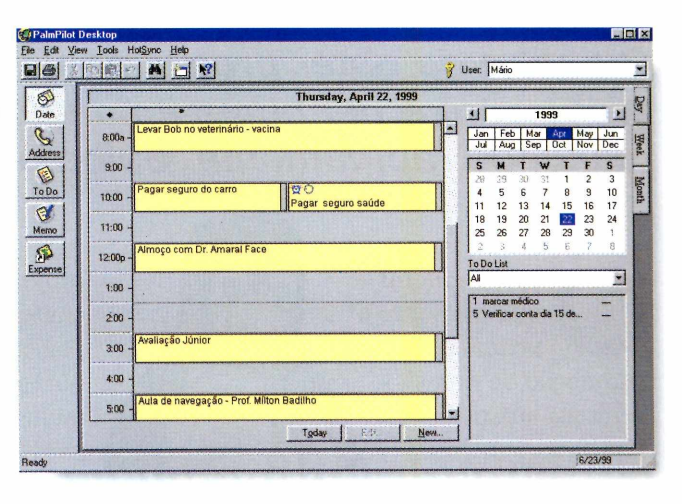

está na tela de alta definição, que, embora continue sendo monocromática, possui qualidade superior à da maioria dos concorrentes. Esta tela também recebeu um novo sistema de iluminação, que, em vez de iluminar a tela toda, emite luz somente nos caracteres. Embora este sistema seja mais econômico, a iluminação tradicional usada em outros portáteis (que emite luz na tela toda) é sem dúvida mais eficiente.

Na parte de hardware, o Palm V já vem com 2 MB de memória RAM, que, acredite ou não, é memória suficiente para armazenar cerca de cinco anos de compromissos. Esta versão não possui modem interno, mas existe um modem externo (ainda não disponível no Brasil), com velocidade de 33,6 Kbps, que se encaixa na parte traseira do Palm V e possibilita acesso à Internet.

Quem procura um organizador pessoal realmente portátil e considera o design um item essencial vai ficar encantado com o Palm V. Porém, se você procura apenas um organizador pessoal para usar no dia-a-dia, escolha o Palm Pilot, que, além de ser totalmente compatível com a nova versão, possui praticamente as mesmas funções e é bem mais barato.

*O programa* **Palm Desktop** *deve ser instalado no PC para que você possa trocar dados com o portátil e manter ambos atualizados*

#### **FICHA TÉCNICA**

**Produto** Palm V **Sistema mínimo** Windows 95/98, 486 com 8 MB de RAM **Produtor** 3Com do Brasil **Telefone** 0800 164239 **Preço estimado** R\$ 1.400,00 *7 \* \*

# *Liberdade p*

*O sonho de obter programas excelentes, com preço zero e nenhuma limitação, está se tornando realidade rapidamente. Saiba os motivos*

*por Luiz Siqueira*

*O copyright,* ou os direitos sobre a venda, cópia ou reprodução de obras literárias, artísticas ou científicas - inclusive de programas de computador - é um negócio que gira bilhões de dólares e, não por acaso, tomou Bill Gates o homem mais rico do mundo.

No caso específico dos programas de computador, no entanto, há quem argumente que o sistema de copyright é um abuso. E usa como exemplo o fato de a *Microsoft* vender sempre os mesmos programas, só que em novas versões, com novos defeitos, e de faltarem outras opções para o público.

Por isso, começa a ganhar muita força um movimento disposto a alterar as regras deste jogo: o *copyleft.* Os

programas *copyleft* podem ser copiados e alterados por qualquer pessoa, sem pagamento de taxas, direitos ou qualquer outra coisa. O nome *copyleft* é, inclusive, uma brincadeira com *copyright,* que significa direito (right) de

cópia (copy), já que *left* (abandonado) também pode significar esquerda, o contrário de *right.*

Pois bem, programadores independentes no mundo inteiro têm usado a facilidade da Internet para deixar os programas que produzem à disposição de quem quiser usar, ou para que outros produtores e programadores continuem o trabalho.

#### **Super** *Linux*

Um dos melhores exemplos do resultado deste novo movimento é o

*Linux,* um sistema operacional como o *Windows,* ou seja, faz o computador funcionar e abriga os outros programas nos quais você efetivamente escreve, desenha, ou faz qualquer outro trabalho. O *Linux* já tem mais de 10 milhões de usuários em todo o mundo, e se no início era muito complicado de usar, está se tomando cada vez mais fácil e interessante. Já existem, inclusive, versões em português. O preço? Zero. Limitações? Nenhuma. O

*Uma opção para fugir do monopólio da* **Microsoft** *é o* **Linux,** *o sistema operacional cujo símbolo é o pingüim, que é totalmente grátis e sem limitação*

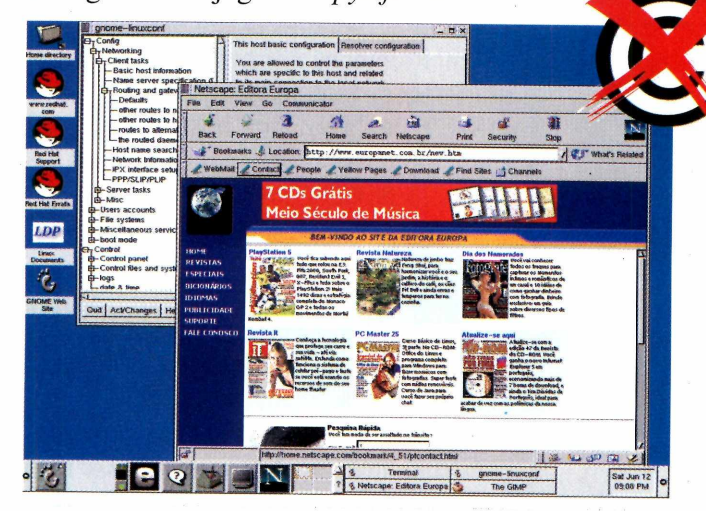

## *ara instalar*

usuário pode inclusive alterar todo o programa se assim desejar e se for capaz.

Isso tudo porque o sistema está protegido pelo conceito de *software* livre, o *copyleft,* que garante que o programa pode ser alterado e utilizado por qualquer pessoa. Junto com o *Linux* vem uma centena de programas, todos

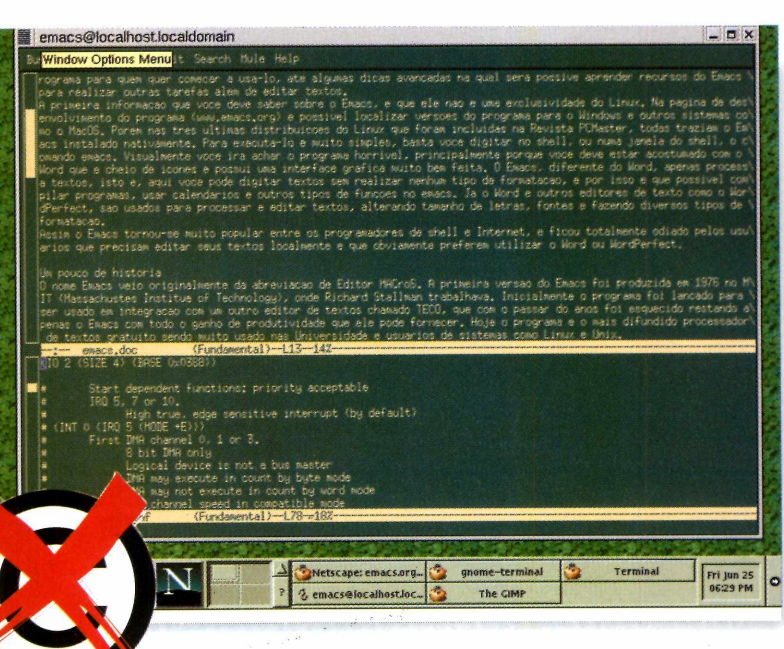

também completos e de graça, que você pode instalar e usar sem nenhuma restrição. Quem se interessar pelo *Linux* pode saber mais sobre o sistema, e inclusive ganhar uma versão completa, na edição número 26 da Revista PCMaster, também publicada pela Editora Europa.

#### **Tem muito mais**

A instituição do *software* livre começou em 1983, com Richard Stallman, um professor do *Massachusetts Institute of Technology - MIT,* um importante centro de tecnologia em Massachusetts, nos Estados Unidos, que visava criar uma associação para apoiar o desenvolvimento de programas para computador de forma gratuita e totalmente comunitária.

Stallman fundou a *Free Software Foundation* (fundação para o programa •livre) e criou o *copyleft.* Grande parte

dos programas desenvolvidos segundo esta lei foram feitos em paralelo com a criação do *Linux*, por isso a maioria dos *softwares é* para esse sistema.

Agora começam a surgir programas livres para outros sistemas, e em maior quantidade, inclusive para o *Windows.* Para se ter um exemplo, em [www.emacs.org](http://www.emacs.org) você pode encontrar um processador de textos totalmente gratuito, disponível em versões para diversos sistemas operacionais, incluindo o *Windows* e o *Linux.* Outro

ponto de partida para a busca de programas livres é a página da *Free Software Foundation* ([www.fsf.org\)](http://www.fsf.org). Além de disponibilizar programas, a página traz ainda informações sobre o *copyleft.*

O mais importante é que este fato tem feito milhares de usuários pararem para refletir e questionar o atual sistema de produção de *software*, passando a procurar ^ novas alternativas.

*Há programas livres para praticamente todos os sistemas operacionais, inclusive o* **Windows.** *Ao lado, o processador de textos* **Emacs,** *gratuito, e disponível em várias versões*

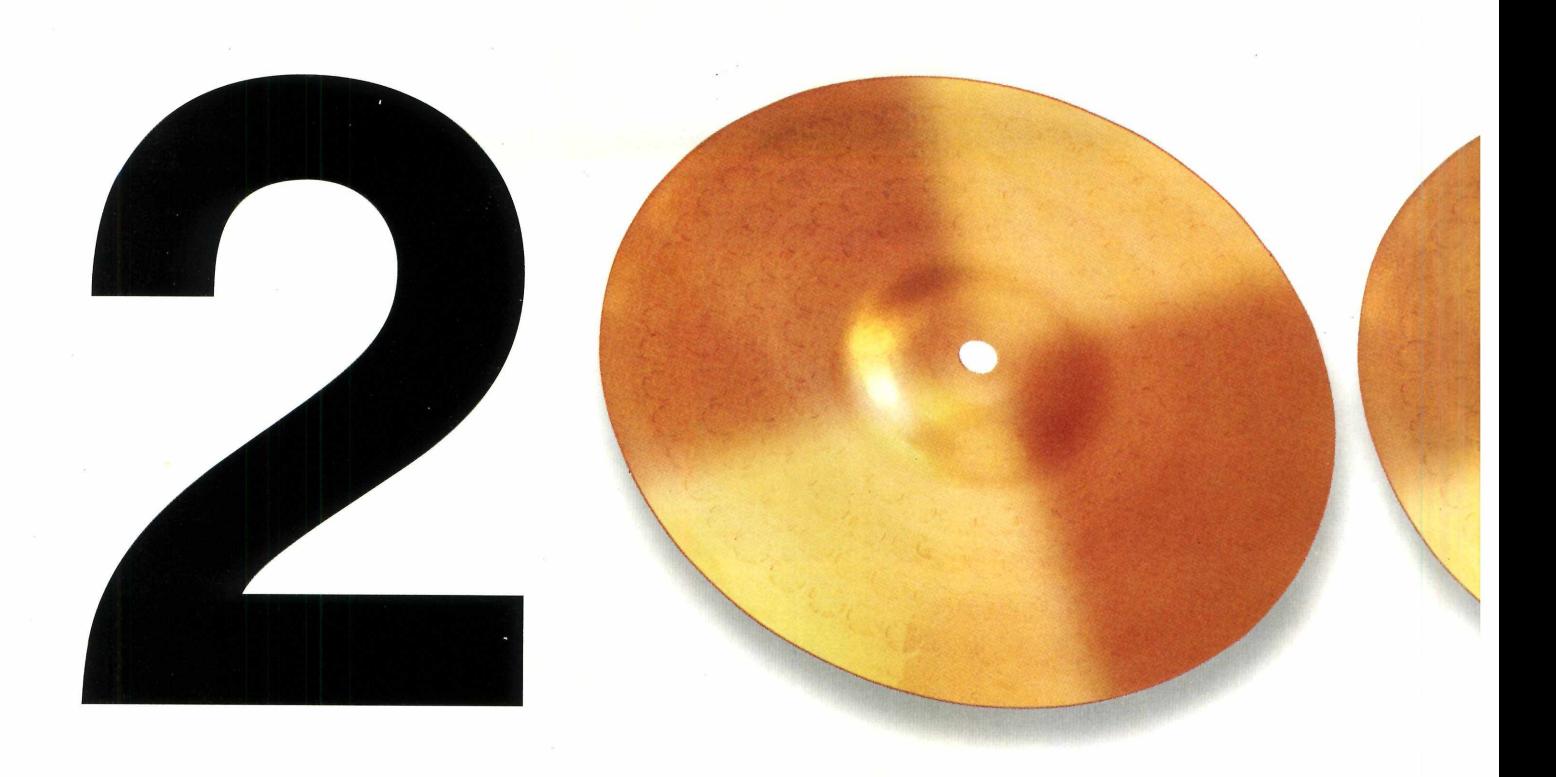

### **[WWW.brasil](http://WWW.brasil2000.com.br)**2000**.com.br**

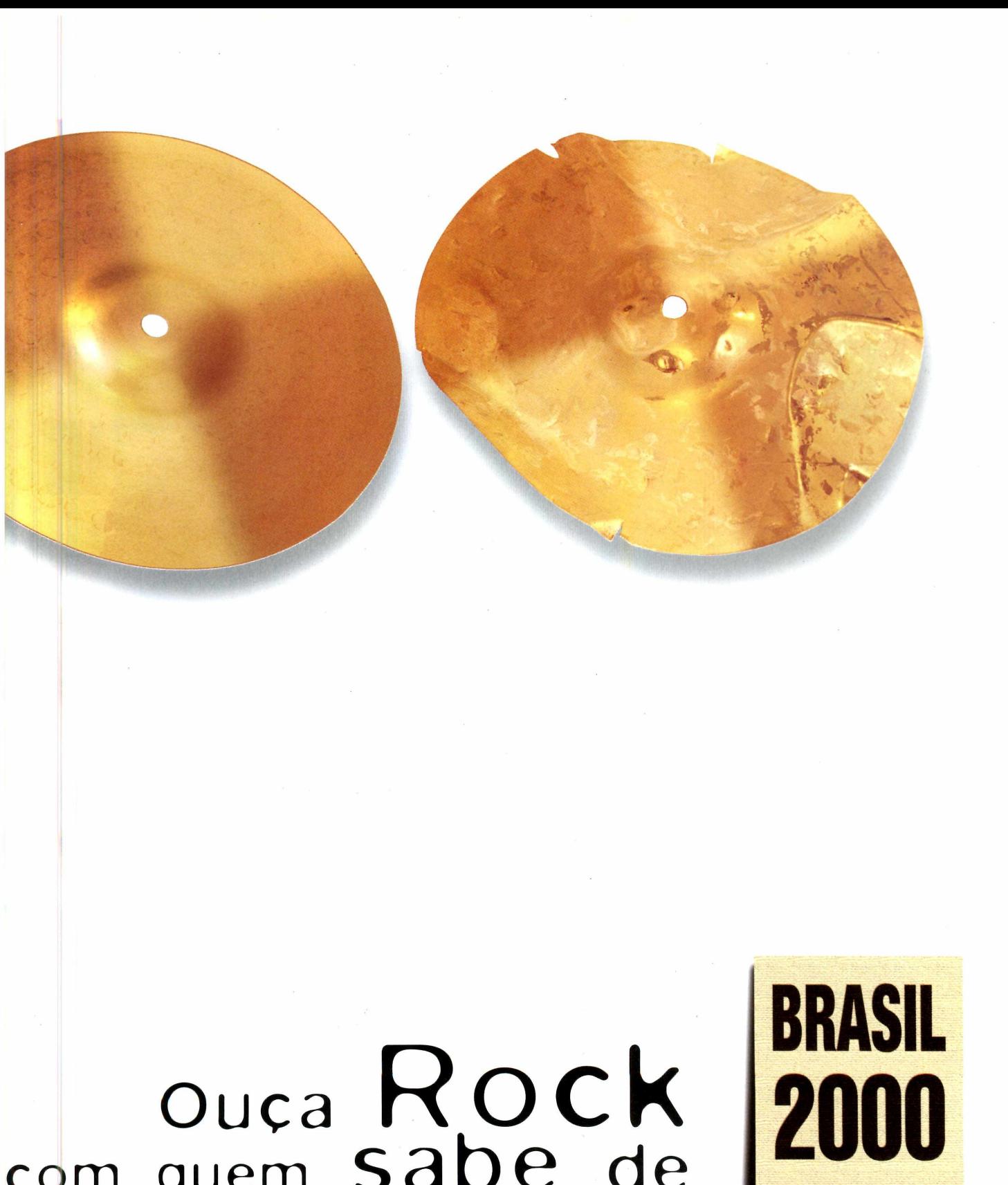

quem **sabe de** Rock.

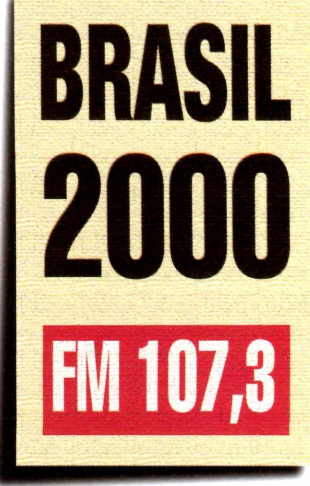

OTIRBec DeBRITO

*COWE* BODAR

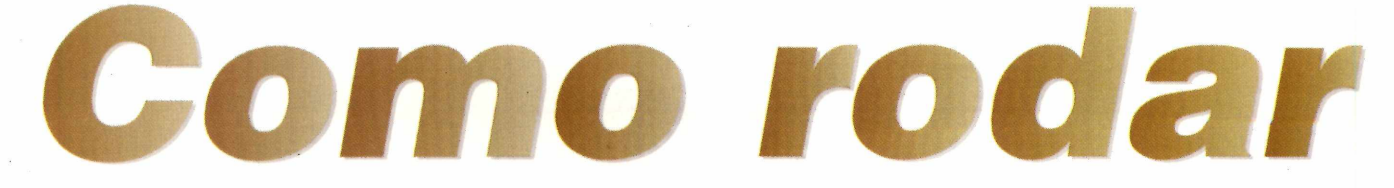

*Veja aqui tudo o que você precisa saber para aproveitar melhor os programas distribuídos no CD-ROM da Revista*

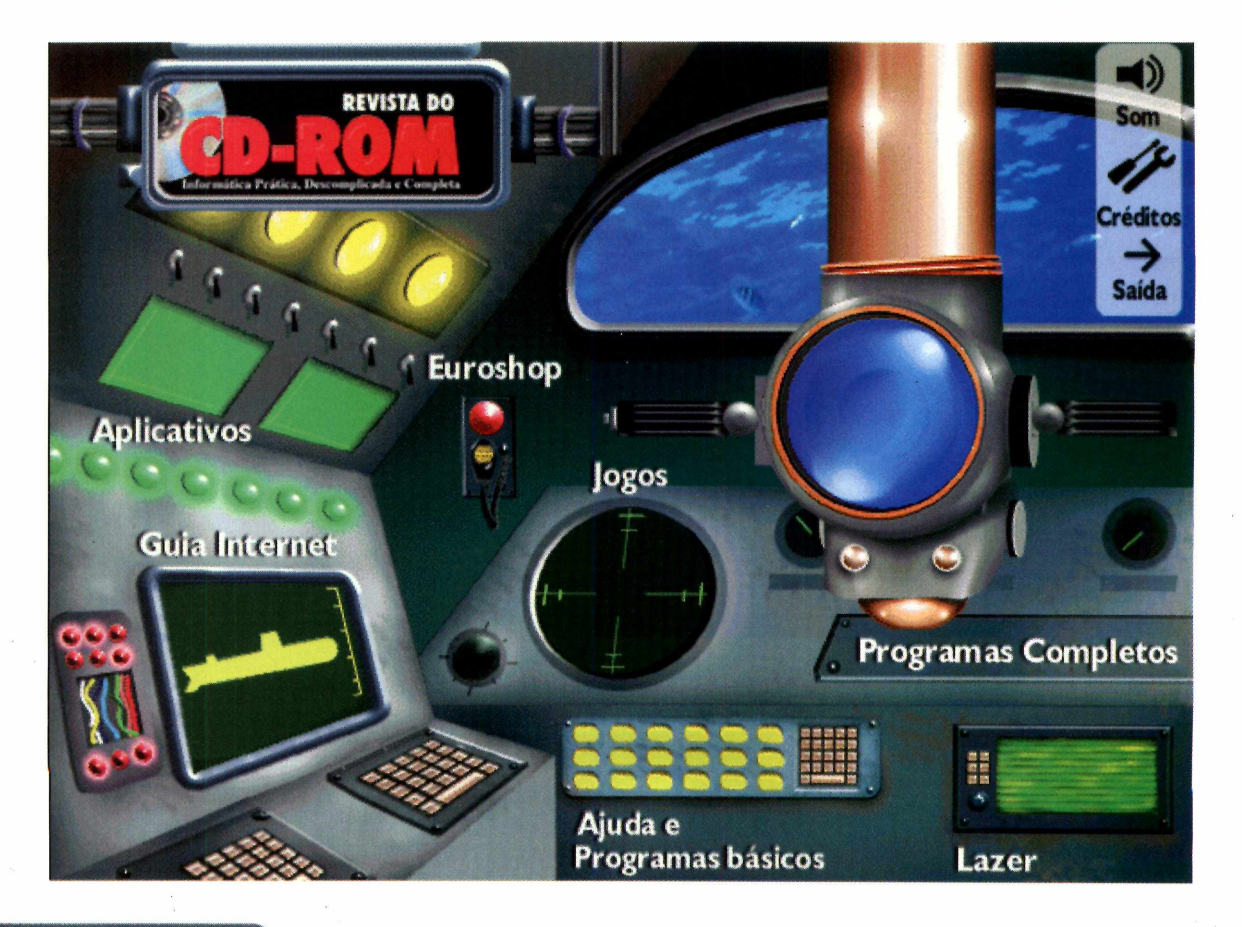

#### Ajuda e Programas básicos

Composition is a *C Programas Básicos*, é possível acessar aplicativos essenciais para<br>rodar os programas do CD-ROM. Você encontra licando em *Ajuda e Programas Básicos*, é possível acessar aplicativos essenciais para alguns utilitários que não devem faltar no seu computador. Entre eles, destaque para o *DirectX,* muito útil para rodar os jogos, o descompactador de arquivos *WinZip,* o visualizador de imagens *PicaView* e o antivírus *Viruscan.* Na aba *FAQ,* você encontra respostas para as dúvidas mais freqüentes dos leitores. Através dela você também pode preencher o Formulário do Suporte, que toma mais rápido o atendimento.

#### **Aplicativo:**

O destaque de Aplicativos fica para o *MessageASAP,* uma secretária eletrônica repleta de recursos que envia suas mensagens por e-mail assim que as recebe. Confira também o *Copemic,* um excelente assistente de pesquisa na Internet, o *Quick View Plus,* que visualiza mais de 200 tipos de arquivos, e muito mais.

# <sup>j</sup> *eu CD*

#### **k Program as Completos**

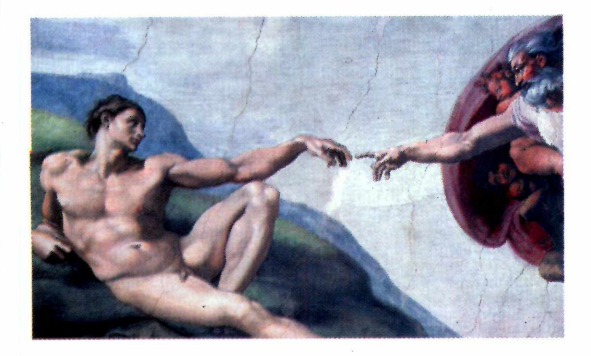

**Bíblia Sagrada** - um programa completo e fácil de usar que permite que você pesquise rapidamente tanto no Antigo quanto no Novo Testamento. O destaque vai para o item curiosidades, uma opção que possibilita que você aprenda um pouco mais sobre a história do livro mais lido do mundo através de textos e fotos. Se gostar de alguma imagem, você pode até mesmo copiá-la e usá-la como papel de parede.

**Código do Consumidor** - o Código de Defesa do Consumidor é uma arma indispensável para impedir que você seja enganado na hora de fazer uma compra ou contratar uma prestadora de serviços. Esta versão eletrônica oferece dois mecanismos de procura: através de palavra-chave, ideal para achar informações sem perda de tempo; e com o auxüio de tópicos, uma opção para que você conheça o Código na íntegra.

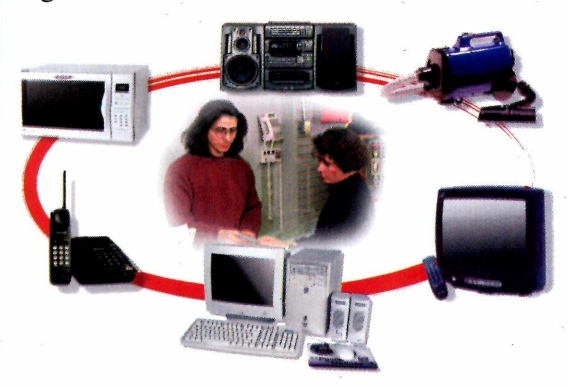

#### Jogos

**E** ste mês você se diverte com um pacotão de<br>20 jogos que rodam direto do CD-ROM. É ste mês você se diverte com um pacotão de diversão instantânea. Além disso, você confere dois novos jogos baseados no *Episódio I* do filme *Guerra nas Estrelas.* Em *The Phantom Menace* você é Obi-Wan Kenobi e

usa seu sabre de luz para invadir uma espaçonave. Já em *Star Wars Racer,* você participa de uma incrível corrida

em alta velocidade. Jogue também futebol de rua e divirta-se com um golfe bem radical.

**Lazer**

om o *Active Worlds* você participa de salas de bate-papo passeando em um mundo virtual e conversando com quem encontrar. Destaque também para o *Sonique,* um sofisticado player compatível com a

maioria de arquivos de áudio existentes.

**Euroshop**

**Ni**a promoção do Euroshop deste mês você pode ganhar uma assinatura de dois meses de qualquer revista da Editora iEuropa. Tudo o que você precisa fazer é comprar mais de R\$ 60,00. Assim fica fácil ganhar.  $\frac{1}{2}$ 

#### **COMO RODAR**

#### Guia Internet

N o *Guia Eletrônico da Internet* você confere endereços de Astrologia, dicas sobre vinhos e uma seleção dos melhores sites sobre o filme *Guerra nas Estrelas.*

Os sites sobre Astrologia permitem que você cheque as posições dos astros diariamente, faça o seu mapa astral on-line ou saiba mais sobre a origem deste assunto. Confira ainda as dicas dos sites sobre vinhos desta edição. Aprenda mais sobre os tipos, as regiões produtoras e sobre cursos de especialização, e esteja preparado para fazer uma boa escolha no momento da compra. Outro destaque são os endereços sobre *Star Wars.*

Você encontra desde páginas de fa-clubes até um site especializado nas naves dos filmes.

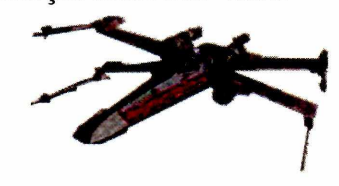

#### **Desinstando Programas**

**1 - Através do** *Desinslador* **- utilize o** programa *Desinstalador* para remover os softwares copiados pela interface do CD-ROM. Para saber mais detalhes sobre este software consulte a reportagem da página 44 desta edição.

**2 - Através do próprio programa** - alguns programas instalados não aparecem na lista Adicionar e remover do Windows. Em casos assim, verifique se o software possui um desinstalador próprio. O Active Worlds, que você encontra nesta edição, é um programa que se encaixa neste tipo de caso. Para removê-lo, clique sobre o ícone *Uninstall.* Depois é só ir clicando em *Next* para proceder com a desinstalação.

**3 - Através do Windows** - a maneira mais comum de remover os programas é pelo próprio Windows. Clique no menu *Iniciar,* escolha *Configurações* e clique sobre o *Painel de Controle.* Em seguida, dê um clique duplo sobre o ícone *Adicionar/Remover Programas.* Uma lista com diversos programas instalados aparece.

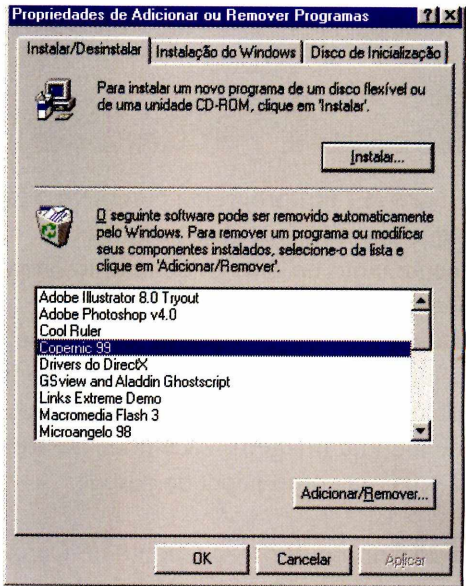

Escolha o software que você quer desinstalar e clique sobre o botão *Adicionar/Remover.* Uma tela de desinstalação aparece. Esta tela pode variar de programa para programa, mas geralmente é só ir clicando em *Next.*

#### *ATENÇÃO*

**C** om exceção dos programas *Bíblia Sagrada* e<br>*Código do Consumidor*, de autoria da Europa<br>Multimedia, todos os outros softwares distribuídos no om exceção dos programas *Bíblia Sagrada* e *Código do Consumidor,* de autoria da Europa CD-ROM são programas freeware, shareware ou demos. Veja a diferença entre cada um deles: Freeware: Os programas desta categoria são gratuitos, ou seja, você pode usá-los livremente sem precisar pagar por isso. Quando um programa é freeware, também significa que ele não pára de funcionar após um determinado período de tempo. Shareware: São versões que funcionam durante um determinado período de tempo para que você possa

testar as funções do programa e ver se é realmente isso que você esperava. Após o término deste período, você terá que efetuar o registro se desejar continuar usando o software. Este registro deve ser feito diretamente com a empresa que produz o software, através da Internet, correio ou telefone. Para obter os dados referentes ao fabricante, consulte a *Ficha Técnica* do programa na respectiva reportagem.

Demo: Os demos são versões especiais produzidas para que você possa avaliar o programa antes de comprá-lo. Eles não possuem todas as funções das versões completas, que devem ser adquiridas nas lojas.

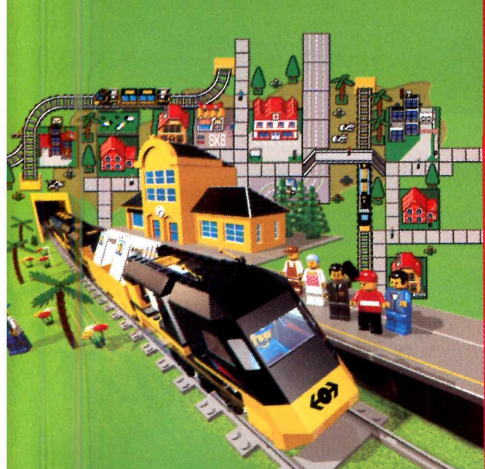

Novos **CD-ROMS** LEGO<sup>®</sup>.

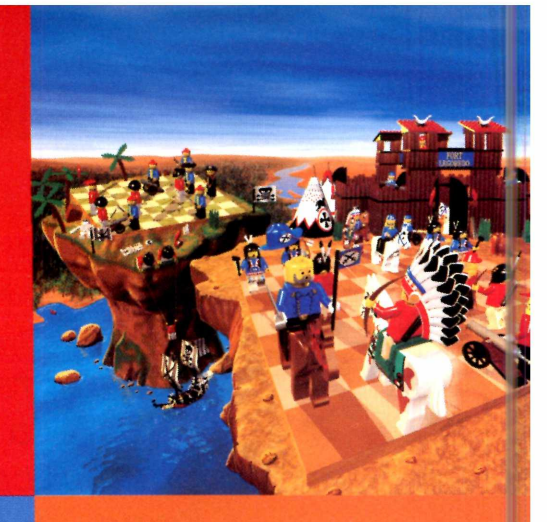

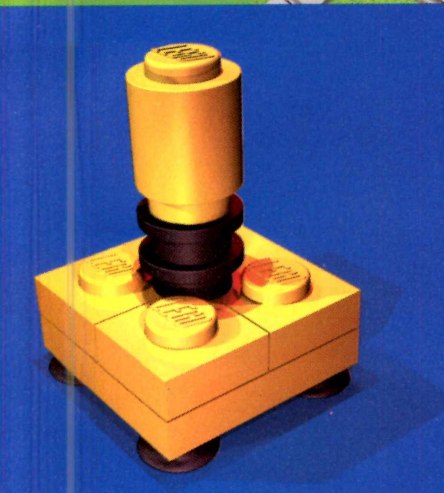

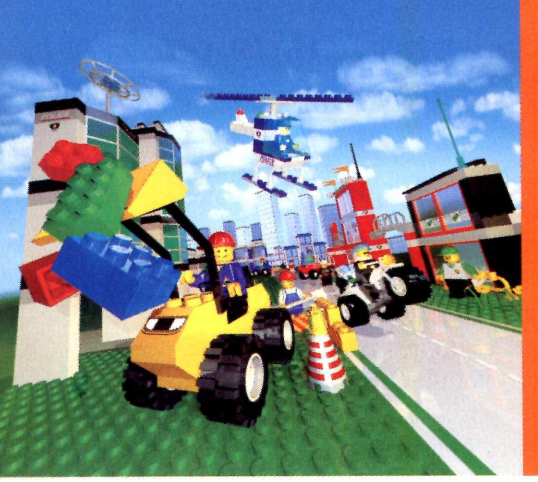

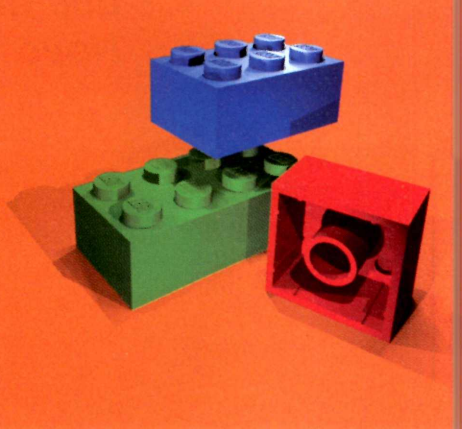

' «I

**íí**

LEGO

Hil

Al. Dino Bueno, 492<br>Cep 01217-000

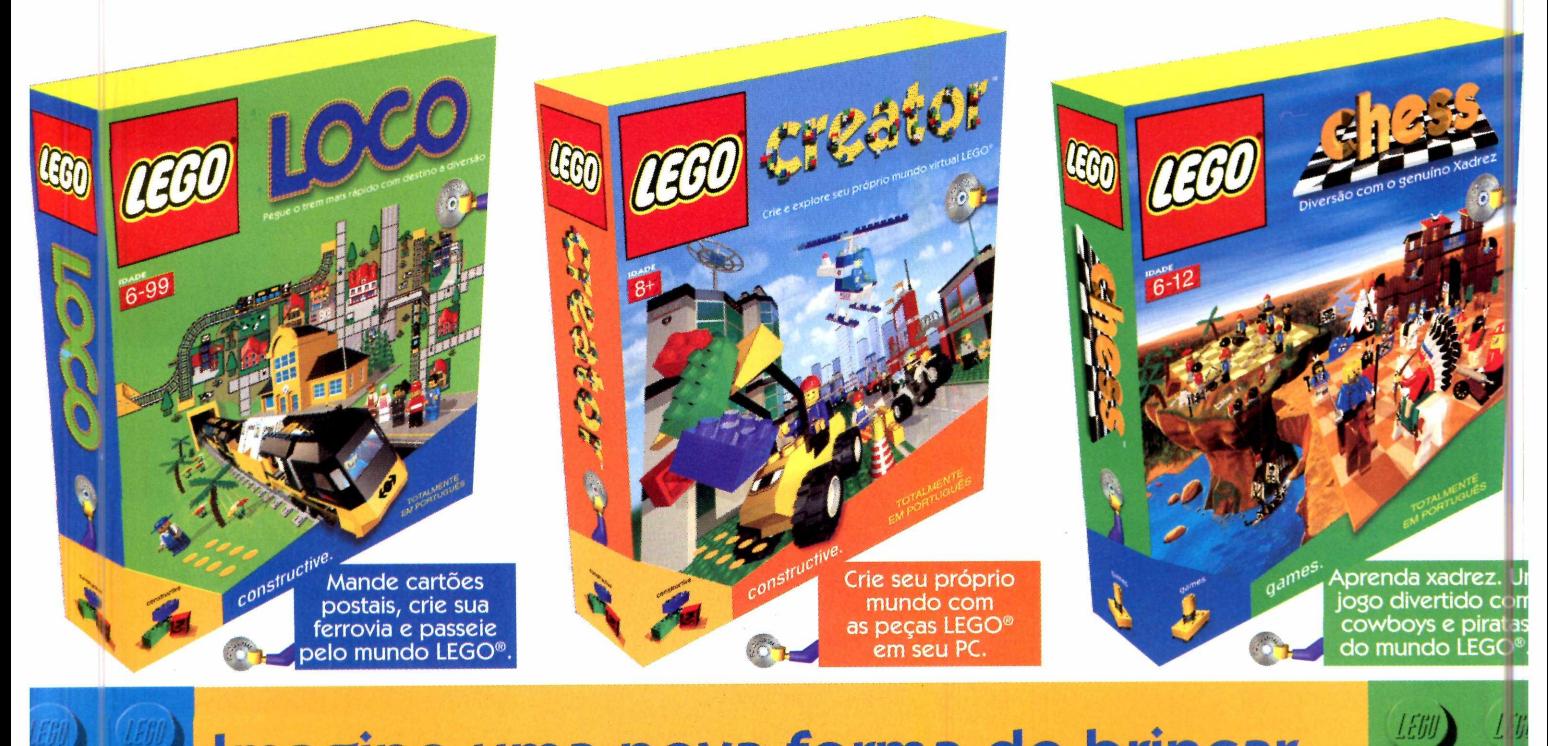

Imagine uma nova forma de brincar... **Construa, brinque e invente com os CD-ROMs LEGO®.**

**Agora ligue para (011) 224-8444** MALDING BLENCA ALD NOTE 1422

#### **PROGRAMA COMPLETO**

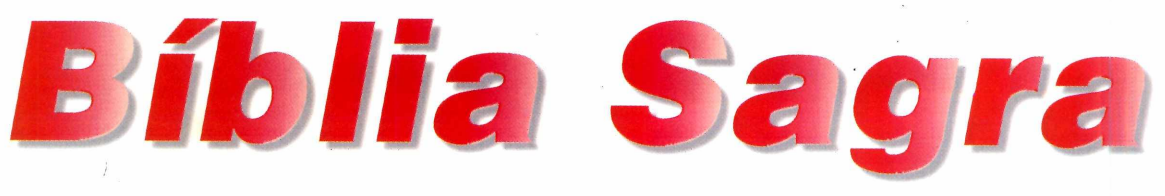

*O programa* **Bíblia Sagrada** *oferece opções de busca que permitem que você encontre o que quiser no Antigo ou Novo Testamento*

**A** Bíblia dispensa apresentação. Pode<br>ser que você a conheça em ser que você a conheça em detalhes e seja até capaz de citar com naturalidade capítulos e versículos; mas também é possível que seja a primeira vez que você se interessa por esta "biblioteca" - já que ela reúne 66 livros. O fato é que, por diferentes razões, a Bíblia é o livro mais lido e impresso da

*Bíblia Sagrada traz o item curiosidades, que contém uma série de textos e imagens para que você conheça mais sobre o Livro Sagrado*

> Aliás, antes de mais nada, é importante citar que, ao distribuir este programa, a Revista do CD-ROM procurou, ao máximo, evitar estar comprometida com qualquer corrente ou religião. Nosso objetivo é atender à família,

O texto bíblico tem bem poucas variações (cerca de 1%), o que permite o uso desta versão por diferentes correntes religiosas ou de estudiosos.

história da humanidade.

respeitando a religiosidade ou convicções de cada um. Nosso objetivo é disponibilizar ao leitor uma Bíblia para ser usada e pesquisada no computador, de forma prática e descomplicada.

Para nos ajudar a manter esta imparcialidade, pedimos ajuda à Thélos, uma associação cultural cujo principal objetivo é o estudo bíblico. Foi ela quem nos forneceu as curiosidades e

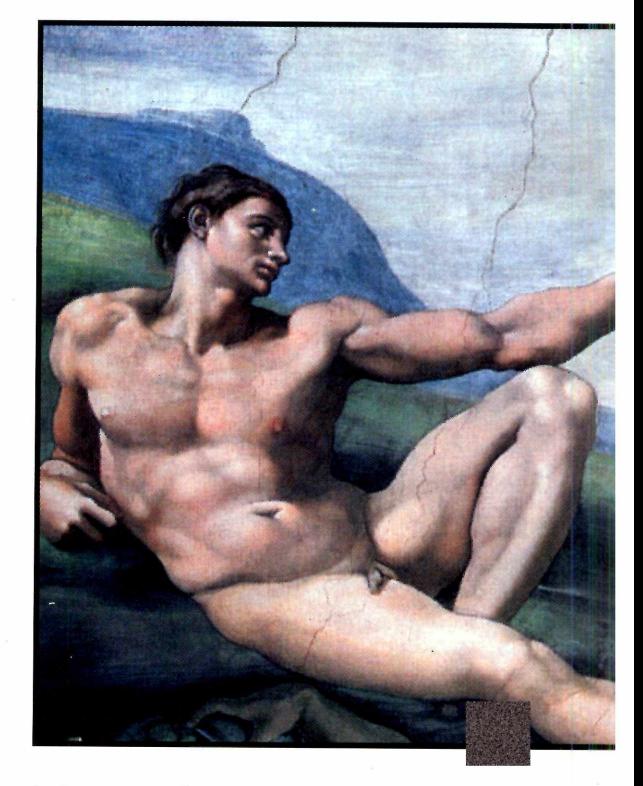

informações que acompanham o programa, tomando extremo cuidado para evitar temas que pudessem gerar polêmicas. Mas um ponto é certo: o texto bíblico está completo e inalterado.

#### **Como rodar**

Assim como todos os programas da Europa Multimedia, *Bíblia Sagrada* não faz você perder tempo com instalações complicadas. É só clicar em *Executar*, na interface do CD-ROM, para fazer com que o programa rode direto.

Há ainda uma segunda opção, que permite instalar o programa para o computador. Desta forma, você não precisa inserir o CD-ROM no drive

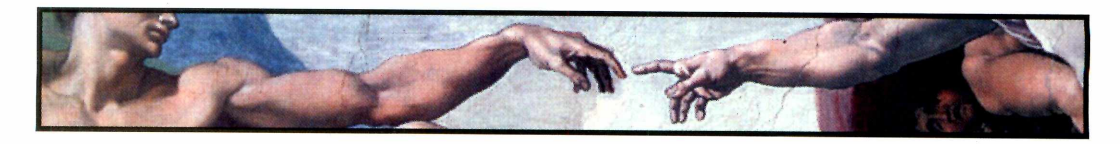

**PARA INSTALAR** *Você pode escolher se*

*quer ou não instalar este programa. Se optar em instalar, clique sobre o botão* Instalar *da interface do CD-ROM*

#### **PARA RODAR**

*Se você preferir rodar o programa direto do CD-ROM, clique sobre o botão* Executar *que está disponível na interface*

# da completa

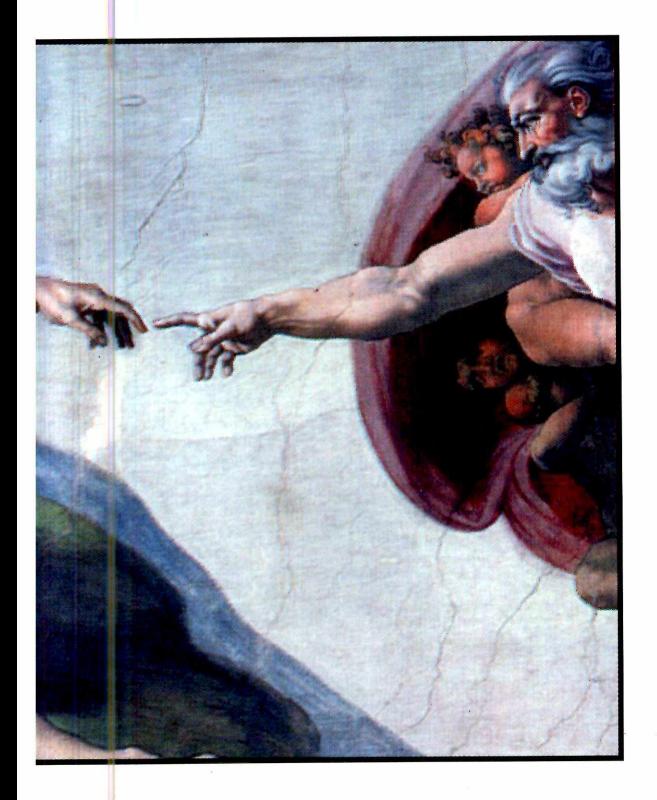

cada vez que quiser consultar o Livro Sagrado. Para isso, clique no botão *Instalar* na interface do CD-ROM. Feito isso, clique no botão *Iniciar,* depois escolha *Bíblia* e clique sobre o ícone *Bíblia* para executar o programa.

#### **Como usar**

Após rodar o programa, surge uma tela com a interface que permite a busca dos dados. Para facilitar a procura, *Bíblia Sagrada* conta com dois mecanismos de pesquisa, localizados na parte superior da janela, ao lado do título. O primeiro é a procura por palavra-chave. É através deste item que você pode localizar um capítulo que contenha determinado assunto de seu interesse . Por exemplo, para localizar o trecho que narra a luta entre o filisteu Davi e o israelita Golias, faça o seguinte:

No espaço denominadores palavra, entre com uma palavra referente ao No espaço denominado *Palavra,* entre com assunto desejado e clique no botão *Procurar.* Tente colocar as palavras mais importantes do texto que você procura. Neste caso, as melhores opções são Davi ou Golias **GRAM** 

**2** Uma boa dica é sempre<br>experimentar todas as opções. Se Uma boa dica é sempre você digitar Davi, o programa informa que encontrou 302 ocorrências sobre o assunto, ou seja, você perderá um tempão localizando a informação correta. Ao entrar com a palavra Golias, o programa apresenta apenas cinco ocorrências, permitindo que você chegue mais rapidamente até o que realmente interessa - no caso, a luta entre Davi e Golias.

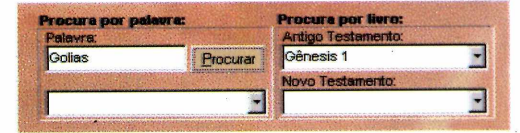

Após fazer a procura, o programa<br>
exibe uma relação de todos os<br>
expítulos orde a polaura Golias aparec exibe uma relação de todos os capítulos onde a palavra Golias aparece. O primeiro da lista é automaticamente exibido na tela, enquanto os demais podem ser acessados clicando-se na seta à direita do campo. Clique sobre ela

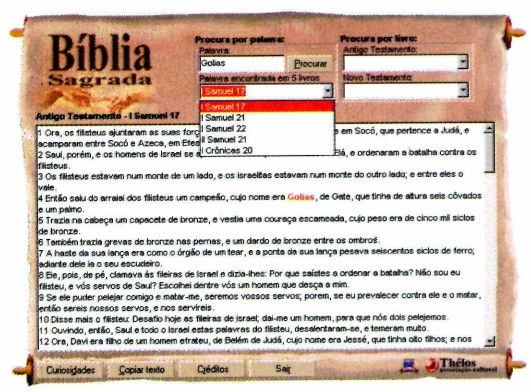

*Você pode procurar assuntos por palavra-chave ou por livro. Em poucos segundos, o programa exibe as ocorrências que foram encontradas*

#### **PROGRAMA COMPLETO**

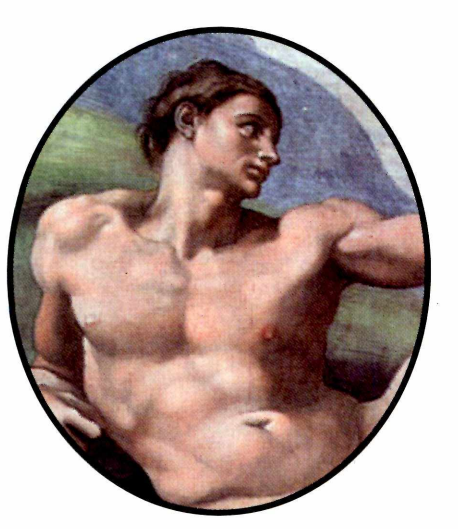

*A opção* **Copiar texto** *permite que você copie trechos da Bíblia Sagrada para outro programa de sua preferência, como o* **WordPad**

#### **FICHA TÉCNICA**

**Programa** Bíblia Sagrada **Sistema Mínimo** Windows 95/98, 486 com 8 MB de RAM **Produtor** Europa Multimedia **Telefone** 0(XX)11 816-6767 **Fax** 0(XX)11 867-8583 **Limitação** Nenhuma. Programa **Completo** 

para exibir a lista de capítulos e, em seguida, escolha o que deseja. O texto integral é, então, exibido.

O segundo método de pesquisa é através da opção *Procura por Livros*, que permite buscas nos livros do Antigo e Novo Testamento. Clique sobre a seta à direita dos campos e as respectivas opções de consulta aparecem. Depois é só clicar sobre o item desejado, por exemplo, em Salmos 23, no Antigo Testamento, e o texto aparece.

#### **Imprima sua Bíblia**

Você pode imprimir os textos da sua Bíblia Sagrada em qualquer programa de sua preferência, como o Word ou até mesmo o WordPad do Windows. Para isso, siga os seguintes passos:

Localize a informação desejada<br>(consulte o item *Como usar* dest<br>reportagem). Em seguida, clique no Localize a informação desejada (consulte o item *Como usar* desta botão *Copiar texto.*

**2** Agora você precisa abrir o Word ou<br>
o WordPad. Para fazer isso, segure a<br>
teolo CTPL a dopois pressions ESC Agora você precisa abrir o Word ou tecla CTRL e depois pressione ESC simultaneamente. Você também pode usar a tecla WINDOWS, caso seu teclado disponha deste recurso. Depois escolha *Programas, Microsoft Word* (no caso do Word) ou *Programas, Acessórios* e *WordPad.*

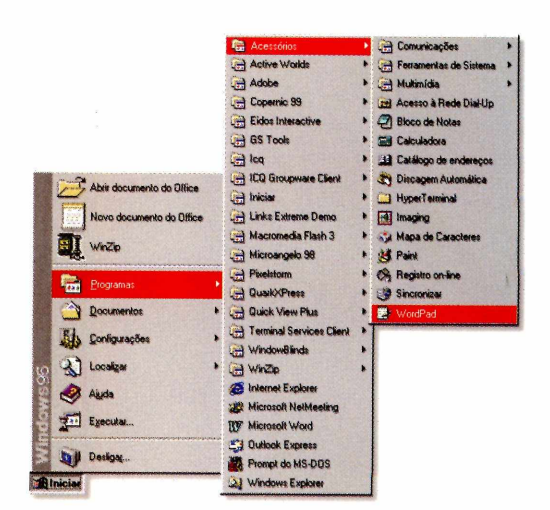

**3** WordPad, clique em *Editar* e No menu de opções do Word *ou do* escolha *Colar.* O texto será inserido no documento e você poderá imprimi-lo normalmente, ou ainda salvá-lo como um novo arquivo. Se você quiser voltar para o programa *Bíblia Sagrada* e copiar mais trechos, é só manter a tecla ALT pressionada e depois usar o tecla TAB para selecionar o ícone do papiro.

Isto é tudo que você precisa saber para usar o Bíblia Sagrada. Agora é só consultar o livro de sua preferência ou aproveitar para saber mais sobre o Livro Sagrado através do item Curiosidades.

#### **Para saber mais**

Uma opção interessante que o programa *Bíblia Sagrada* oferece é o item *Curiosidades,* que traz diversas informações sobre assuntos referentes à Bíblia. Para acessá-lo, clique no botão *Curiosidades,* que está disponível na parte inferior da janela do programa. Em seguida, clique

sobre a seta ao lado do campo *Você Sabia?* para escolher entre as opções da lista. Quando houver foto, é possível ampliá-la, clicando sobre ela. Se você quiser copiá-la e transformá-la automaticamente em papel de parede, clique sobre o botão *Copiar Imagem* e responda *Sim* quando perguntado.

## UM HERÓI...<br>Muniverso...<br>Ma Missão... T

## CAST

**" OUTGRST TEm D P ITEflCIRL PRRR IRUDRR R PERCEPÇÃO DO DUE um JDGD EDI 3D**PC DRMER

TNEOGRAMES APRESENTA UMA PRODUCTION OGRAMES-MOTTON, UTOTA PRODUCTI<br>GUITER SLADE "OUTGAST ANARYON WOTTE" ANTHONY XIII AVERENNAMO<br>MUSICA DE LENNIE MOORE, EMBRAJA PLLA OROUESTRA SINFONIAN DE VIL

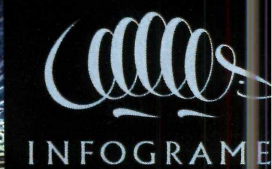

**CD'ROfl**

#### **PROGRAMA COMPLETO**

# *Exija seus*

*A versão eletrônica do* **Código de Defesa do Consumidor** *é uma ferramenta indispensável para você consultar e fazer valer seus direitos*

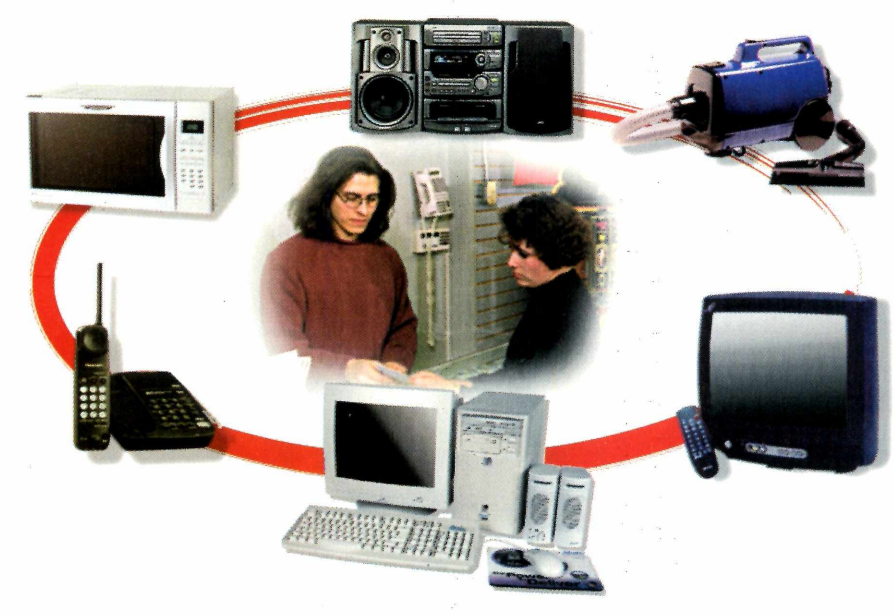

*O programa traz o texto integral do Código e permite a consulta por títulos, capítulos, seções ou ainda por palavra-chave*

> são há nada pior do que españo por lebre. E, acrediquando o assunto é informativo de mais fácil de acontecer do ão há nada pior do que comprar gato por lebre. E, acredite: quando o assunto é informática, que se imagina. Foi exatamente para proteger os consumidores de comerciantes desonestos e aproveitadores em geral que foi criado o Código de Defesa do Consumidor. ocorrências

A lei, em vigor no País há nove anos, já mudou muito o panorama do comércio brasileiro. Mas, para que se chegue a uma situação de total respeito a quem compra, é preciso que também o consumidor faça a sua parte. Por isso você encontra, no CD-ROM desta edição, a versão eletrônica e integral do *Código do Consumidor,* um programa que você recebe completo nesta

#### **PARA INSTALAR**

*Você pode escolher se quer ou não instalar este programa. Se optar por Instalar, clique sobre o botão* Instalar *da interface do CD-ROM*

#### **PARA RODAR**

*Se você preferir rodar o programa direto do CD-ROM, dique sobre o botão* Executar *que está disponível na interface*

**Procurar palavra -** Pesquisa a palavra digitada e exibe as

> **índice Geral** - Permite consultar cada tópico do Código de Defesa do **Consumidor**

**Janela geral** - Exibe o resultado da pesquisa que foi efetuada através das opções de busca

**Copia texto para Área de Transferência**  copia o texto exibido ou selecionado para a *Área de Transferência* do **Windows** 

#### edição. Através dele, você poderá pesquisar a lei por palavra-chave ou ainda exibir cada um dos capítulos na

#### **Funções d<**

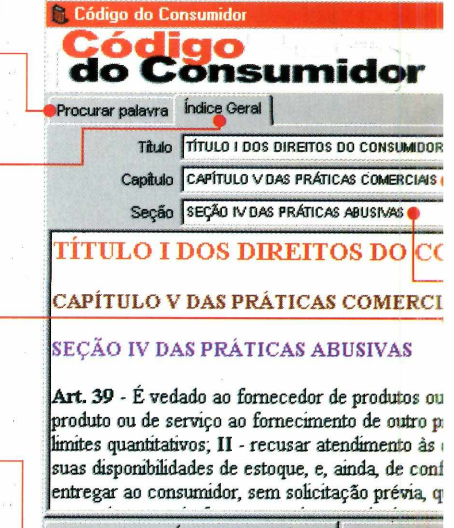

, Copia texto para Área de Transferência Créditos

# *direitos*

íntegra, por intermédio de uma opção chamada *índice Geral.*

A interface foi criada para ser de rápido acesso, inclusive com uma opção que permite que você copie as informações encontradas para outros documentos. Não deixe de consultar este programa quando você achar que está sendo lesado. Afinal, nada melhor do que conhecer a lei para reivindicar algo que é seu por direito.

#### **Consultando o Código**

Você escolhe se quer ou não instalar este programa no computador. Se optar em não instalar, clique sobre o botão *Executar o Programa* da interface do CD-ROM. As pesquisas podem ser feitas tanto por palavra-chave como pelo *índice Geral.* Para conhecer os artigos referentes a equipamentos com defeito, por exemplo, siga os seguintes passos:

**1** Na aba *Procurar Palavra*, digite a palavra-chave "defeito" (sem as

#### **3rograma**

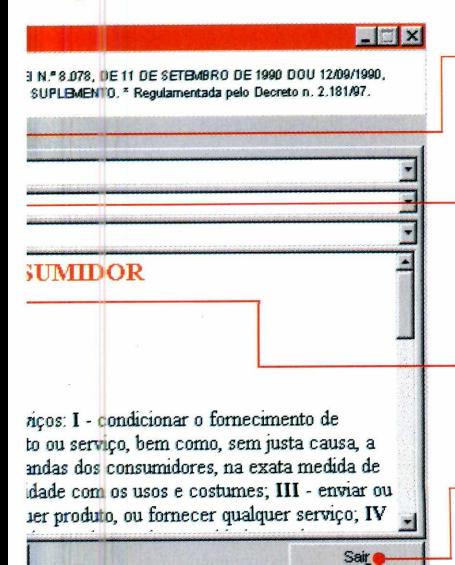

tópico do Código que está sendo consultado no momento

**Capítulo** - Mostra a lista dos capítulos disponíveis para cada um dos Títulos do Código

**Seção** - Alguns capítulos possuem Seções. Quando disponíveis, elas aparecem neste local

**Sair** - Clique sobre este botão quando quiser sair do programa e voltar para o Windows

aspas) e depois clique sobre o botão *Procurar.*

2 O programa pesquisa em todos e<br>
capítulos do código e mostra as 0 programa pesquisa em todos os ocorrências encontradas. Neste caso, sempre que a palavra "defeito" aparecer ela será indicada com a cor vermelha, para facilitar a identificação.

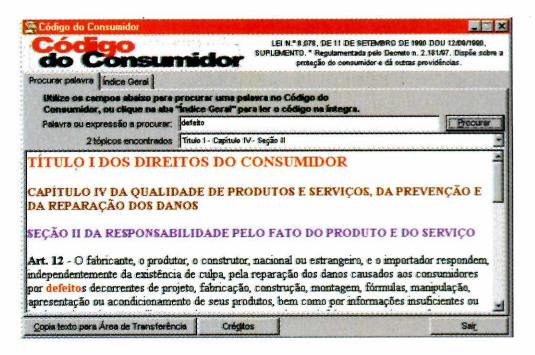

**3** Caso você queira copiar o texto<br>para outro programa, pressione para outro programa, pressione o botão *Copia texto para Area de Transferência* e utilize a barra do Menu Iniciar para ir até o outro programa. Depois, é só escolher a opção *Colar*, que geralmente fica localizada no menu *Editar.*

**Título - Exibe o título do A outra forma de pesquisa é o** *índice Geral,* que permite que você acesse cada um dos capítulos do Código de Defesa do Consumidor. Clique sobre a aba *índice Geral* e depois escolha o título desejado, através da opção *Título.*

Geralmente os títulos são divididos apenas por capítulos, mas, em alguns casos, aparece também uma divisão por *Seção.* Quando o tópico pesquisado dispõe dessas informações, uma nova lista surge logo abaixo da caixa de pesquisa de capítulos. Escolha a desejada e defenda-se.

*Depois de localizade a informação desejada, é possível copiar o trecho para seu editor de textos preferido*

#### **FICHA TÉCNICA**

**Programa** Código do Consumidor **Sistema Mínimo** Windows 95/98, 486 com 8 MB de RAM **Produtor** Europa Multimedia **Telefone** 0(XX)11 816-6767 **Fax** 0(XX)11 867-8583 **Limitação** Nenhuma. Programa Completo.

## *Secretária ele*

**Message** *recebe e envia faxes, grava mensagens e depois envia tudo para um e-mail, permitindo conferir seus recados de qualquer lugar do mundo*

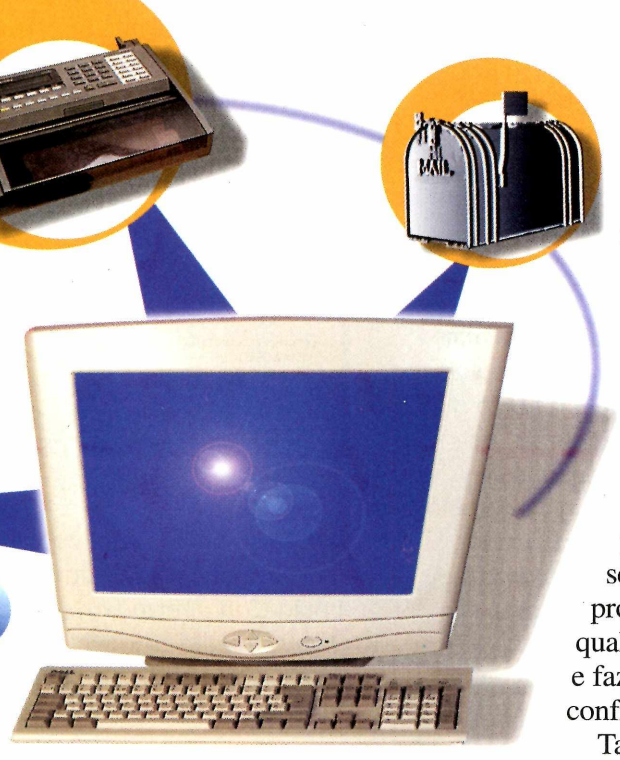

#### **Requisitos**

Para o *Message* funcionar, é necessário no mínimo que você possua um modem instalado no seu computador para receber as chamadas. Se o seu modem for do tipo *voice* (veja quadro à página 33), é possível receber recados e fax. Caso contrário você somente pode receber faxes. Não se preocupe, pois o programa vai identificar qual é o seu tipo de modem e fazer todas as configurações.

Também é necessário que

o seu computador fique ligado mesmo quando você não estiver em casa. Para que as mensagens e folhas de faxes sejam enviadas para o seu e-mail, é necessário que você tenha acesso à Internet. Caso contrário, os recados ficam no seu PC e é possível conferir tudo quando você chegar.

#### **Instalação**

Nos passos a seguir, o *Message* é instalado e configurado para *receber e* enviar as mensagens através da Internet. Um e-mail gratuito é criado e você vai poder acessá-lo a partir de um navegador de Internet comum *{Internet Explorer* ou *Netscape).* Acompanhe.

*Se ninguém atender ao telefone após um número de toques, o* **Message** *atende automaticamente, identificando recados de voz ou fax* *M*

lugar do mundo.

*essage* é uma secretária eletrônica extremamente eficiente. Ela é capaz de

Sempre que alguém ligar para o seu telefone e você não puder atender, o *Message* entra em ação, recebendo a mensagem ou fax (seu PC precisa estar ligado). Além de gravar no computador, ele envia o fax ou recado para um e-mail especial, que pode ser acessado de qualquer navegador da Internet.

receber e enviar seus faxes, gravar mensagens e depois enviá-las por e-mail para você. E o melhor: o programa está completo, sem limitações, e permite que você receba seus recados em qualquer

**PARA INSTALAR** Siga os passos do procedimento indicado no item *Instalação*

# / (5*nica virtual*

Logo após o início da instalação,<br>clique em *OK* na primeira janela.<br>Denois vá dando Next e Ves Na ianel Logo após o início da instalação, Depois vá dando *Next* e *Yes.* Na janela com título *Modem Settings,* clique em *Avançar* e aguarde.

2 Clique novamente em *Avançar* e<br> *Next*. Aguarde o final da instalação. Clique novamente em *Avançar* e Se você tiver acesso à Internet, o programa obtém automaticamente todas as informações necessárias para acessar a rede. Dê *Skip* e os procedimentos de configuração da conta de e-mail têm início.

**3** Vá clicando em *Next* nas jan<br>que surgem após o início da<br>instelação. Se vecê tivor ecosso è Vá clicando em *Next* nas janelas instalação. Se você tiver acesso à Internet, o programa tenta configurar o sistema para acessar seus e-mails. Assim, ele vai se conectar à Rede após o segundo *Next.*

**4** Na janela com título *Webmail*<br>*Account Setup*, preencha os camp *Account Setup,* preencha os campos com os seguintes conteúdos:

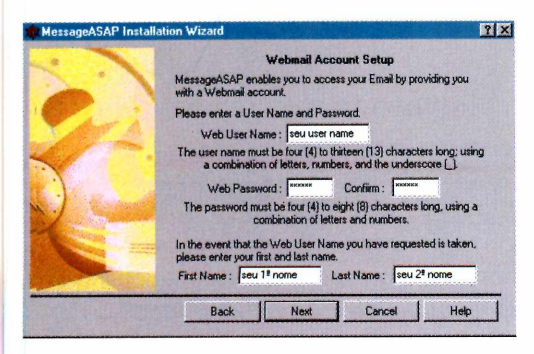

**Web User Name** — seu nome para ser usado no novo e-mail

Web Password — sua senha de acesso ao e-mail

**Confirm** — redigite sua senha de acesso para confirmá-la

**First Name** — seu primeiro nome **Last Name** — seu sobrenome

Clique em *Next* e aguarde alguns instantes. Se tudo der certo, isto é, o nome que você escolheu não existir, clique em *OK.* Caso contrário, escolha outro nome e aguarde a confirmação novamente.

No final, é necessário clicar em *Finish* para reiniciar o seu computador. Quando o sistema voltar, o *Message* já vai estar funcionando automaticamente.

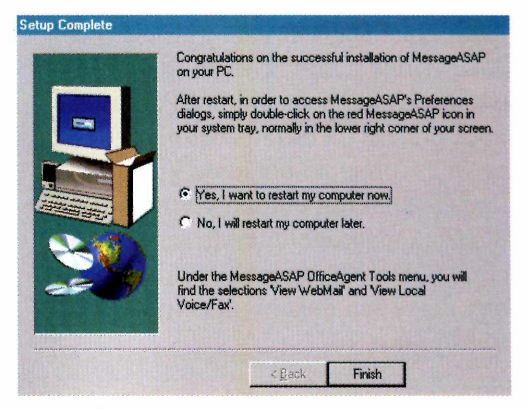

*Durante o processo de instalação, o* **Message** *configura automaticamente o modem e o acesso à Internet. Ele também cria uma conta de e-mail gratuita, para onde envia os recados*

#### **Personalizando**

Logo após reiniciar seu computador, o *Message* já vai estar funcionando. Caso você não atenda seu telefone, depois de três toques ele entra em ação, recebendo fax ou recados.

Para acessar as configurações do programa, basta dar um duplo clique no pequeno ícone de um telefone que ficou posicionado na barra de tarefas do *Windows,* ao lado do relógio.

Para alterar o número de toques até o atendimento, vá ao menu *Configure* e escolha *Program.* Entre na aba *General* e altere o parâmetro *Answer On* para o número de toques que você desejar.

Acompanhe agora as principais configurações da secretária e fax que devem ser feitas para usar o *Message.*

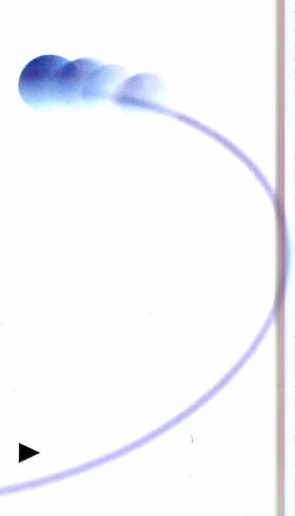

#### **APLICATIVOS**

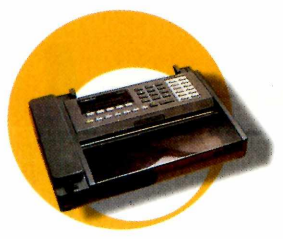

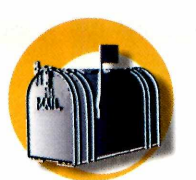

#### **Secretária eletrônica**

Para gravar sua mensagem de recebimento para a secretária eletrônica, siga os passos abaixo.

Clique no menu Configure e<br>selecione a opção *Mailboxes*. Na<br>janela que surgir, clique sobre *Main*  Clique no menu *Configure* e selecione a opção *Mailboxes.* Na *Mailbox* e depois acione o botão *Properties.*

2<sup>Vá até a aba Greeting. E el permite a gravação da sua</sup> Vá até a aba *Greeting.* É ela que mensagem de boas vindas. Para isso, você precisa de um microfone instalado no PC. Clique no botão de gravação (aquele com um círculo vermelho) e diga sua mensagem. Pode ser algo como: "Você ligou para Pedro. Após o bip, deixe seu recado ou comece a transmitir o fax".

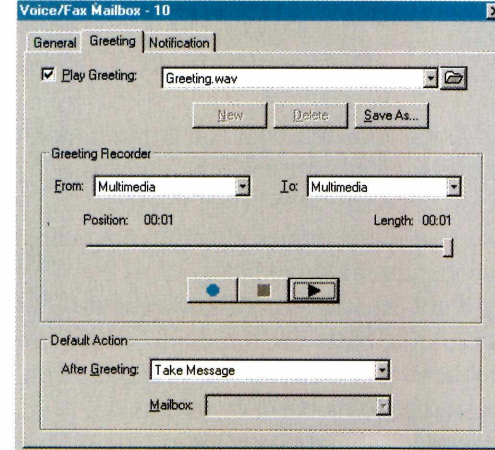

**3** Tente ser breve. Quando termina<br>
clique no botão de parar (aquele Tente ser breve. Quando terminar, com um quadrado preto). Agora é só clicar em *Aplicar* e, na próxima ligação que o sistema receber,

a mensagem gravada é reproduzida. • 1í ■ !i. ►

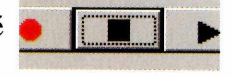

#### **Fax**

Para configurar as informações que são enviadas junto com as folhas de fax que você transmitir, siga o procedimento abaixo.

Clique no menu *Configure* e<br>selecione a opção *Program*. Na Clique no menu *Configure* e janela que surgir, clique sobre a aba *User.*

**2** Preencha os campos indicados a<br>seguir com as informações que seguir com as informações que forem solicitadas. Depois, clique em *Aplicar* para terminar a configuração.

**Fax User ID** — seu nome completo ou de sua empresa **Fax Number** — seu número de telefone

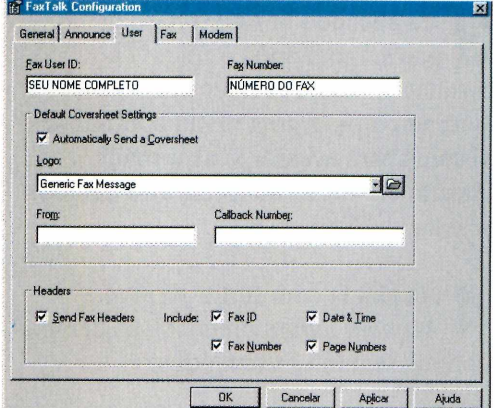

#### **Verificando mensagens e faxes**

Sempre que uma mensagem ou fax são recebidos, eles são guardados na sua caixa de entrada. Para verificar o conteúdo, entre no *FaxTalk Communicator* (o pequeno ícone do telefone na barra de tarefas), vá ao menu *View* e depois em *Inbox.*

Uma lista com tudo o que o sistema recebeu aparece. Clique no item da lista que deseja visualizar ou escutar. Se for um fax, clique em *View,* já para os recados sonoros, basta acionar o botão *Play* (aquele com um triângulo preto).

Depois de conferir as informações,

*Com tudo configurado, o passo seguinte é personalizar a mensagem da secretária eletrônica. Você deve ter um microfone instalado no seu PC para isso*

você pode manter a mensagem armazenada ou apagá-la, simplesmente selecionando um item da lista e clicando no botão *Delete.* Caso você deseje imprimir o fax, clique no menu *Faxes* e acione a opção *Print.*

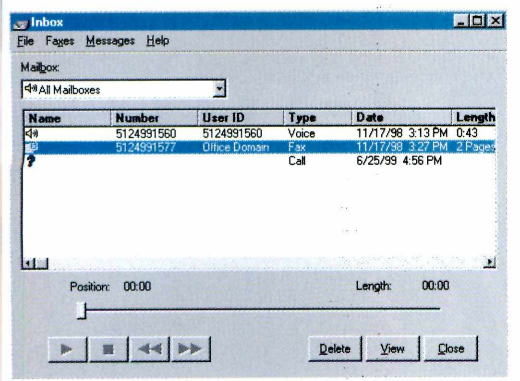

#### **Enviando um fax**

O procedimento para o envio de faxes é muito simples. Por exemplo, se você deseja enviar um texto do *Word,* basta abrir ou digitar o texto no próprio *Word,* ir ao menu *Arquivo* e depois escolher *Imprimir.* No campo *Nome da Impressora,* selecione a opção *Fax Talk Communicator.* Clique em *OK* e pronto, basta digitar o número do telefone do destinatário no campo *Fax Number,* ir clicando em *Avançar* e, ao final, em *Finish.* O programa disca para o número digitado e envia o fax.

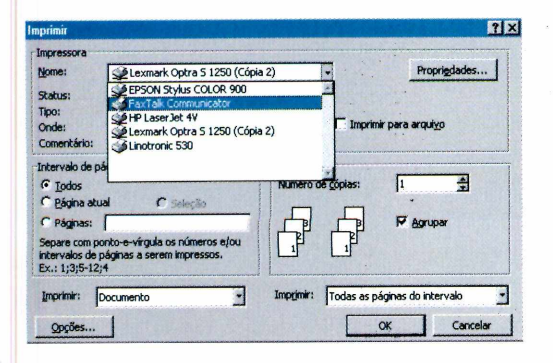

#### **Recebendo tudo pela Internet**

Um dos recursos mais interessantes do *Message* é o que permite a você receber seus recados e faxes através de um e-mail na Internet. O programa age

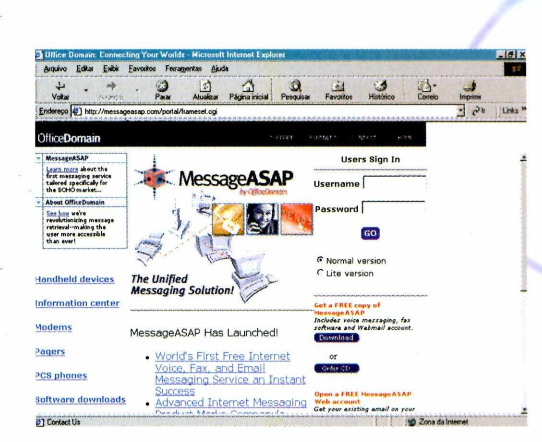

da seguinte forma: sempre que um fax ou recado chega ao sistema, ele é gravado. Após o final da ligação, a mensagem é gravada num arquivo sonoro do tipo .WAV e o fax fica no formato de uma imagem do tipo .TIF. Ambos são anexados a um e-mail. Em seguida, o *Message* automaticamente conecta-se à Internet através do seu provedor, envia o e-mail com os arquivos para sua conta e desconecta logo em seguida.

Para receber as mensagens de qualquer navegador Web (*Internet Explorer* ou *Netscape*), é necessário utilizar um e-mail especial, que é acessado na página <http://messageasap.com/portal>. Ao entrar na página, digite, nos campos

*Username* e *Password,* o nome e senha que você forneceu no processo de instalação.

Na página seguinte, clique em *Get New Messages,* digite sua senha de acesso aos e-mails no provedor e aguarde. Todos os e-mails enviados para você, inclusive aqueles contendo recados e faxes, são recebidos.

#### **Seu modem é voice?**

Se você quiser saber se o seu modem é *voice* antes de efetuar a instalação do programa, basta olhar a parte traseira do seu computador e localizar a baia do modem. Se você encontrar na baia dois conectores de telefone e dois conectores de aúdio, seu modem é *voice.* Caso contrário, não.

*No final é possível receber os faxes e recados de voz, em qualquer lugar do mundo, através de um navegador comum como o* **Internet Explorer**

#### **FICHA TÉCNICA**

**Programa** Message ASAP **Sistema Mínimo** Windows 95/98 32MB de memória RAM **Produtor** Office Domain **Telefone** 001(21)512 499 1560 **Fax** 001(21)512 499 1558 **Limitação** *,4#* Nenhuma  $\overline{\phantom{a}}$ 

# **o nome da revista** *já diz tudo*

Na 1ª edição Maitê Proença conta o que faz para manter o corpo e mente em harmonia

Garantia de Qualidade

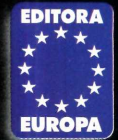

♦

**NAS BANCAS**

Nas bancas, pelo telefone 0(xx)11 816-6767 ou em nosso site [www.europanet.com.br](http://www.europanet.com.br)

SAIBA TUDO SOBRE A FILOSOFIA DE YOGANANDA

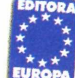

**feliz** CORPO E MENTE EM HARMONIA Ano *01 -* n° 01 **— PO E MEN« em harmonia** *Brasil -* RS 6,50 Portugal - 500\$00 **[www.europanet.com.br](http://www.europanet.com.br)**

Você está no meio de uma **Revolução Espiritual** *conta por que* 

**TERAPIA ALTERNATIVA Conheça a cura quântica de** *Deepak Chopra*

**Corrija sua postura em 10** <sup>•</sup>Sessões de Rolfing

Revele seu passado na Astrologia Cármica **Descubra o prazer com o** Sexo Tântrico O lado

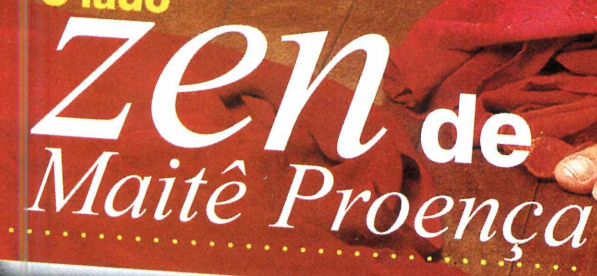

E mais: Moda • Beleza • Comida • Casa • Viagem Tudo Alternativo

#### **APLICATIVOS**

Pesquisa fác

**Copernic 99** *é um ótimo programa de pesquisa que o ajuda a economizar tempo para achar informações na Internet*

**Copernic 99** *ajuda o internauta a se orientar e a seguir o caminho correto para encontrar o que procura, fazendo buscas a sites de pesquisa do mundo todo* deste programa é a possibilidade de encontrar e-mails de outras pessoas na Internet. É só colocar o nome da pessoa que você procura - ou parte do nome - e o *Copemic 99* exibe os resultados encontrados. Você fica bastante surpreso com a facilidade que o programa tem de encontrar pessoas, mesmo quando se está pesquisando nomes de usuários brasileiros. Antes de executar este programa você precisa conectar-se à Internet. Ao rodar, surge uma tela pedindo que você preencha um pequeno

**1** Clique sobre a opção E-mail Addresse.<br>
disponível no menu *Categories*. Surge Clique sobre a opção *E-mail Addresses,* uma janela com o título *"Search Words",* pedindo que você entre com uma palavra-chave. Não se esqueça que é preciso estar conectado à Internet.

**PARA INSTALAR** *Clique em* Next *em todas as telas que aparecem*

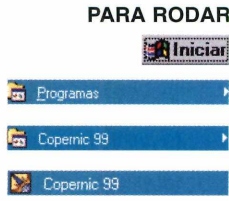

**A M A do mundo**, mas muita gente se Internet é certamente uma das maiores fontes de informação irrita quando demora para achar o que procura. Se você não tem tempo a perder na hora de pesquisar na Web, experimente o *Copemic 99,* um programa que faz esse trabalho por você. Esta nova versão, repleta de novidades, consulta 12 sites de procura no mundo todo e exibe um resultado resumido das melhores ocorrências encontradas.

Outra característica excepcional
## **if n a** *Internet*

formulário. Coloque seu endereço de email (*E-mail address*), o país (*Country)* e responda como tomou conhecimento do *Copemic (Where did you hear about Copemic).* Uma boa dica na hora de preencher estes cadastros, independente do programa que você está instalando, é usar um

e-mail gratuito. É possível obter um desses e-mails rapidamente em diversos sites, como por exemplo, o [www.zipmail.com.br.](http://www.zipmail.com.br) Com isso, você evita que as empresas fabricantes de softwares usem seu e-mail pessoal para envio de mala-direta, muitas vezes congestionando sua caixa postal.

A primeira vista, a interface deste programa parece um pouco complicada, mas você verá que não é. As pesquisas são feitas com a ajuda do menu da esquerda, bastando clicar sobre a categoria que você quer procurar. Nesta versão do programa, você tem acesso a quatro categorias básicas. É só digitar as palavras-chave referentes ao assunto para, encontrar sites na Web, pesquisar mensagens em listas de discussão

*(newsgroups),* localizar o e-mail de outras pessoas e até mesmo descobrir se um livro está ou não disponível em alguma das cinco livrarias virtuais que tem acordos com a *Copemic Technologies,* a fabricante deste software.

Ao procurar o e-mail de uma pessoa, por exemplo, o programa mostra todas as ocorrências encontradas (veja quadro abaixo). Agora é só clicar sobre o nome desejado e seu programa de e-mail padrão é aberto. O mesmo procedimento vale para as outras categorias disponíveis.

Existe também uma outra versão, chamada *Copernic 99 Plus,* que oferece novas categorias de pesquisa. Entre elas, vale destacar as opções *filmes, músicas* e *notícias esportivas,* nas quais o programa consulta sites especializados sobre esses assuntos. Mas pense bem se você realmente precisa destas opções, pois o *Copemic 99 Plus é* um programa registrado e você precisa comprá-lo se quiser acessá-las.

*Uma das vantagens deste programa é um recurso que encontra o e-mail de pessoas na Internet ideal para achar amigos e parentes distantes*

#### **Como usar o Copernic**

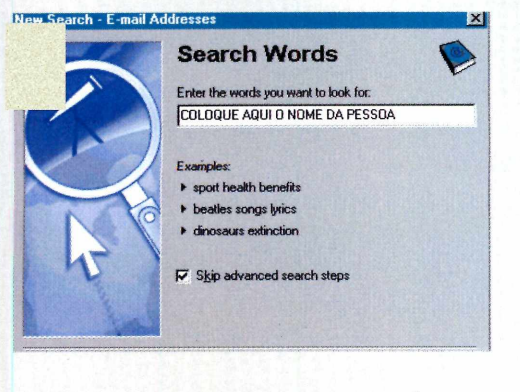

**2** Digite o nome da pessoa que voce<br>**2** procura. Se você souber o nome Digite o nome da pessoa que você completo, as chances de uma busca bem sucedida são maiores.

**3** Clique sobre o botão *Search N*<br>peara que o programa comece a<br>pesquisar. Em seguida, o *Copernic*  Clique sobre o botão *Search Now* para que o programa comece a pergunta se você quer que o conteúdo encontrado seja exibido no seu navegador Web. Clique em *Yes* e, na próxima tela, clique em *Yes* novamente.

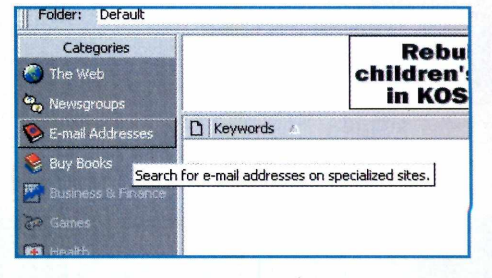

#### **FICHA TÉCNICA**

**Programa** Copernic 99 **Sistema Mínimo** Windows 95/98 Pentium com 16 MB de RAM **Produtor** Copernic **Technologies** [www.copernic.com](http://www.copernic.com) **Limitação** Versão com quatro categorias de pesquisa **Valor do registro** US\$ 29,95

Um homem que lava, passa,<br>cozinha, tira o pó, arruma<br>a casa, corta a grama, cuida<br>de criança, troca lâmpada.<br>Qu seja, um péssimo<br>exemplo para a sua família.

sos Novo horário de

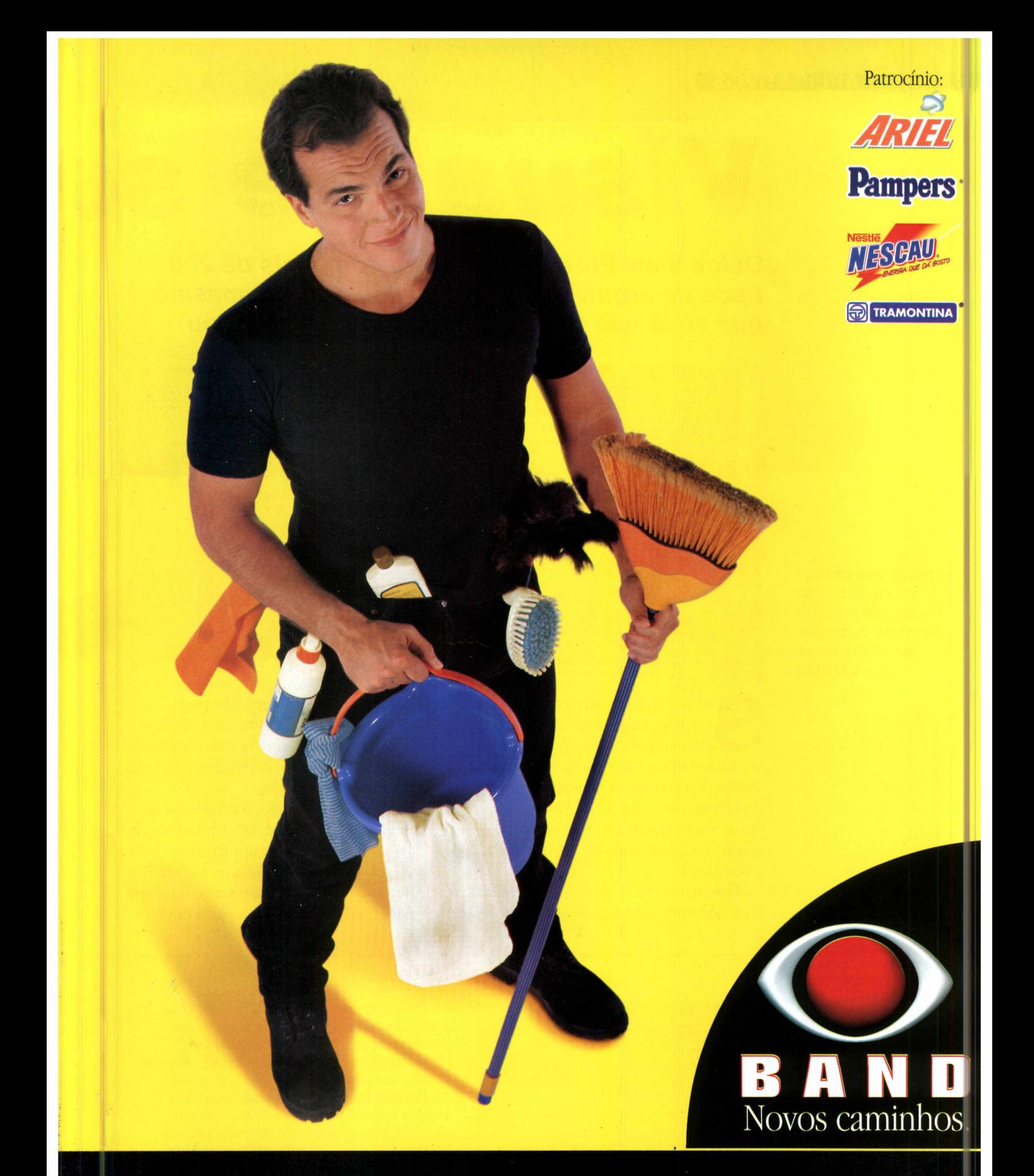

## comédias da Band: Domingo 20:00 horas.

#### **APLICATIVOS**

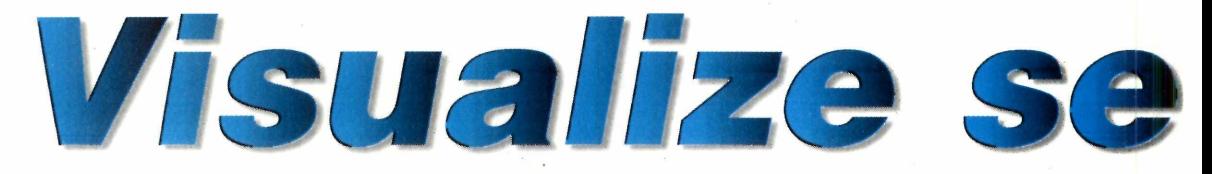

**Quick View Plus** *é compatível com mais de 200 tipos de arquivos e permite visualizá-los mesmo que você não tenha o programa que os gerou*

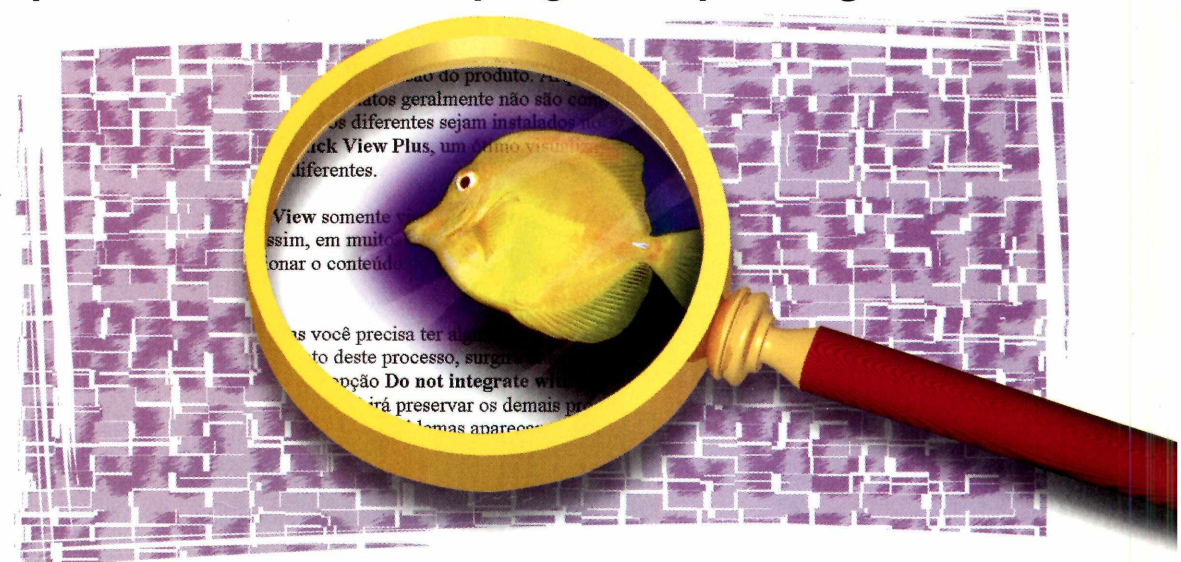

**DICA IMPORTANTE DE INSTALAÇÃO**

instalados no computador.

*O programa possui a função* **Quick Print,** *que permite imprimir arquivos de vários tipos sem abri-los*

> **S**lançado, surge mais um tipo de<br>
> arquivo para atrapalhar a vida dos<br>
> usuários e obrigá-los a adquirir a última empre que um novo programa é lançado, surge mais um tipo de arquivo para atrapalhar a vida dos versão do produto. A solução para este problema é o *Quick View Plus*, um ótimo visualizador de arquivos compatível com mais de 200 formatos diferentes.

Porém, não se esqueça que o *Quick View* somente visualiza e imprime

Setup also knows how to "integrate" Quick View Plus file viewing into a number of other programs. These programs include Horton Navigator and several World Wide Web Browsers.

The next set of screens will help you set up these programs to use Quick View Plus. If you do not wish to integrate Quick View Plus with any programs, check the box below.

√ Voltar | Concluir | Cancelar

but wait...

*<sup>W</sup>* iOonot integrate with any programs.

arquivos, ou seja, você não pode editá-los. Mesmo assim, esta opção é bastante interessante, já que você pode copiar o conteúdo do arquivo e colá-lo em outro documento.

Após a instalação, o programa se integra automaticamente à interface do *Windows,* colocando um ícone ao lado do relógio no *menu iniciar.* Dê um duplo clique sobre ele e surge uma tela para que você escolha a pasta onde está

Este programa é muito fácil de usar, mas você precisa ter alguns cuidados especiais durante a instalação. Em um determinado momento deste processo, surge uma janela com o título *"Success!but wait...".* Ative a opção **Do not integrate with any programs** e em seguida clique em *Concluir.* Desta forma, o *Quick View* pode funcionar normalmente, sem interferir nos outros programas que você tem

#### PARA INSTALAR

*Clique em* **Next** *em todas as telas que aparecem . N ão se esqueça de ativar a opção* **Do not integrate with any programs** *quando ela aparecer*

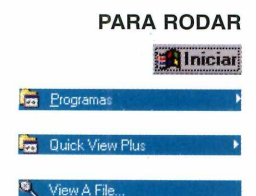

## *us a rq ü n s*

o arquivo que deseja abrir. Esta é uma tela normal de arquivos do *Windows,* idêntica à tela que aparece quando você quer abrir um arquivo no *Word.*

Existe também um outro modo bem mais rápido para abrir arquivos com o *Quick View.* Abra o *Windows Explorer,* clicando em *Iniciar, Programas, Windows Explorer,* e clique com o botão direito sobre o arquivo que você deseja visualizar. Surge um menu de opções, com dois comandos que foram acrescentados pelo programa. A opção *Quick View Plus* serve para visualizar o arquivo e a opção *Quick Print* imprime um documento ou imagem sem que você precise visualizá-lo.

#### **Converta arquivos do** *Word 97*

O *Quick View* não oferece a opção de conversão de arquivos, mas você pode usar os recursos *copiar* e *colar.* Acompanhe este exemplo com um arquivo .DOC do *Word 97* e veja como abri-lo no *WordPad* do *Windows.*

Abra o *Windows Explorer* e clique<br>com o botão direito do mouse sobre<br>o arquivo que você quer abrir. Escolha Abra o *Windows Explorer* e clique com o botão direito do mouse sobre *Quick View Plus* e uma nova janela é aberta.

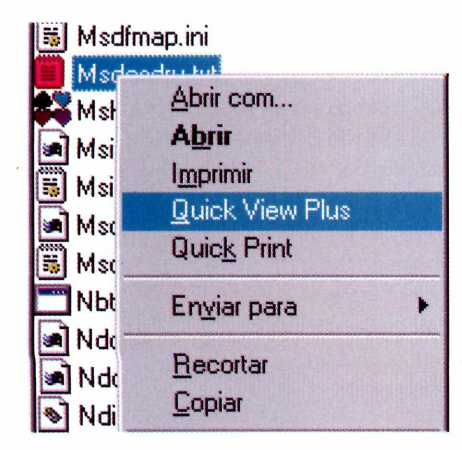

2 Clique em *Edit* e escolha *Select All*.<br>Depois clique em *Edit* novamente e, Clique em *Edit* e escolha *Select All.* desta vez, clique sobre a opção *Copy.*

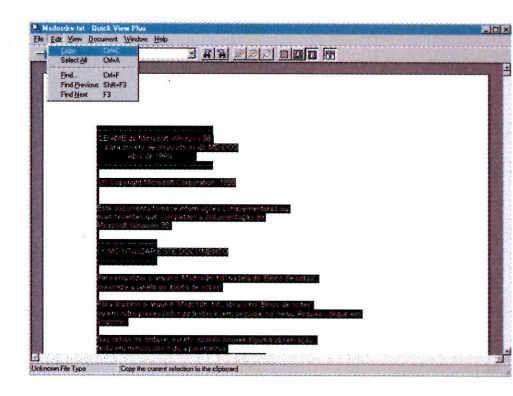

**3** clicando em *Iniciar, Programas,* Abra o *WordPad* do *Windows, Acessórios, WordPad,* clique em *Editar* e depois clique em *Colar.* Seu texto, que antes estava no formato do *Word 97,* será inserido no *WordPad.*

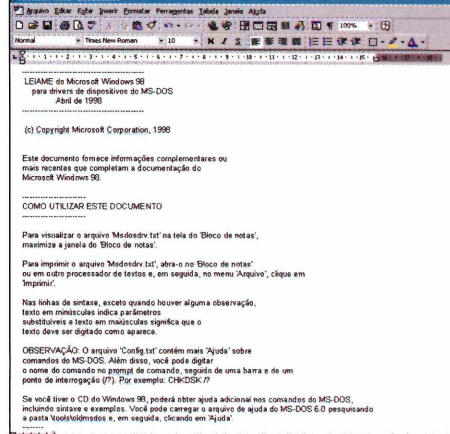

**4** Salve seu arquivo, clicando em<br> *Arquivo* e depois em Salvar, e<br>
pronto. Seu texto foi convertido para Salve seu arquivo, clicando em *Arquivo* e depois em *Salvar,* e um padrão reconhecido pelo *Windows* e pode ser editado normalmente.

يجير بمعر تقطعني والمتمر والمتمرين متهرب مقامة يمرز

Este mesmo processo também vale para imagens, mas você precisa usar o programa *Paint* em vez do *WordPad.*

*Embora o programa não ofereça opção para exportar arquivos, é possível, por exemplo, copiar o conteúdo de um texto e colá-lo no* **WordPad**

#### **FICHA TÉCNICA**

**Programa** Quick View Plus **Sistema Mínimo** Windows 95/98, 486 com 16 MB de RAM **Produtor** Jasc Software **[www.jasc.com](http://www.jasc.com) Telefone** 001(21)617 753 6500 **Limitação** 30 dias **Valor do registro** US\$ 59,00

## *Envelopes instantâneos*

#### *Não compre mais envelopes. Imprima os seus sempre que precisar*

**N** ão falha nunca: é só você precisar enviar uma carta para constatar que não tem envelope. O *Editor de Correspondência* é um programa que foi criado para resolver esse problema. Totalmente em português, ele imprime as marcas de dobra e corte para você montar envelopes a partir de folhas comuns. É só ter uma impressora configurada no Windows. Depois, é só dobrar seu envelope, recortar as bordas de papel, selar e enviar sua carta pelo correio.

**FICHA TÉCNICA Produtor** Flávio Cezar Amate [www.angelfire.com/](http://www.angelfire.com/) nv/flavioamate **Limitação** Nenhuma. Freeware **Valor do registro Gratuito** 

Como rodar - O *Editor de Correspondência* precisa ser instalado. Após a instalação, clique no botão Iniciar, escolha *Programas*, *Editor de Correspondência* e clique sobre o ícone *Correio* para executar o programa.

A interface é bastante simples e, além de fazer os envelopes, oferece um pequeno processador de textos, para que você não dependa de outros programas para escrever suas cartas. Mas antes de mais nada, é preciso criar seus envelopes. Clique sobre o botão *Envelopes,* na barra de ferramentas do programa, e

escolha o formato desejado. Para imprimir envelopes tipo clássicos, iguais aos que são vendidos nas papelarias, escolha a opção *Simples* (15,8 x 11,5 cm). Agora é só pressionar o botão *OK* para iniciar a impressão e depois recortar e colar as bordas.

Se você quiser usar o processador de textos do programa, clique em *Carta* e, em seguida, em *Editor de Cartas.* É possível usar as mesmas formatações do *WordPad,* como negrito, itálico e tamanho da letra.

### *Régua prática para o seu Windows*

*Utilize uma régua no Windows para medir o tamanho de imagens*

**f**  $\mathbf{E} \equiv \mathbf{X} \cdot \mathbf{6}$ , 26 : 0, 53 - www.fabsoft.com -

 $\frac{1}{2}$  1  $\frac{1}{2}$  3

*oolRuler* é um programa que simula uma régua no Windows para que você saiba o tamanho exato que uma imagem ocupará na página antes mesmo que ela seja impressa.

**Como rodar** - Este programa precisa ser instalado. Após a instalação, clique em *Iniciar, Programas, CoolRulere* clique sobre o ícone *CoolRuler.* A interface do programa, exatamente idêntica a uma régua comum, não podería ser mais fácil de usar. Você só precisa clicar sobre ela e arrastá-la para

saber o tamanho de uma determinada imagem ou janela. Mas, antes de mais nada, mude a unidade de

medida. Clique com o botão direito do mouse sobre a régua e escolha a opção *CM* (centímetros) para configurála para os padrões brasileiros.

f < i . i . i Em algum casos, talvez você precise aumentar o tamanho da régua. Para fazer isso, clique sobre o ícone das setas, que fica no

> canto superior direito do programa, e arraste o mouse até a régua chegar ao tamanho desejado. O programa também permite que você utilize sua régua na vertical, bastando clicar sobre o ícone *Flip,* no canto superior esquerdo.

**FICHA TÉCNICA Produtor** FABSoft, Inc [www.fabsoft.com](http://www.fabsoft.com) **Limitação** Nenhuma. Freeware **Valor do registro** Gratuito

#### 'THE LATEST AND GREATEST IN THE POPULAR CIV SERIES."

Time Magazine

#### **"A FINE SUCCESSOR TO ITS** TIME-TESTED PREDECESSORS **Rolling Stone**

THE NEXT GENERATION OF THE GREATEST STRATEGY GAME SERIES OF ALL TINE.

000 B.C. I I I I I I 2500 B.C. I I I I I 1 1000 B.C. I I I I I 3000 A.D. I I I I I 3000 A.D. I I I I I 1 3000 A.D. I I I I I 3000 A.D. I I I I I 3000 A.D. I I I I I 3000 A.D. I I I I I 3000 A.D. I I I I I 3000 A.D. I I I I

## EXPANDA SEUS HORIZONTES

**AcTIVISION.** 

#### **COM M A IS DE 2.5 M ILHÕES DE COPIAS VENDIDAS,**

Civilization<sup>®</sup>, é a melhor série de jogos de estratégia de todos os tempos está indo além. Construa um Império a partir de uma época pré-histórica até um futuro de ficção científica em 3.000 D.C. Lidere um processo de conquista planejada, onde cada descoberta tecnológica e cada estratégia definida irão determinar o futuro de seu mundo. Responda ao chamado. O poder está em suas mãos.

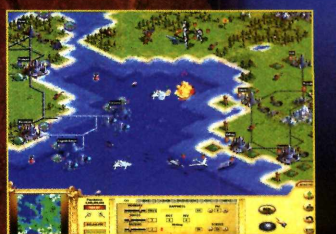

百

**Construa sob o mar para criar grandes impérios ou junte-se a corrida espacial para ter vantagens militares.**

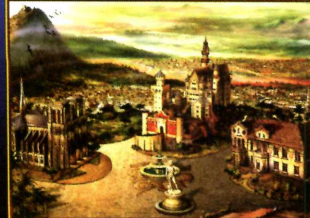

**Governe com sabedoria e seus súditos irão recompensá-lo com monumentos.**

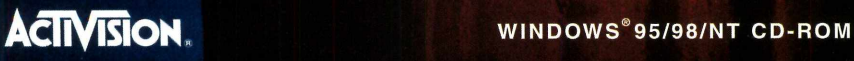

**[WWW.aCtivision.com](http://WWW.aCtivision.com)** Civilization: Call to Power© 1999 Activision, Inc. Activision e Call to Power são marcas registradas e/ou denominações comerciais de Activision. Inc. CIVILIZATION jogos para omputador © 1991-1998 Hasbro Interactive, Inc. (sucessor para MicroProse, Inc.). MICROPROSE e CIVILIZATION são marcas registradas e/ou denominações comerciais de Hasbro ou seus afiliados Este produto é fabricado e vendido sob licença de Hasbro Interactive. Todos os direitos reservados. Todas as demais marcas registradas e/ou denominações comerciais são de propriedade de seus respectivos titulares.

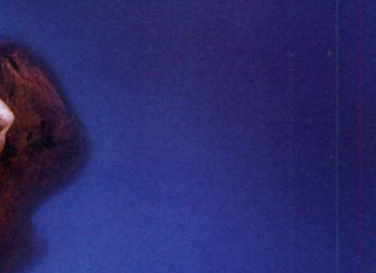

**C. HOGO MAIS VENERO MOS EUA** 

## *Múltiplos desktops*

#### *Trabalhe em várias áreas de trabalho com configurações diferentes*

**V** ocê já deve ter reparado que, algumas vezes,<br>seu Desktop parece não ser suficiente para seu Desktop parece não ser suficiente para abrir todos os programas que você precisa para trabalhar. Uma boa solução para casos assim é o *MultiDesk,* um programa que cria quatro áreas de trabalho virtuais e permite que você defina diferentes configurações de janelas em cada uma delas.

Como usar - *MultiDesk* não precisa ser instalado no computador. Para rodá-lo, clique sobre o botão

**FICHA TÉCNICA Produtor** Toby Opferman [http://www.](http://www) nauticom. net/www/secret **Limitação** Nenhuma. Freeware **Valor do registro** Gratuito

*Executar o Programa* na interface do CD-ROM. Em seguida, você percebe que um novo ícone aparece ao lado do relógio do Windows. É através deste ícone que o programa funciona. Para entender melhor o funcionamento do *MultiDesk,*

### *Desinstalador*

*Remova os aplicativos copiados pela interface com segurança*

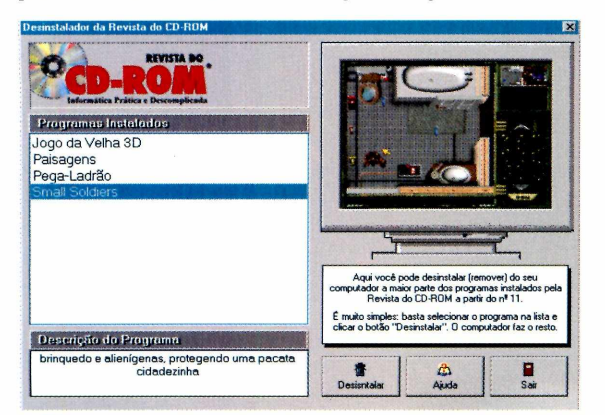

Fácil remover programas copiados do CD-<br>ROM da revista: use o *Desinstalador*. Após  *fácil* remover programas copiados do CDrodar o programa, escolha o item que deseja remover da lista e clique em *Desinstalar.* No caso dos programas que possuem instalador próprio, use o *Uninstall* incluído no software ou a opção *Adicionar ou Remover Programas,* no *Painel de Controle* do Windows.

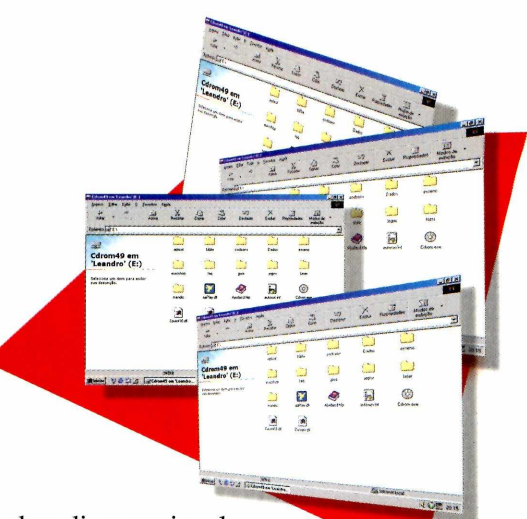

abra diversas janelas na Área de Trabalho e dê um

clique sobre o ícone do software. Escolha *Desktop Two* para que uma nova Área de Trabalho se abra. Se você quiser voltar à configuração anterior, é só clicar sobre a opção *Desktop One.*

O programa permite até quatro áreas de trabalho diferentes, e você pode ajustá-las *como* achar melhor. Trata-se de uma boa solução para abrir diversas janelas simultâneas sem precisar comprar um monitor maior.

### *índice da Revista do CD-ROM*

#### *A forma mais rápida de encontrar o aplicativo que você procura*

**S** e você não está conseguindo encontrar um<br>
programa que foi publicado em uma edição<br>
anterior da Revista do CD-ROM, utilize o *Índice*, e você não está conseguindo encontrar um programa que foi publicado em uma edição um aplicativo criado para economizar seu tempo. Digite uma palavra-chave referente ao nome do software no campo *Programa,* ou então digite uma palavra referente à função no campo *Descrição.* Clique então em *Procurar.* Basta clicar sobre qualquer um dos programas encontrados para obter mais informações sobre ele. O índice é atualizado a cada edição.

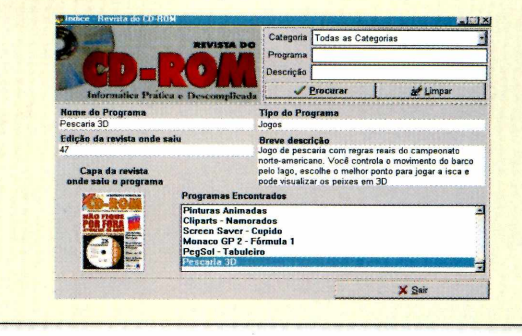

**TALYEZ AGORA**<br>ESTA SEJA A ÚNICA **FORMADE**<br>IMPEDIR QUE VOCÊ 5 A I **INDICANDO O** STI - INTERNET POR Aí.

### **Plano de Fidelidade Progressiva STI ■ Internet Amigos para Sempre.**

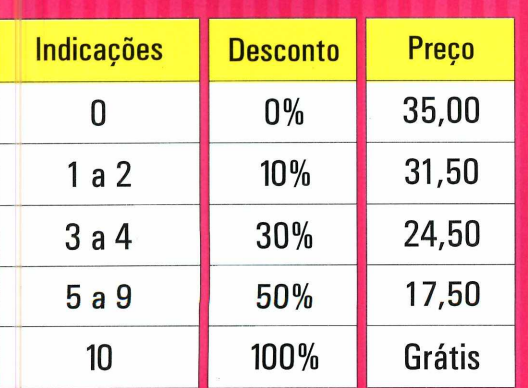

**MANA**RA

Acesso FREE TIME (ilimitado) por R\$ 35,00 Acesso DIET por R\$ 15,00 (10 horas) + R\$ 1,50 a hora adicional

-557784

### **Venha já pra cá. Só assim você poderá indicar o STI e ganhar Internet ilimitada de graça pra vida TODA.**

#### **Como funciona? Até Zé Maná entende... Veja só:**

- À medida que você vai indicando amigos para se associarem ao STI, você vai ganhando descontos progressivos e permanentes (pra sempre) na sua assinatura, seguindo a escala ao lado.
- Se você ficar sócio do STI por um ano ininterrupto, ganha um crédito e é o mesmo que ter indicado um usuário (válido para até 5 anos).
- Portanto: sem muito esforço e indicando um provedor de qualidade, você pode ter acesso ilimitado pra vida toda.

### **Informe-se mais no <http://fidelidade.sti.com.br>**

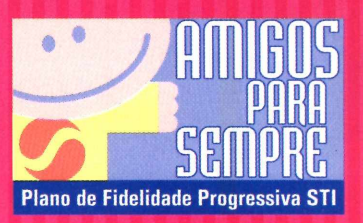

**[www.sfi.com.br](http://www.sfi.com.br)**

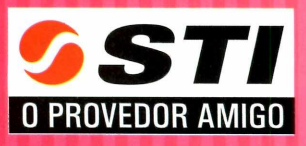

## Converse no m

#### *Participe de salas de bate-papo em 3D nos mundos virtuais de* **Active Worlds**

**C** fácil e divertido. O *Active Worlds é* onhecer novas pessoas na Internet - ou mesmo reencontrar velhos amigos – ficou bem mais um incrível programa que oferece um novo conceito em salas de bate-papo. Através dele, você assume o papel de um personagem virtual e caminha por cenários, ruas e edifícios computadorizados. Tudo isso sem sair de casa, bastando apenas estar conectado à Web.

*Como visitante você poderá conversar em qualquer um dos mundos disponíveis, inclusive com pessoas que falam português*

A principal novidade desta nova versão é que ela foi totalmente traduzida para o português (a versão em inglês foi publicada na edição 31 da Revista do CD-ROM), contando inclusive com alguns mundos que falam a nossa língua.

Após a instalação, conecte-se à Internet. Ao rodar o programa, surge uma mensagem pedindo que você entre com um nome de usuário e um e-mail.

Em seguida, clique em *OK* e você será transportado para o mundo *AW,* o mais movimentado do programa.

Existem dois tipos de usuário: o *visitante* e o *cidadão.* Um *visitante* pode

apenas navegar pelos mundos virtuais e participar de conversas com outras pessoas. Já um *cidadão*, a outra classe disponível apenas para usuários registrados, pode ter sua própria residência virtual em qualquer mundo à sua escolha. Além disso, este tipo de usuário tem acesso a outras funções que não estão disponíveis para os *visitantes,* como

**PARA INSTALAR** *Clique em* Next *em todas as telas que aparecem e depois clique em* Start. *É preciso estar conectado à Internet antes de rodar o programa*

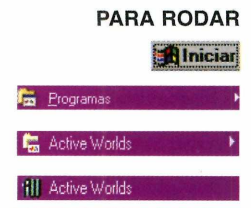

## *undo virtual*

enviar arquivos, enviar mensagens quando a outra pessoa não está conectada e localizar seus amigos em qualquer mundo que eles estejam. Para se movimentar é simples: é só usar as setas direcionais. Quando *você encontrar* alguém que se pareça com um humano, é só clicar com o botão direito do mouse sobre ele e escolher a opção *Whisper* (sussurrar) para conversar em particular.

Logicamente você também pode participar de conversas públicas com mais de uma pessoa. Isto é feito através de um espaço em branco logo abaixo da tela onde a movimentação acontece. Escreva sua mensagem neste campo e pressione *Enter.* Todas as pessoas que estiverem ao seu redor irão ler o que você escreveu.

#### **Visitando outros mundos**

Além do mundo *AW,* onde todas as pessoas costumam conversar em inglês, existem diversos outros lugares que você pode visitar em *Active Worlds.* Entre eles está o *A\_BRASIL,* um ponto de encontro que reúne brasileiros do mundo todo.

Para chegar a este mundo, clique sobre a aba *Mundos,* disponível na janela da direita, e desça a barra de rolagem até encontrar o *AJBRASIL.* Depois é só dar um duplo clique sobre ele e você é automaticamente transportado para este mundo virtual.

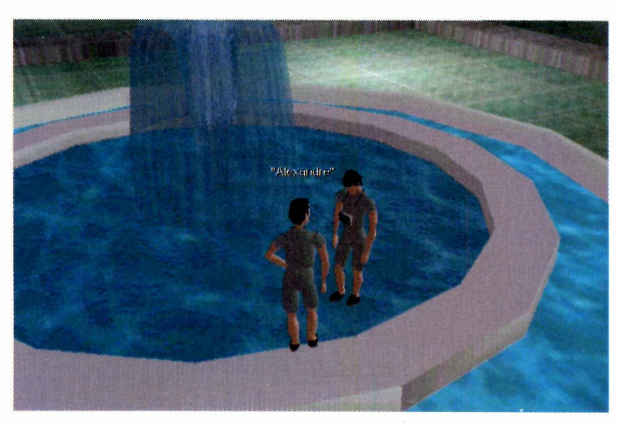

O destaque de *A\_BRASIL* é uma divertida pista de dança que fica tocando ritmos variados. Para dançar, use os comandos *DANCES1*, *D2*, *D3*... *D12,* que ficam na barra superior do programa. Uma boa dica para saber o que está acontecendo é clicar sobre o comando *Visão* do menu de opções e escolher *3a Pessoa.* Com isso, você pode ver seu personagem como se estivesse sendo filmado por uma câmera. Estas danças estão disponíveis somente no mundo *A\_BRASIL.*

> O *Active Worlds* é um programa muito bom para quem gosta de participar de salas de bate-papo, mas está cansado das conversas tradicionais. Só pelo fato de você poder visualizar a imagem da pessoa com a qual está conversando, mesmo que ela não seja real, já toma o software bem mais divertido.

*Os mundos de* **Active Worlds** *possuem cenários bem diversificados, com prédios, pistas de dança e até mesmo praças*

#### **FICHA TÉCNICA**

**Programa** Active Worlds **Sistema Mínimo** Windows 95/98, Pentium 133 com 16 MB de RAM **Produtor** ActiveWorlds.com Inc [www.activeworlds.](http://www.activeworlds) com.br **Limitação** Não permite construir sua casa virtual **Valor do registro** US\$ 19,95

## / *udio I*

#### **Sonique** *é um programa capaz de abrir a maioria dos arquivos de áudio encontrados na Internet*

m aplicativo para tocar<br>
outro para tocar MP3, c<br>
reproduzir WAV... quan<br>
percebe, já está com quase dez m aplicativo para tocar CDs, outro para tocar MP3, outro para reproduzir WAV... quando você programas instalados e todos com um único propósito: tocar música no PC. O *Sonique* é um novo programa que veio para resolver este problema, já que é compatível com a maioria dos formatos de música existentes.

*Os efeitos especiais de Sonique acompanham o ritmo das músicas que estão sendo reproduzidas pelo programa*

O destaque fica para o design moderno, bem diferente do tradicional painel de CD Player normalmente usado. Também oferece diversos efeitos especiais que são exibidos conforme a música vai tocando, incluindo um analisador de espectro (aquelas barras

que sobem e descem conforme os graves e agudos da música). Ao todo são três interfaces para diferentes situações. Há uma interface compacta, que não ocupa muito espaço na área de trabalho do Windows; outra média, contendo diversos recursos visuais que acompanham a música; e uma terceira, completa, com funções de pesquisa em sites de músicas MP3, equalizador e outros recursos.

Após instalado, *Sonique* se integra à interface do Windows e cria um ícone na bandeja ao lado do relógio. Para abrir o programa, ouvir CDs ou buscar arquivos de áudio na Internet, basta dar um clique duplo sobre este ícone.

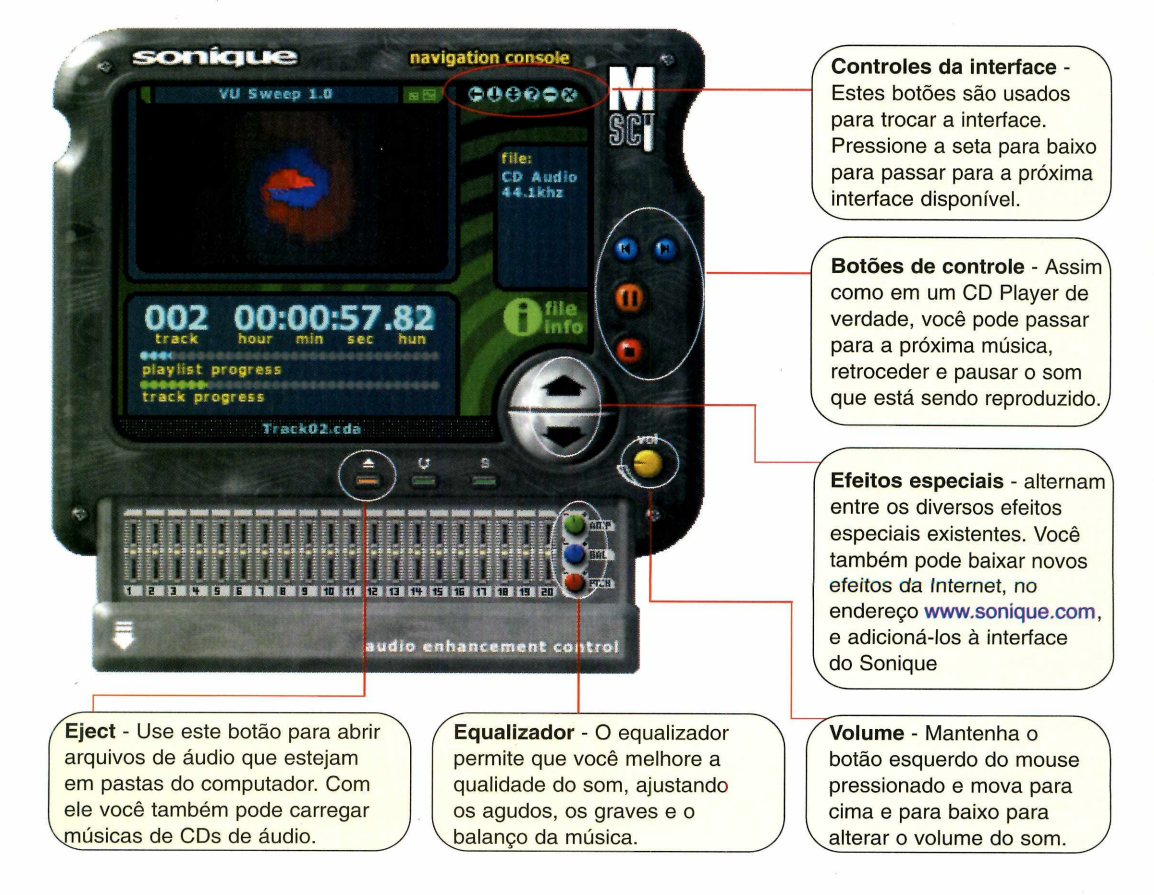

**PARA INSTALAR** *Pressione* Next *em todas as telas que aparecem e depois escolha* Finish *para finalizar a instalação*

#### **PARA RODAR**

*O programa se integra à interface do* Windows *e cria um ícone ao lado do relógio. Dê um duplo clique sobre este ícone para rodá-lo*

Livre-se dos provedores que instalam taximetro virtual no seu computador e cobram por qualquer horinha a mais. No SOL (SBT ON LINE), seu acesso não é tarifado. Quer dizer: você usa a Internet o quanto quiser e paga apenas R\$ 35,00 por mês. Sem taxa de inscrição e sem hora extra. Já pensou em viajar, conhecer pessoas do mundo inteiro, fazer pesquisas e ficar por dentro das últimas notícias? Tem tudo isto e muito mais: chat<br>Já pensou em viajar, conhecer pessoas do mundo inteiro, fazer pesquisas e fi Thats-papo), livraria, entretenimento, download, informações do mercado financeiro, compras e classificados. Assine o SOL. A Internet sem limitel www.sol.com.br

 $\circ$ 

Internet sem limite.

O A PAGAR 5.00

 $\infty$ 

 $\circ$ 

 $\circ$ 

 $\omega$ 

 $\Box$ 

 $\circ$ 

谷

 $\beta$ **Jose** 

clube sol

CONTRASTE

#### *i f f l M a m*

## *M onte seu Lego*

#### *Crie seus brinquedos LEGO e veja as anim ações do program a*

**T T T C Creator**, da Lego Media, é a versão **Creator**, da Lego Media, é a versão odo mundo conhece o brinquedo Lego. Pois o para PC do famoso jogo. Juntando os bloquinhos virtuais é possível montar objetos e até construir cidades. Além disso, o programa traz ainda recursos de zoom e até animação para suas criações. Esta versão demo permite ações em um cenário pré-construído, mas, mesmo assim, permite testar algumas funções interessantes e ter uma idéia de como é dar movimento aos objetos que você montar. **Como usar** - Após a instalação, clique no menu *Iniciar.* Escolha *Programas, Lego Media* e depois

clique em *Creator.* Surge uma

interface com o único cenário disponível nessa versão. Use o mouse para manipular as peças e acionar os menus. Para mover as peças, clique sobre elas e segure o botão do mouse. Ao clicar no botão *Choose,* será possível

pegar uma só peça ou mais de uma. Depois vá desmontando o cenário, separando as peças com o mouse, e tente montá-lo novamente. Tudo como no brinquedo real.

Os recursos de zoom estão nos botões logo

**FICHA TÉCNICA Produtor** Works Multimídia 0(XX)11 224-8444 **Limitação** Versão demo com apenas um cenário disponível **Valor do registro** R\$ 59,00

abaixo da tela do cenário. Eles fazem a aproximação de um objeto e também permitem observá-lo de diferentes ângulos. Em seguida, clique no botão *Play,* no canto superior esquerdo da tela, e a animação é executada.

### *Aranha virtual*

#### **Cuide de uma aranha virtual** *em* **Chile Rose Tarantula**

**O** programa *Chile Rose Tarantul*<br>bichinhos virtuais conhecidos como prog rama *Chile Rose Tarantula é* uma versão moderna para PC dos Tamagochi. Neste jogo, seu objetivo é cuidar de uma

**FICHA TÉCNICA Produtor** Global Beach [www.virtualcreatu](http://www.virtualcreatu) res.com **Limitação** Versão shareware. Roda apenas 25 vezes. **Valor do registro** Não disponível

aranha que "mora" em um aquário.

**Como rodar** - Clique no botão *Instalar o Programa,* na interface do CD-ROM. Para rodar, clique no menu *Iniciar* do Windows, escolha *Programas e Virtual Creatures Chile Rose Tarantula.* A interface do jogo é o aquário onde a sua aranha mora. No

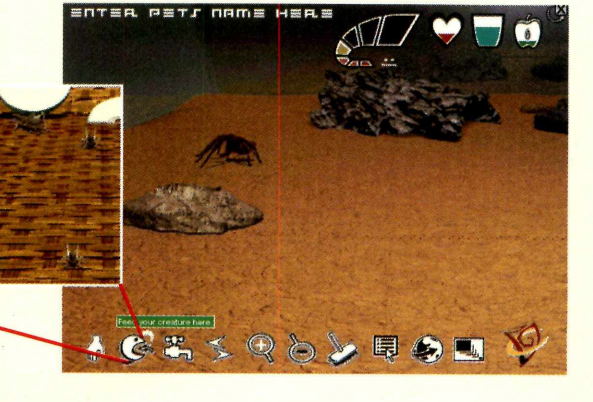

canto superior direito da tela ficam os ícones que indicam o humor do seu animalzinho e também se ele tem fome ou sede. Para alimentá-lo, clique no ícone indicado na foto e uma tela cheia de grilos surge. Clique em um deles para transportá-lo para oaquário. Não se descuide, pois, se maltratado, seu bichinho de estimação pode não resistir e morrer.

### *Cartão para os pais*

#### *Elabore seus cartões animados para o Dia dos Pais*

**N** o proximo dia 6 de agosio, não se esqueça: e<br>Dia dos Pais. E, para surpreender o "velho", *o* próximo dia 8 de agosto, não se esqueça: é o uma boa opção é fazer um cartão multimídia com o *Barking Cards Father's Day 99 Lite.* Você pode

**FICHA TÉCNICA Produtor** Blaze Technologies Inc. [www.barkingcard](http://www.barkingcard) .com **Limitação** Shareware. Só faz cartões para o dia dos pais **Valor do registro** US\$ 19,95

adicionar recursos especiais ao seu cartão, como música e animações, tornando-o diferente e criativo.

Como usar - Clique em *New Card* na primeira tela. Depois escolha a opção *Father's Daye* clique em *Next.* Escolha entre as cinco opções de cartões disponíveis e, se quiser assistir a uma prévia da animação, clique no botão *Play.*

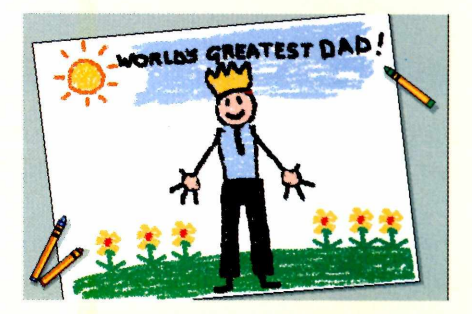

Clique em *Next* e, na tela sequinte, você poderá adicionar imagens, sons e textos ao cartão. Quando terminar, clique em *Done.* Para salvar o cartão, clique em *Sim* e em *Save as Both. O* programa cria um arquivo executável, que pode ser rodado com um duplo clique sobre ele. Agora, é só enviá-lo por e-mail, como arquivo em anexo, ou ainda salvá-lo em disquete. O melhor é que a pessoa que receber o cartão não precisará de nenhum programa especial para abri-lo.

### *Jogo dos pesos*

*Ajude a cachorrinha Blue a descobrir quais alimentos pesam mais*

*S*<br>
lue se criancas e foi criado para<br>
sue as criancas se familiarizam co *lue's Clues é* um programa que as crianças se familiarizem com o peso dos objetos. Apesar de ser em inglês, este software é de fácil compreensão. Seu objetivo é ajudar a cachorrinha Blue a verificar quais alimentos são os mais pesados. Como jogar - Depois de instalado, surge uma tela com as instruções.

**FICHA TÉCNICA Produtor** Viacom International [www.nickjr.com](http://www.nickjr.com) **Limitação** Versão demo com apenas uma fase **Valor do registro** Não disponível

Usando o mouse, clique na tecla *Playe* a interface do jogo aparece. Além de Blue e da balança, aparecem dois alimentos. Pese-os, levando cada um aos pratos da balança, e depois *coloque o* que achar mais pesado no saco de papel. Para mover os alimentos, arraste-os com o mouse.

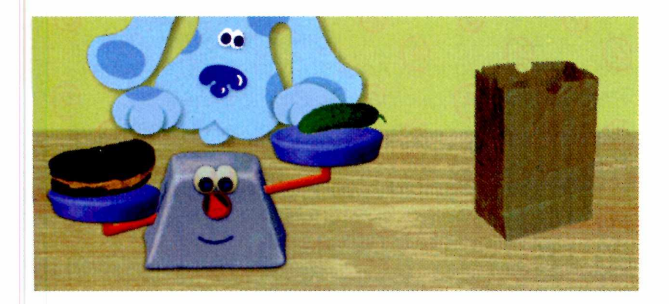

### *Coleção de MP3*

*Uma seleção de músicas em MP3 para você ouvir direto do CD-ROM*

**O** s arquivos de som MP3, um tipo de arquiv<br>já são bastante populares na Internet. Devido à s arquivos de som MP3, um tipo de arquivo de áudio compacto e de excelente qualidade, facilidade de distribuição oferecida pela Web, muitos artistas independentes estão aproveitando para divulgar os seus trabalhos. Para poder tocar este tipo de arquivo é necessário um software especial, como o *MPFree,* que você recebeu na edição 48, ou o *Sonique,* um programa versão *freeware* que você encontra nesta edição. Depois de instalar um desses programas, confira a coleção de seis músicas neste formato incluídas no CD-ROM. Tem desde o reggae *Ganga Is The Only Hope,* do grupo House Fly, até o pop rock *City of Angels,* de Kristin Banks.

Como ouvir - Antes de mais nada, é importante lembrar que você deve ter um player de MP3 instalado no computador. Em seguida, clique no menu *Iniciar* e escolha a opção *Executar.* Digite D:\lazer\mp3 (supondo que D: é a letra do seu drive de CD-ROM) e uma janela aparece mostrando as músicas. Dê um duplo clique na música que escolher e o programa configurado para este tipo de formato vai abrir o arquivo e começar a reprodução da faixa.

#### LAZER

### *Imagens da Natureza*

#### *Uma coleção de belas fotos da natureza para usar de screen saver no Windows*

*aturally Free Screen Saver* é ideal para os amantes da natureza. Quando o protetor de tela é executado, mais de vinte imagens, todas tendo com tema a natureza, são mostradas no seu monitor.

Como usar - Clique no botão *Instalar o Programa* na interface do CD-ROM. No processo de instalação, clique em *Next* nas telas que aparecem. Quando acabar, o protetor já vai

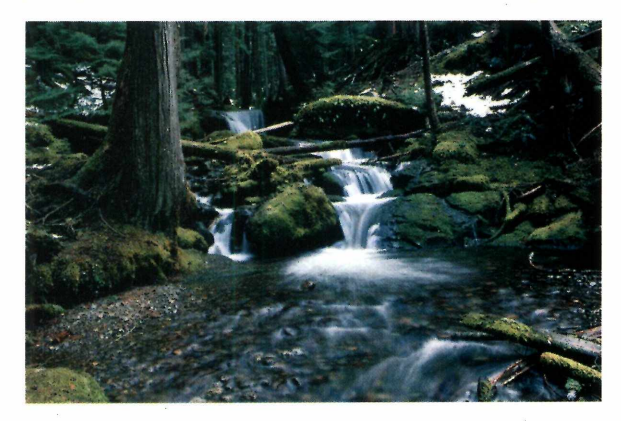

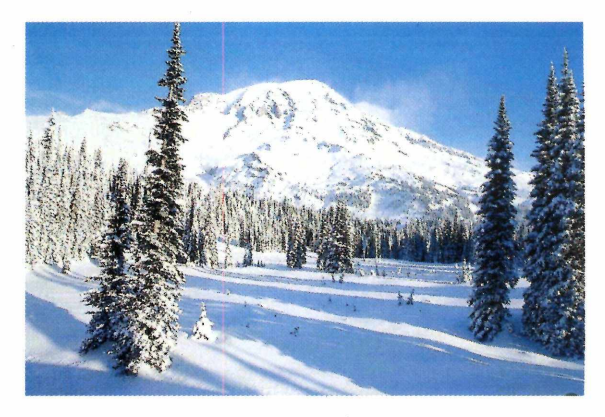

estar instalado e configurado automaticamente. Se você quiser ajustar o tempo de inatividade do Windows para executar o programa, faça o seguinte: clique com o botão direito do mouse na Área de Trabalho e escolha a opção *Propriedades.* Depois clique em *Proteção de Tela* e, no campo *Aguardar,* entre com o tempo desejado, em minutos. A instalação também cria um ícone na Área de Trabalho e outro ao lado do relógio do Windows. Clique sobre qualquer um deles para ver uma amostra do seu protetor de tela ativo.

### *Cubo Mágico*

#### *Divirta-se com o Cubo Mágico nos períodos de inatividade do Windows*

**A** lém de protegerem seu monitor, os screen<br>tédio ou divertir o usuário. Este protetor de tela lém de protegerem seu monitor, os screen savers também têm a função de espantar o reproduz os movimentos possíveis do famoso jogo

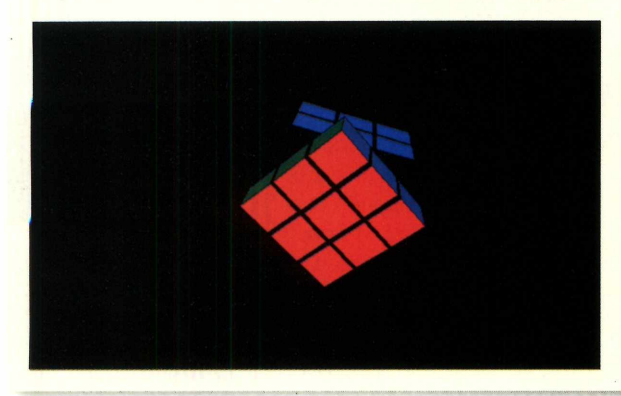

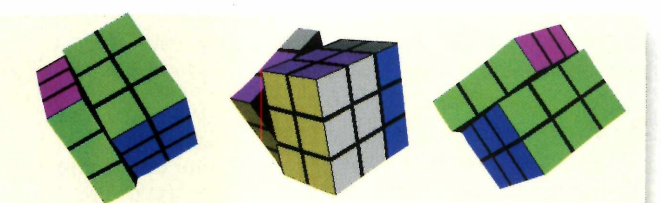

de raciocínio Cubo Mágico. O cubo fica no centro da tela e você escolhe se quer o fundo limpo ou com estrelas. A velocidade com que o cubo gira e a quantidade de estrelas de fundo também pode ser alterada.

Como usar - Na interface do CD-ROM, clique no botão *Copiar para o seu PC.* O programa é configurado automaticamente. Para mudar as configurações, clique com o botão direito do mouse em qualquer lugar da Área de Trabalho e escolha *Propriedades.* Clique na aba *Proteção de Tela,* escolha *Cubik Screen Saver* e pronto. O protetor de tela já está funcionando. Para alterar o tempo de inatividade do Windows, necessário para que o protetor seja executado, entre com o tempo desejado, em minutos, na opção *Aguardar.*

# **COPIE 30FTWARE ILEGALMENTE I k k U f l h l f l k l l I** *mm* ESTE HA 1

**Todo programa de computador é protegido pela legislação de direitos autorais, tanto no Brasil como no resto do mundo. A Lei n" 7646/87 prevê a pena de 6 meses a 2 anos de detenção e indenização que pode chegar ao valor de 2.000 cópias. Evite ser pego de surpresa. Consulte a ABES sobre o uso legal do software.**

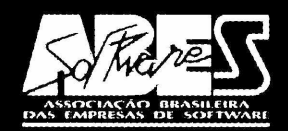

**Tel.: (011)816-1185 Fax: (011) 867-8288**

### Copiar Software é Crime

httn•//www ahes org hr ,Telenirata• ASOA.11.AA39 ,e.mail• ahes@ahes org h

#### **JOGOS**

## *vertvis*<sup>r</sup>

#### *Reviva a mesma emoção do cinema em* **A Ameaça Fantasma,** *o novo jogo da série Star Wars*

*Desta vez você controla Obi-Wan Kenobi, um cavaleiro jedi que deve invadir uma nave da Confederação*

e você ainda não assistiu ao novo<br>
episódio de *Guerra nas Estrelas*<br>
de ação do filme – nada mais adequado e você ainda não assistiu ao novo episódio de *Guerra nas Estrelas* - ou quer reviver os momentos que *A Ameaça Fantasma,* um jogo que reproduz com fidelidade o enredo criado por George Lucas.

Nesta versão demo você pode jogar a primeira fase completa, ajudando o cavaleiro jedi Obi-Wan Kenobi a invadir uma nave da Federação do Comércio. A ação acontece em labirintos. Seu objetivo é encontrar o caminho correto, que é indicado através de diálogos, em inglês, com os personagens que você encontra pelo caminho. Mas se você não fala inglês, não se preocupe: as. dicas ajudam apenas a economizar seu tempo, fazendo com que você não fique perdido nos labirintos do jogo.

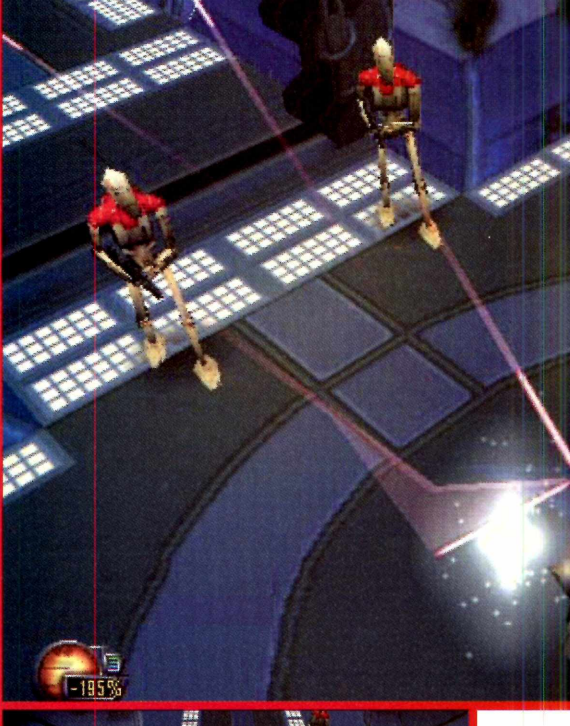

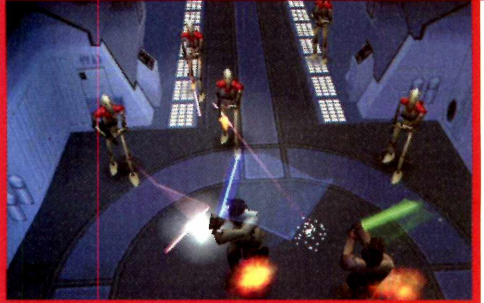

#### **Antes de começar**

O primeiro passo é habilitar as legendas do jogo que, mesmo sendo em inglês, ajudam a identificar os personagens. Para entrar na tela de opções, pressione *ESC* em qualquer momento do jogo. Em seguida, clique em *Options* e escolha *General Options.* Para ativar as legendas, é só clicar sobre a opção *Dialog Text On.*

Aproveite também para ajustar a qualidade da imagem do jogo. É importante lembrar que você precisa de

#### **PARA INSTALAR** *Clique em Next em todas as telas que aparecem. Este demo exige que*

*você tenha uma placa aceleradora 3D instalada no computador*

#### **PARA RODAR Alnicial**

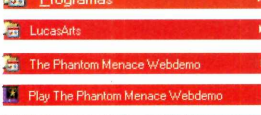

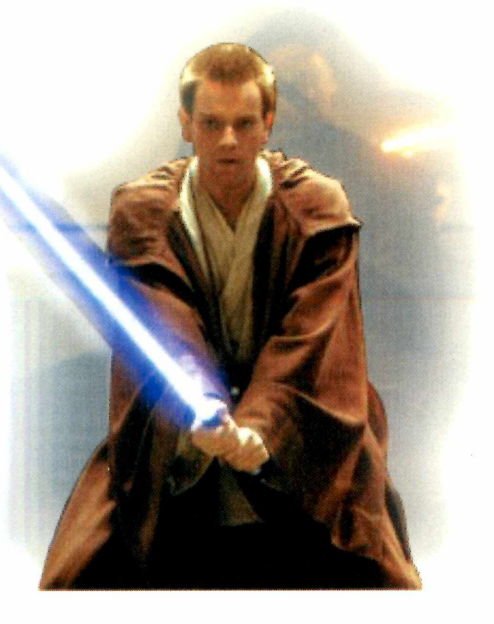

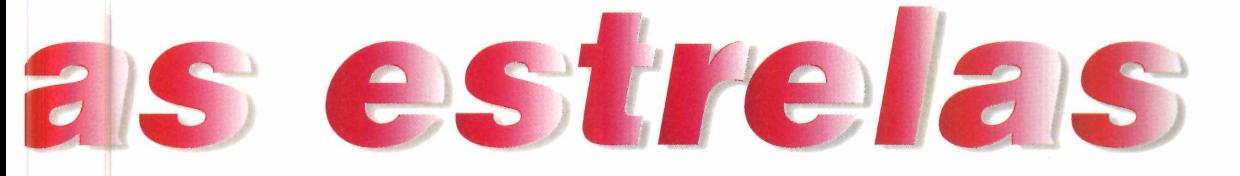

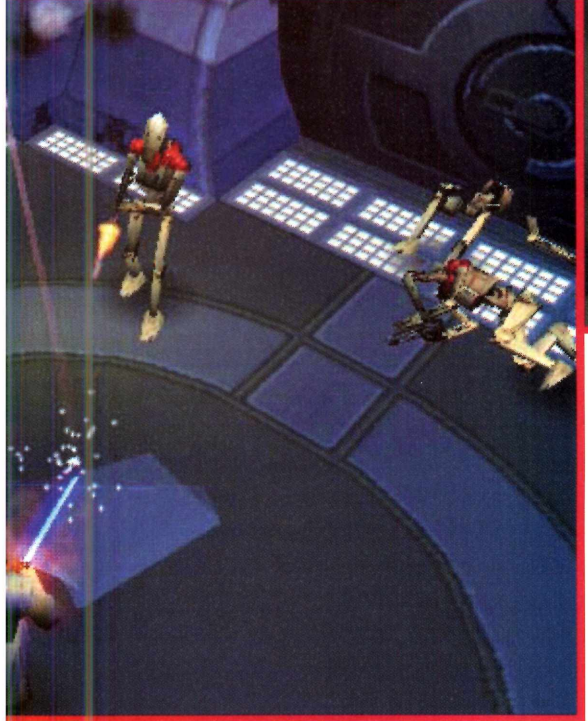

uma placa aceleradora 3D para rodar este jogo. Caso contrário, ele não funciona. Se você tiver uma placa de boa qualidade, como uma Voodoo3, será possível escolher a qualidade máxima (1024 x 768). Opte por resoluções menores caso sua placa seja mais simples.

#### **Dicas de jogo**

A arma básica de um cavaleiro jedi é o sabre de luz, um tipo de espada que exige que você esteja bastante próximo do inimigo para efetuar os ataques. Sendo assim, a forma mais simples de acertar os adversários é rebater os tiros inimigos com o sabre de luz. Para isso, aperte rapidamente a tecla CTRL.

O objetivo básico da primeira fase é abrir as portas da Nave Comercial da Confederação que estão bloqueando seu caminho. Para fazer isso, você precisa

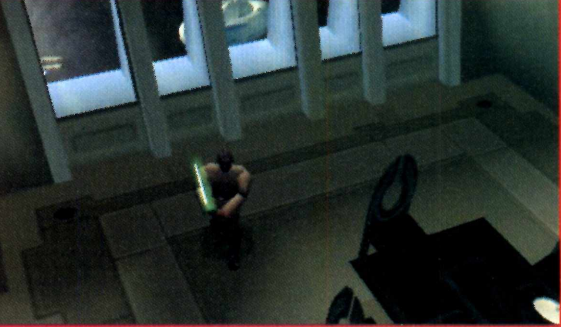

tocar nos símbolos azuis que estão espalhados pela fase, parando na frente deles e pressionando a barra de espaço.

Em alguns casos, estes símbolos azuis também servem para abrir os armários que guardam itens, outra ajuda muito importante para se manter vivo. Para encontrá-los, explore todas as salas da fase, inclusive aquelas que não levam a lugar algum. Geralmente, são nesses lugares que estão os itens que recarregam sua energia.

Daqui para frente é por sua conta. A *Ameaça Fantasma* é ideal para quem é fã da série Guerra nas Estrelas, mas não agüenta mais jogos de nave.

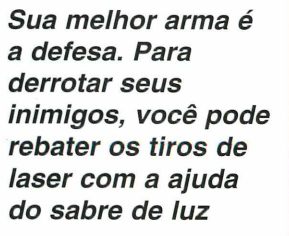

#### **FICHA TÉCNICA**

**Programa** Star Wars: A Ameaça Fantasma **Sistema Mínimo** Windows 95/98, Pentium 200 MHz com 32 MB e placa aceleradora 3D **Produtor** BraSoft **Telefone** 0(XX)11 285-5344 **Limitação** Versão demo com a primeira fase

## Pilote em S

**Formula 1 Racing** *possui algumas funções que o tomam muito fácil de pilotar. Há até um freio automático, que evita que o carro rode nas curvas*

**P**ilotar um carro de Fórmula 1 é<br>
mais fácil do que você imagina<br>
Geralmente, os simuladores de<br>
carros são complicados e exigem que o ilotar um carro de Fórmula 1 é mais fácil do que você imagina. Geralmente, os simuladores de jogador perca horas na frente do computador até se familiarizar com os comandos. Mas, em *Formula 1 Racing,* tudo que você precisa fazer é acelerar e controlar a direção. Será possível contar até mesmo com freios automáticos, que ajudam muito no momento de fazer as curvas.

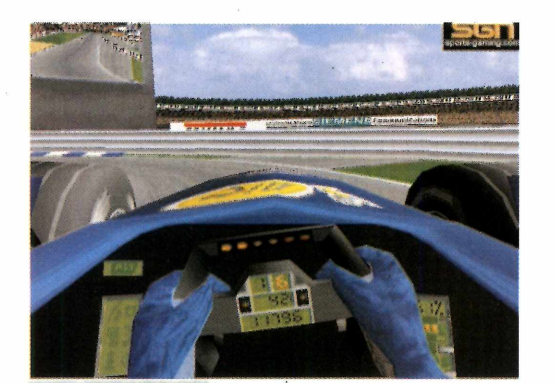

Neste demo você poderá jogar em Suzuka, a pista japonesa oficial da Fórmula 1. Além disso, todos *os pilotos* possuem nomes reais, baseados no campeonato de 1998. Os carros também lembram muito as máquinas de verdade, principalmente na pintura e no capacete dos pilotos.

**COLA** 

Após rodar, surge um menu de opções para que você possa personalizar seu jogo. Utilize as setas para cima e para baixo para selecionar a opção *OK* e pressione *Enter.* Um novo menu aparecerá. Se você quiser escolher uma equipe ou um

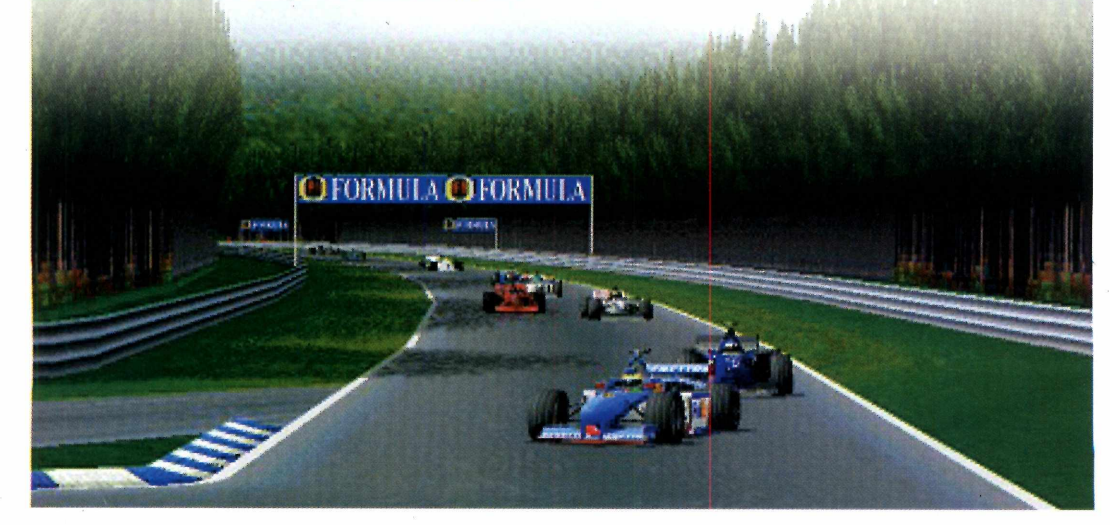

*O desafio é no circuito de Suzuka, no Japão, uma pista bastante seletiva, com curvas rápidas e retas de altíssima velocidade*

#### **PARA INSTALAR**

*Clique em* Next *em todas as telas que aparecem. Se você tiver uma placa aceleradora instalada no computador, escolha 3Dfx. Caso contrário, escolha* Software *e depois pressione o botão* Finish *para finalizar*

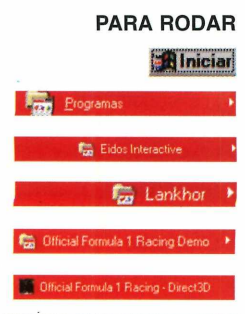

piloto, entre na opção *Team* e utilize as setas para a esquerda e para a direita para efetuar a seleção. Pressione *ESC* para voltar à tela anterior e escolha *OK* novamente.

U ZUKEI

A tela seguinte possui configurações importantes para que você possa ajustar seu carro. O item *Driving Aids* (Ajudas

> de Pilotagem) é um excelente aliado para quem está começando. Selecione os auxílios que quiser usando a seta para a direita. As opções são:

**Auto Gearbox** — Transmissão automática ou manual. Quando esta opção está ativada, você não precisa se preocupar em trocar as marchas durante a corrida.

**Breaking Assist** — Frenagem automática. Quando ativada, esta opção freia o carro automaticamente antes das

curvas. Apesar de ser ideal para

 $\boxed{\text{Shift}}$  - Aumenta marcha  $[\text{cm}]$  - Reduz marcha

iniciantes, acaba com a graça da corrida.

**Comandos**  $\uparrow$  - Acelera  $\downarrow$  - Freia  $\leftrightarrow$  - Direção

 $\boxed{\pm}$  e  $\boxed{\cdot}$  - Ajusta o balanceamento de freios  $\Box$  - Muda a visão para dentro do cockpit. Ao todo são quatro visões diferentes

Muda a visão para fora do carro

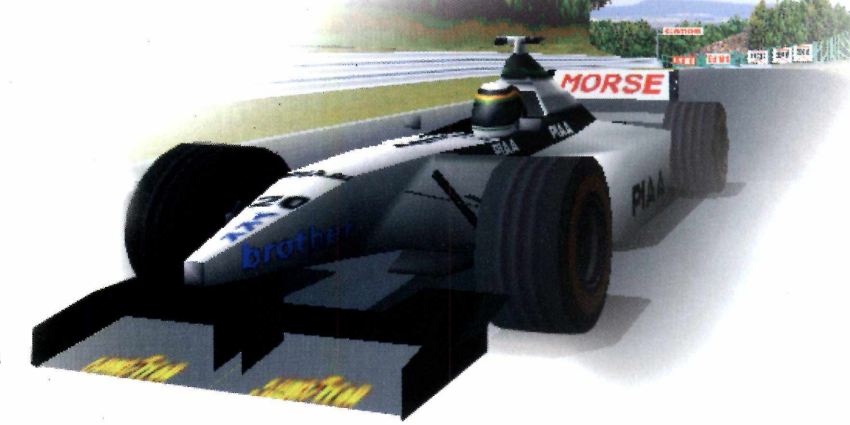

**Steering Assist** — Ajuda de direção. Oferece uma ajuda extra na hora de fazer as curvas.

**Gear Help** — Ajuda de transmissão. Uma opção muito útil para quem joga com câmbio manual, já que mostra o momento exato de trocar as marchas.

**Damage Free — Danos desabilitados.** Impede que seu carro seja destruído quando as colisões acontecerem.

#### **Repositioning —**

Reposicionamento automático. Coloca seu carro automaticamente de volta à pista caso você rode.

Após selecionar as opções desejadas, pressione *ESC* e depois escolha *Race* para começar a corrida. Se você optar em deixar tudo desligado, será uma corrida realmente emocionante. Porém, pilotos menos experientes não conseguirão nem mesmo completar a primeira volta.

*Formula 1 Racing* é divertido e não requer placa aceleradora 3D, podendo rodar em um Pentium 133 com 16 MB de RAM. Com essa configuração, os cenários não são excelentes, mas a emoção da velocidade é a mesma.

*Os carros de* **Formula 1 Racing** *são muito parecidos com os oficiais de 1998, inclusive na pintura e nos capacetes dos pilotos*

#### **FICHA TÉCNICA**

**Programa** Formula 1 Racing **Sistema Mínimo** Windows 95/98, Pentium 133 com 16 MB de RAM **Produtor** [www.eidos.com](http://www.eidos.com)  **Limitação** Possui somente uma pista (Suzuka)

#### **JOGOS**

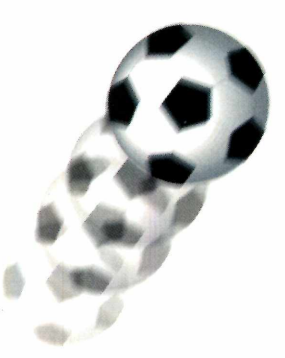

*Neste jogo existem proteções laterais que impedem que a bola saia de campo, tornando as partidas bem mais rápidas e dinâmicas*

**Puma Street Soccer** *põe você dentro de uma partida de futebol de rua, com todas as emoções dessa rápida modalidade que é*

Jogjue fute

**ELECTE UNITED EN** *EVIRE Soccer* você é de "técnico" de uma equipe de futebol de quatro jogadores, e disputa uma partida entre Inglaterra e m *Puma Street Soccer* você é o "técnico" de uma equipe de futebol de quatro jogadores, e Itália numa "quadra" improvisada na rua. Isso mesmo: o futebol de rua é uma modalidade bastante popular na Europa, e possui regras bem parecidas com as do futsal.

Além do jogo ser extremamente dinâmico e veloz - a bola só sai do campo se passar sobre as placas de publicidade que limitam a quadra - a movimentação dos jogadores é excelente: você conta com chutes, carrinhos, cabeçadas e até mesmo bicicletas para tentar chegar ao gol. Existe até um campeonato europeu real, nessa categoria, que inspirou a produção deste jogo. No entanto, o controle do goleiro é automático - não resta outra alternativa senão confiar em sua sorte.

Nesta versão, você participa de uma partida completa, dividida em dois tempos, de dois minutos cada. É possível escolher entre os times da Itália

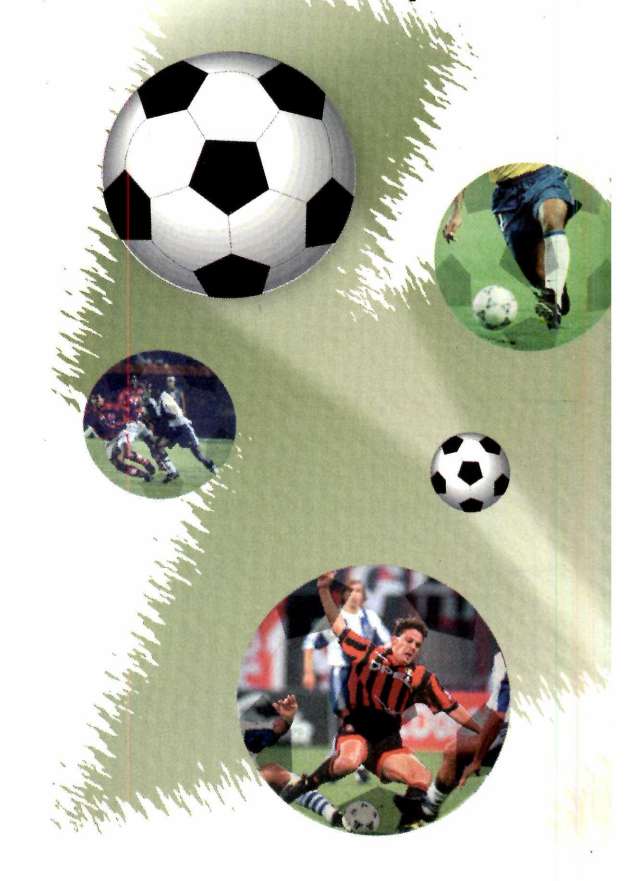

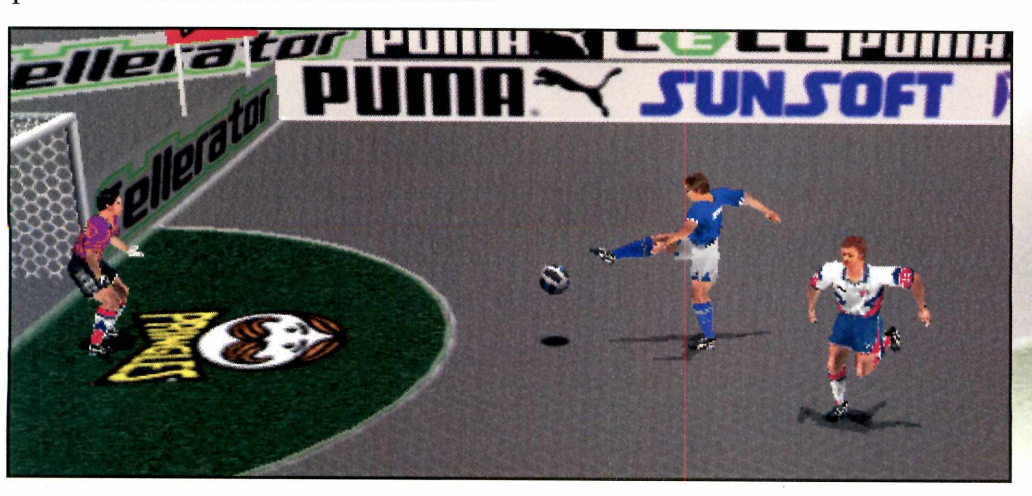

**PARA INSTALAR** *Vá clicando em* Next *em todas as telas que aparecerem*

**PARA RODAR in** Iniciar ÍJJ Pixelstorm ► **EXP** Puma Street Soccer Demo

## **bol de rua**

ou Inglaterra, mas no jogo completo estão disponíveis as principais equipes do mundo.

Após rodar o jogo, surge um menu de opções. A única disponível é a *New Game.* Clique sobre ela e, em seguida, escolha *Exhibition.* A próxima tela permite que você selecione sua equipe. Clique sobre a seta para baixo, localizada no menu da esquerda, e aguarde o jogo carregar.

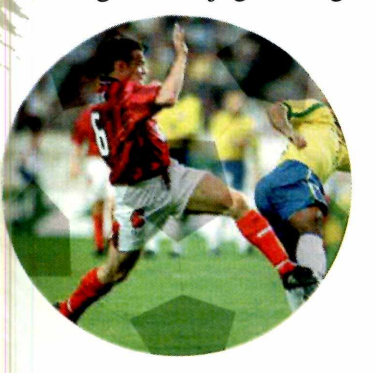

 $\odot$ 

Agora chegou o momento de escolher com qual dos dois times você vai jogar. Se quiser jogar com a Itália, pressione a seta para a esquerda. Para jogar com a Inglaterra, é só pressionar a

seta para a direita. Esta versão também aceita partidas com dois jogadores, mas é necessário que você tenha pelo menos um joystick instalado no computador. Clique sobre qualquer lugar da tela para iniciar a partida.

Há ainda a possibilidade de jogar com o auxílio do mouse, mas os comandos ficam bem limitados e é mais difícil movimentar o time. Se, assim mesmo, você quiser tentar, arraste o mouse para movimentar o jogador pela

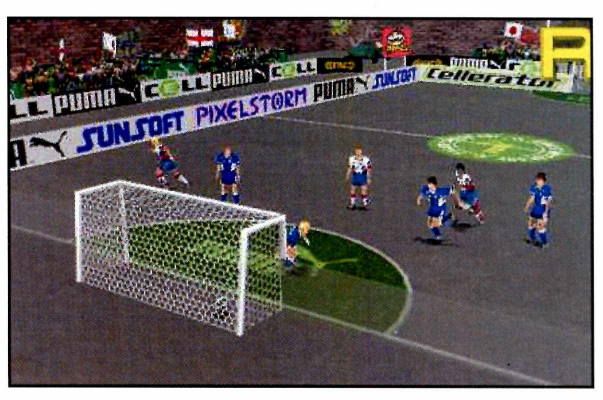

quadra e clique para chutar a gol.

A partida começa com o tradicional "bola ao alto", ou seja, a bola cai no centro da quadra e é de quem pegar primeiro.

Sempre que sai um gol, a opção do replay aparece automaticamente. Assim, você pode rever a jogada de diversos ângulos. Os comandos aparecem na parte inferior da tela e funcionam como em um controle de videocassete.

Daqui para frente é por sua conta. Use toda a sua habilidade e tente derrotar seu adversário. Uma dica: use tabelas rápidas e não espere muito para chutar. O segredo é a velocidade.

#### **Comandos**

#### **Jogador com a bola**

 $\leftrightarrow \rightarrow \rightarrow \rightarrow$  Movimentam o jogador

- **Q** Faz uma tabela com o jogador mais próximo
- A Chuta direto para o gol
- *III -* Dribla o adversário
- **W** Passa a bola para outro jogador

#### **Jogador sem a bola**

- **Q** Aplica um carrinho no adversário
- id Dá um jogo de corpo para recuperar a bola

 $Z$  - Muda o controle para o jogador mais próximo da bola

*Assim como na televisão, o jogo mostra um replay instantâneo dos melhores momentos. Você pode até mudar o ângulo de visão e usar recursos de zoom*

#### **FICHA TÉCNICA**

#### **Programa**

Puma Street Soccer **Sistema Mínimo** Windows 95/98, Pentium 133 com 16 MB de RAM, placa aceleradora *3Dfx* **Produtor** SunSoft [www.sunsoft.co.uk](http://www.sunsoft.co.uk) **Limitação** Somente uma quadra e times  $limits$ 

#### **JOGOS**

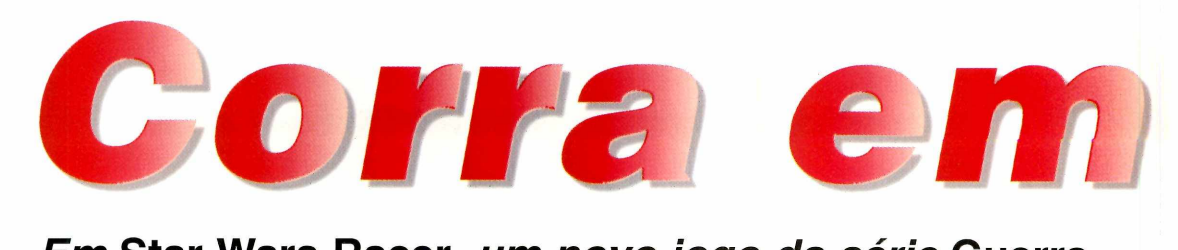

*Em* **Star Wars Racer,** *um novo jogo da série*  **Guerra nas Estrelas,** *você deve ajudar Anakin Sky walker a vencer uma corrida em alta velocidade*

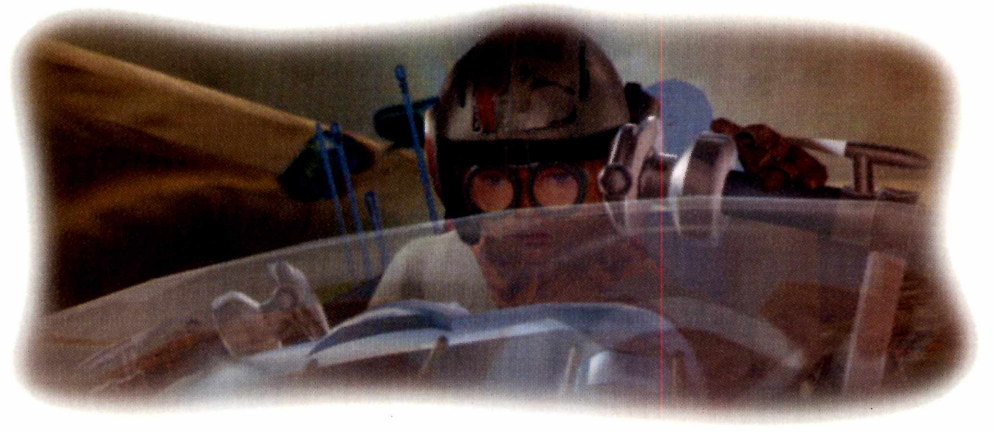

*Você controla um Pod, um tipo de nave espacial que é puxada por duas turbinas, capaz de atingir velocidades incríveis*

#### **S Episódio I** de *Guerra nas Estrelas*: a *Episódio I* de *Guerra nas Estrelas*: a corrida no planeta Tattoine. Assim como no filme, seu objetivo é ajudar o jovem Anakin Skywalker a vencer a corrida e conseguir o dinheiro necessário para que o jedi Obi-Wan Kenobi consiga consertar sua nave e deixar o planeta.

*tar Wars Racer é* um novo jogo

Neste jogo você controla um Pod, um tipo de nave inspirada nas bigas romanas, mas puxada por duas enormes turbinas em vez de cavalos, e por isso mesmo capaz de chegar a altíssimas velocidades. Esta versão demo permite que você escolha qualquer um dos 6

de corrida que reproduz uma das cenas mais eletrizantes do A sensação de velocidade e a qualidade das imagens são realmente impressionantes. Porém, toda essa

aceleração, dirigibilidade e resistência.

#### **PARA INSTALAR**

*Clique em Next em todas as telas que aparecem. Este demo exige que você tenha uma placa aceleradora 3D instalada no computador*

**PARA RODAR** thiciat **En Programas Programas** 

**Facer Webdemo** Play Racer Webdemo

60 REVISTA DO CD-ROM Nº 49

personagens disponíveis e jogue na pista *The Boonta.* Cada personagem possui um diferente tipo de Pod, que se diferenciam na velocidade,

#### **COMANDOS**  $|J|$  – Acelera  $\leftarrow$  - Vira para a esquerda  $\rightarrow$  Vira para a direita  $\overline{\mathsf{V}}$  – Levanta o nariz do Pod  $\uparrow$  - Abaixa o nariz do Pod **Esquerdo - Turbo**  $R$  – Repara sua Pod  $\boxed{\text{tab}}$  - Olha para trás

## star Wars

sofisticação requer que você tenha uma placa 3D de boa qualidade instalada no computador. Se você não possui uma placa deste tipo, nem adianta tentar instalar este jogo, pois ele não funcionará.

#### **Acelere seu Pod**

Após rodar *Star Wars Racer*, surge uma tela para que você escolha entre as opções *Single Player Tournament* (Torneio para um Jogador) ou *Single Player Free Player.* Nesta versão não há diferença entre as duas, já que apenas uma fase está disponível.

Na tela seguinte, você terá que escolher o nome do jogador. Pressione *OK* para manter ANAKIN.

A opção seguinte é muito importante. E nela que você escolhe seu

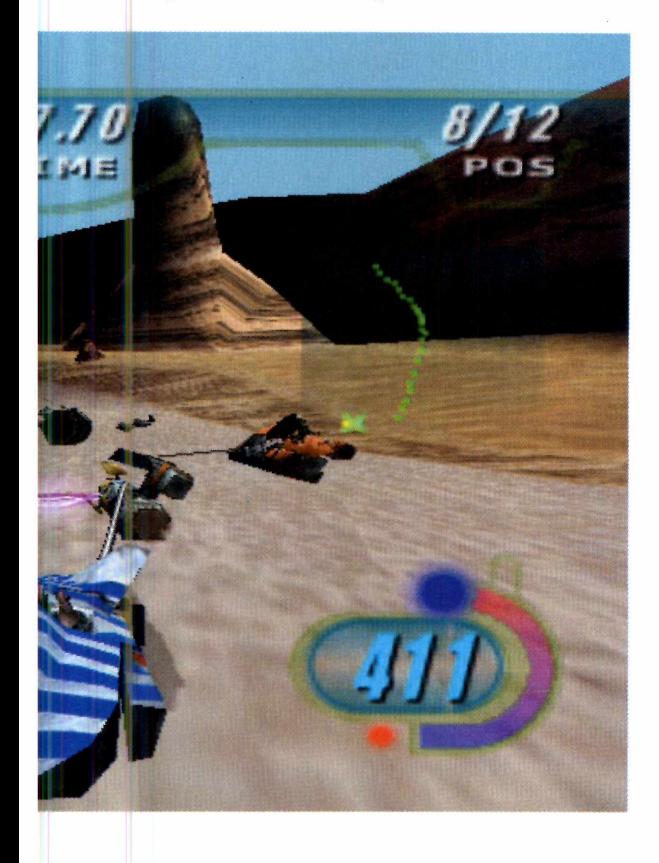

Pod, um requisito básico para se dar bem na corrida. A escolha é feita através da barra que fica na parte superior da tela, clicando-se sobre as setas para a direta e para a esquerda para selecionar um novo Pod.

Uma boa dica para começar é escolher o Pod de Anakin Skywalker, que apresenta uma configuração bastante balanceada entre velocidade final e resistência. O único ponto fraco da nave de Anakin é a aceleração, mas isso não chega a ser uma desvantagem na pista que está disponível nesta versão. Por se tratar de uma pista de alta velocidade, vale mais a pena você escolher os personagens que têm uma velocidade final (Top Speed) maior.

Pressione *OK* na tela seguinte e selecione a pista *The Boonta.*

Embora você possa conferir o visual das outras pistas clicando na seta para a direita, esta versão só permite mesmo que você jogue na pista *The Boonta.* Com ela selecionada, clique em *OK* e depois escolha *START RACE.* Pronto, você já está posicionado no grid de largada. Respire fundo e acelere tudo.

*Os cenários e a sensação de velocidade de* **Star Wars Racer** *são muito bem feitos e não deixam nada a desejar às imagens do filme.*

#### **FICHA TÉCNICA**

**Programa** Star Wars Racer **Sistema Mínimo** Windows 95/98 Pentium 166Mhz com 32MB e placa aceleradora 3D **Produtor BraSoft Telefone** 0(XX)11 285-5344 **Limitação** Versão demo. Você só pode jogar na primeira pista

**www.** 

#### **JOGOS**

## *Golfe explosivo*

*Derrubar balões, eliminar vacas e acertar carros em alta velocidade. Até parece um jogo de tiro, mas trata-se de* **Links Extreme,** *um golfe bem radical*

*Jogar é fácil. Clique em qualquer lugar do cenário para indicar a direção da tacada e, depois, clique sobre a bola que está no centro da tela*

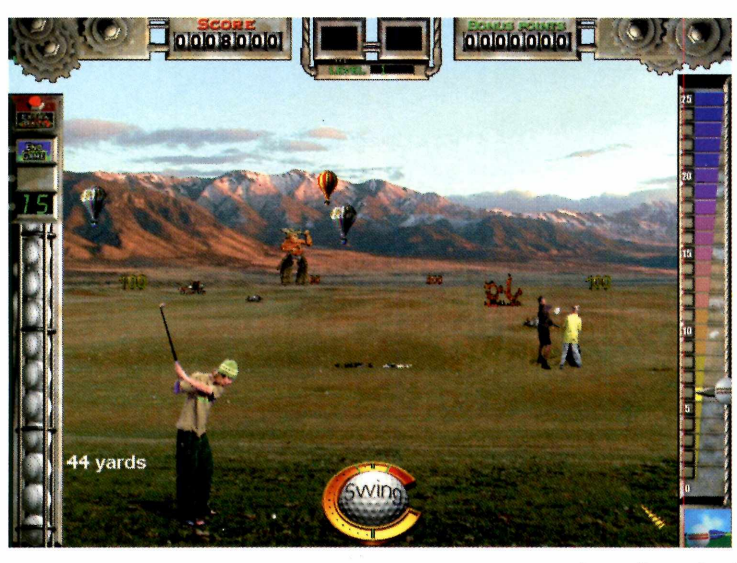

*L inks Extreme* é um jogo diferente de tudo que você já viu. Se você é daqueles que pensa que jogos de golfe são monótonos e sem emoção, saiba que está muito enganado. Desta vez você joga com bolas explosivas e seu objetivo é destruir o maior número de alvos possível.

Entre estes alvos estão os mais variados tipos de objetos, animais e até mesmo pessoas. Você acerta vacas, tatus, balões e outros jogadores de golfe, desde que tenha boa pontaria.

Após rodar o jogo, um menu de opções aparece. Clique em *Demolition Range*: surge então a tela para que você possa escolher entre os personagens

*Annie* ou *Nick. A* única diferença entre eles é a animação que aparece durante o jogo. Por isso, escolha o personagem que achar mais divertido. Em seguida, é só clicar em *Start* para iniciar a partida.

*Links Extreme* deve ser jogado com o mouse. Clique sobre qualquer lugar da tela onde você quer jogar a bola e depois clique na bola de golfe que fica no centro da

interface do jogo para fazer o lançamento. Dependendo do tamanho e da velocidade do alvo acertado, você ganha um número diferente de pontos. Um tatu, por exemplo, dá mais pontos que uma vaca.

Uma boa dica é acertar os itens representados por bolas de golfe que aparecem pela tela. Eles permitem que você fique mais tempo jogando antes que a partida termine.

Provavelmente você achará fácil acertar os alvos. Realmente é, mas não é bem esse o espírito do jogo. O divertido é ficar vendo as engraçadas animações dos alvos sendo destruídos, como as vacas voando, os balões caindo e os carros explodindo.

#### **FICHA TÉCNICA**

**Programa** Links Extreme **Sistema Mínimo** Windows 95/98 486 com 16 MB de RAM **Produtor Microsoft Telefone** (011) 822-5764 **Limitação** Versão demo com um campo Valor do registro Não disponível

## **Não se deixe Enrolar**

## A revista das novidades tem mais uma: Agora defende você.

Além de explicar todos os seus direitos como consumidor, a It está lançando um serviço especial para você reclamar quando se sentir lesado

## Grátis

Gódigo de Defesa do Consumidor

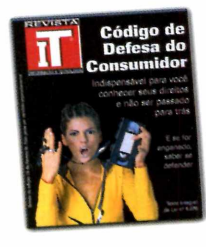

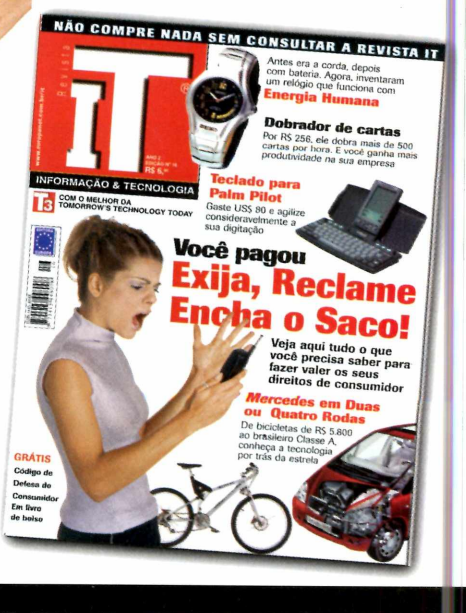

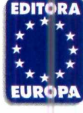

Nas bancas, pelo telefone 0(xx)11 816-6767 ou em nosso site [www.europanet.com.br](http://www.europanet.com.br)

i.<br>Ölüml

#### **JOGOS**

## *Pacotão de jogos*

*Divirta-se com 20 jogos que rodam direto do CD-ROM. Você encontra todos os estilos, incluindo muita ação e estratégia*

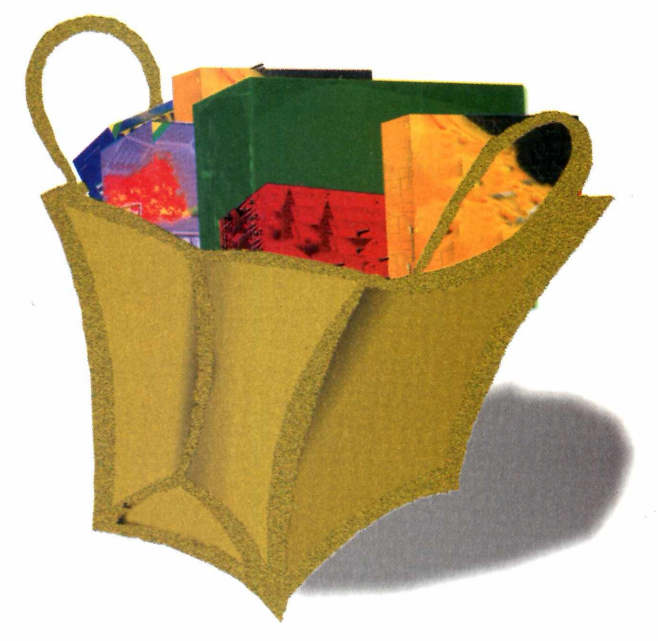

#### *Tetris* **em formas e cores**

*Xixit* é perfeito para os fãs de jogos de raciocínio estilo *Tetris.* O objetivo do jogo é organizar as peças que caem do teto. Agrupando três peças iguais, em qualquer direção, elas desaparecem. Se a pilha de peças chegar ao topo da tela, você perde. São 10 níveis, que vão aumentando de dificuldade conforme você avança no jogo.

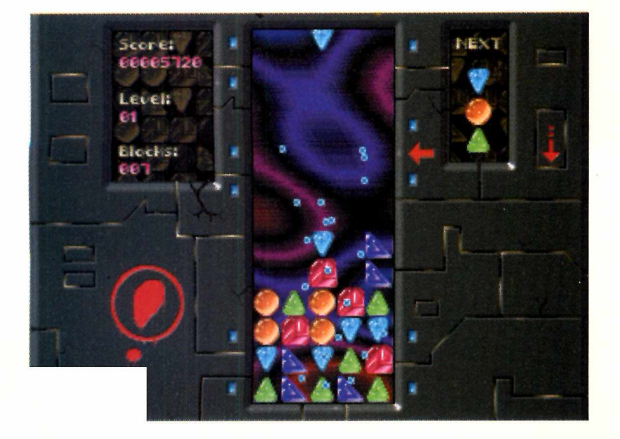

ste mês você confere um pacotão com<br>
jogos para todos os gostos. Você ajuda<br>
os patos espaciais de *Ducks* a<br>
embarcarem para o espaço, participará de um ste mês você confere um pacotão com jogos para todos os gostos. Você ajudará os patos espaciais de *Ducks* a emocionante bate e rebate em *Cyber Sphere* e desenvolverá a melhor estratégia para vencer o computador em *Chinese Checkers*, um jogo de damas na versão chinesa. Ao todo são 20 jogos que rodam direto do CD-ROM, ou seja, você vai direto ao assunto, sem perder tempo com instalações.

Em alguns casos, no entanto, pode aparecer uma mensagem informando que não há memória suficiente para executar um determinado jogo. Se isso acontecer, feche todos os aplicativos que estiverem abertos no momento (por exemplo, o *Word)* e tente novamente. Boa diversão.

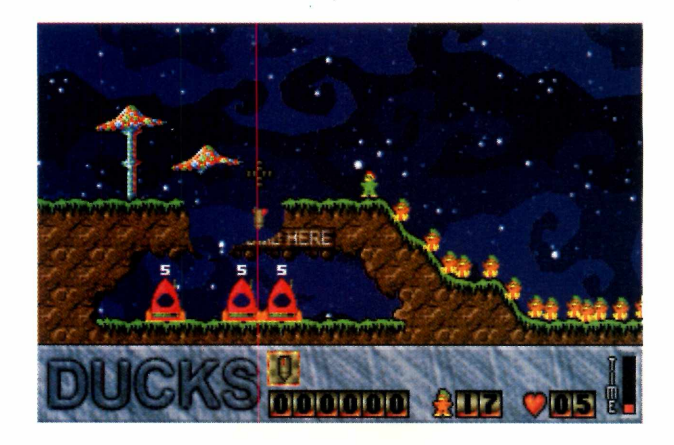

#### **Lidere os patos espaciais**

*Ducks* é um jogo divertido. Seu objetivo é fazer com que patos embarquem em foguetes para o espaço. Com o botão direito do mouse você controla o pato-mestre, e todos os outros o seguem. Já com o botão esquerdo, você atira bombas, constrói pontes e outras coisas para deixar o caminho livre e desimpedido. Esta versão permite que você jogue em 10 cenários.

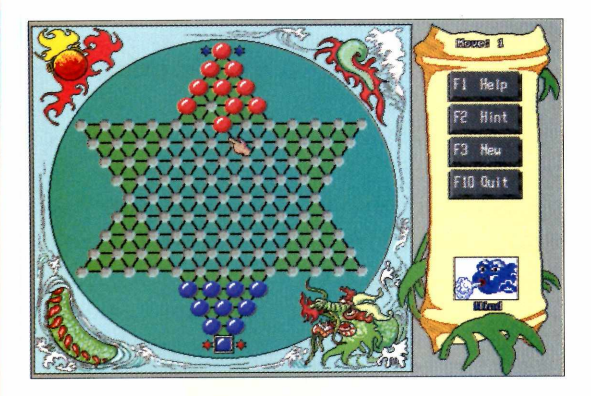

#### **Jogue** *Damas* **na versão chinesa**

*Chinese Checkers* é uma nova versão do popular jogo de Damas. As regras são simples: ganha o primeiro que mover suas peças para o lado oposto do tabuleiro. O jogador também pode escolher alguns ícones animados para representá-lo durante a partida, como o *Dragão,* o *Vento* e o *Tigre.*

**PP**  $'$  **"**  $'$  with the second construction of  $\mathbb{R}$  and  $\mathbb{R}$  and  $\mathbb{R}$ 

**mma military in**<br>**mma military** 

 $\blacksquare$  in  $\blacksquare$ 

*<sup>4</sup>* **xF»**

**mma g linne proposition** 

#### **Guie** *Jill* **através da selva**

*Jill é* a personagem principal de *Jill of the Jungle,* um jogo tipo plataforma com 16 fases. Você controla *Jill* e enfrenta monstros e obstáculos como buracos cheios de espinhos. Fique de olho na barra vermelha do lado esquerdo da tela, pois ela representa sua energia. Se ela se esgotar, você volta ao início da fase.

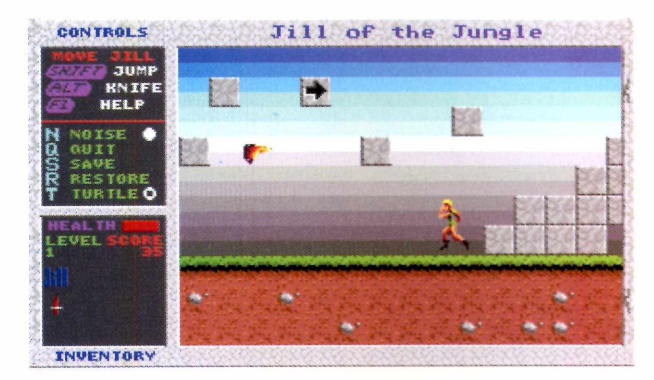

#### **Novo** *Arkanoid*

*Cyber Sphere* é uma nova versão do clássico *Arkanoid.* Seu objetivo é destruir todos os tijolos da fase. Para isso, você controla uma plataforma e deve rebater uma bolinha sem deixar que ela saia da tela. Preste atenção nos tijolos especiais que, quando destruídos, deixam cair bônus e novas funções para sua plataforma. Essa versão demo inclui três fases.

#### **Pilotando no espaço**

*i*

**r** fiu

*\fW w*

Em *Skyroads* você deve pilotar uma nave em alta velocidade e desviar dos obstáculos que aparecem. O jogo se passa em estradas suspensas, nas quais o menor descuido será fatal. Essa versão traz 10 fases com três pistas cada, que se diferenciam na quantidade de falhas do chão. Os cenários variam bastante, exibindo imagens de fundo que vão desde asteróides até o sol.

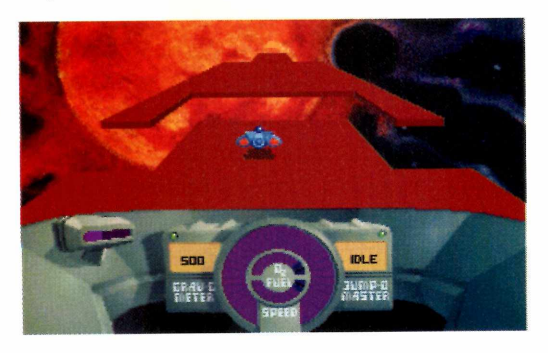

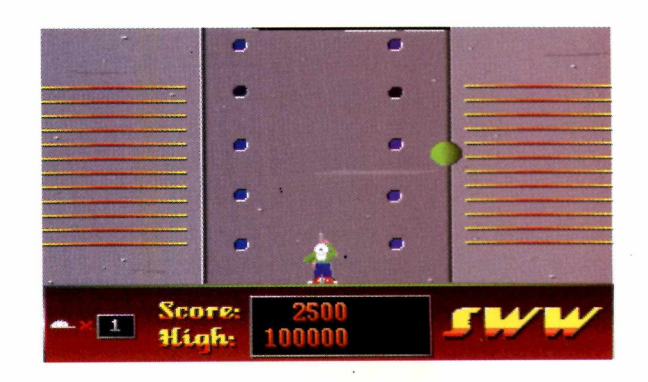

#### **Acerte a pontaria**

Em *Spit Wad Wally,* boa pontaria é fundamental. Seu objetivo é atirar nas bolas que caem do teto e que ficam pulando pela tela. Algumas delas deixam cair itens, que podem deixar as outras bolas mais lentas ou aumentar seu poder de fogo. Prefira as jogadas arriscadas, pois elas valem mais pontos.

#### **JOGOS**

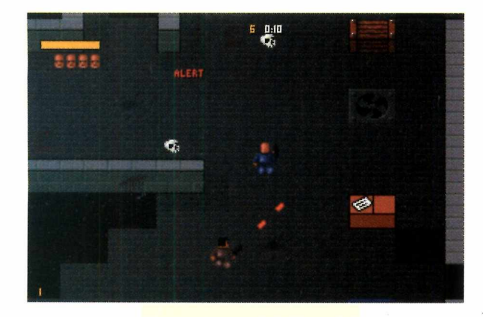

#### **Controle cachorros malvados**

*Cyberdogs é* um jogo de muita ação no qual sua missão é coletar os itens necessários para passar para a próxima fase. Lógico, você terá que escapar de vários inimigos que tentaram impedir que você atinja seu objetivo. Uma boa dica é sempre usar o mapa, que permite uma melhor localização dentro de cada fase.

#### **Explorando cavernas de cristal**

*Crystal Cave* é outro jogo de ação para um jogador. Você controla *Mylo,* um mercador de cristais que tem como missão explorar 16 cavernas subterrâneas. Não é preciso seguir uma ordem definida. É preciso coletar todos os cristais de uma caverna para passar para a próxima.

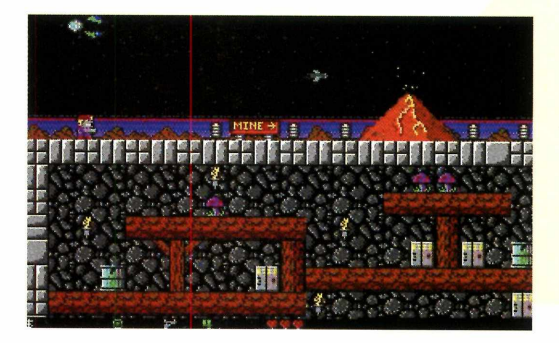

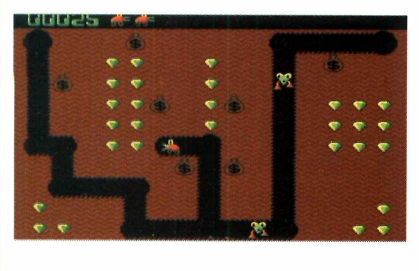

#### **Encontre os diamantes**

*Diggers é* a nova versão de um jogo estilo Pac-Man criado para os antigos computadores PC-XT. Seu objetivo é recolher todos os diamantes da tela, cavando seu caminho e desviando dos monstros que o perseguem. Cave embaixo dos sacos de dinheiro na hora certa e eles esmagam seus inimigos.

#### **Dirigindo em alta velocidade**

Em *Slicks* 'N' *Slide* você participa de uma corrida na qual os carros são vistos por cima. Seu objetivo será chegar na frente de seu oponente, passando por pontes, rios, lagos e outros obstáculos. Você pode escolher o carro que vai pilotar e as armas que irão equipá-lo. Pode ser jogado por até quatro jogadores e em até 10 pistas diferentes.

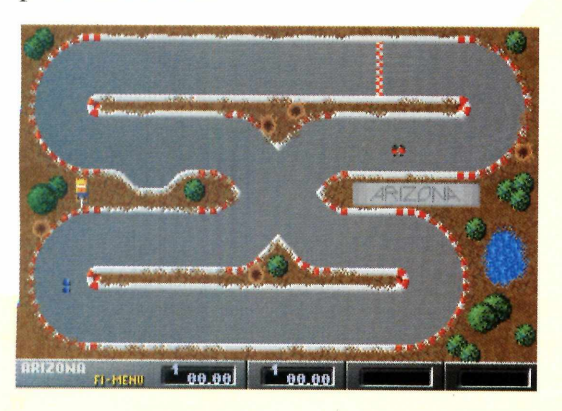

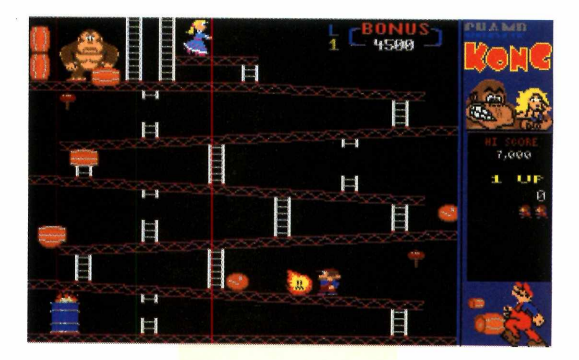

#### **Salve sua namorada**

Salvar sua namorada das garras de King Kong. Esta é a sua missão em *Champ Kong,* uma versão para PC do famoso jogo de fliperama. Para isso, você tem que enfrentar algumas artimanhas do gorila, que vai tentar pará-lo com barris e bolas de fogo. O lugar escolhido por Kong para levar sua garota é um prédio em construção e, para chegar ao topo, você tem que correr, pular e subir as escadas entre as vigas.

## **"Talvez, um dos melhores da atualidade"**

*O que é feito de um bon vivant quando os seus dias na Terra chegam ao fim ?*

*E se ele tiver um filho com a própria irmã? Este ' filho do pecado " precisa mesmo ser um infeliz? E se ele roubar um par de escravos, fugir de casa aos 17 anos e se embrenhar na Chapada Diamantina?*

Este é o enredo de *Os Diamantes Não São Eternos.* Uma história surpreendente e movimentada, que vai prender a sua atenção do começo ao fim. Com uma trama intrigante e muito divertida, rica em cenários pitorescos e pouco conhecidos da História do Brasil, este apaixonante romance certamente vai figurar entre os seus livros inesquecíveis.

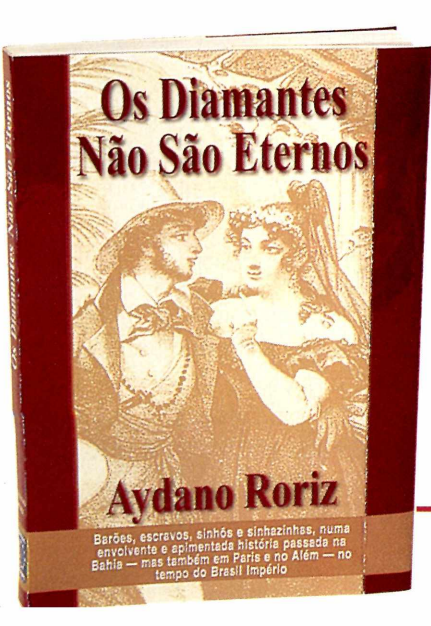

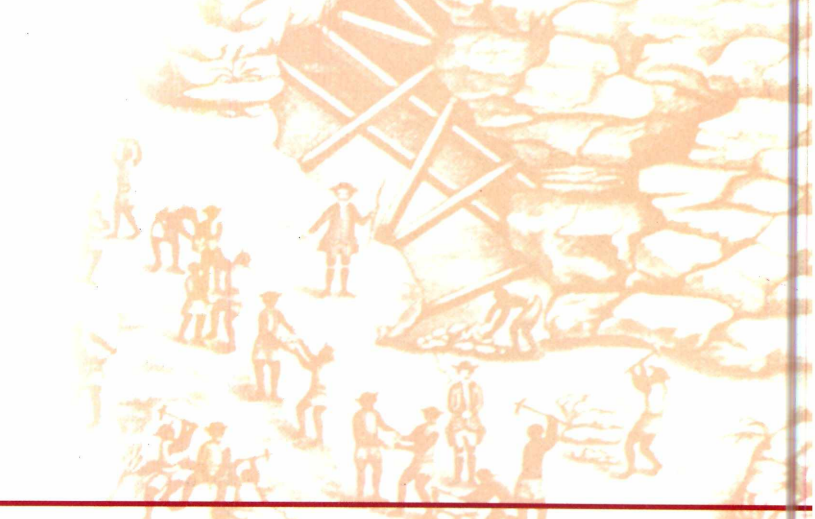

Nas melhores bancas e livrarias do Brasil, pelo telefone 0800 55 7667 ou pela Internet: [www.europanet.com.br/diamantes](http://www.europanet.com.br/diamantes)

#### **Vença com estratégia**

Desafie o computador em *Mice Men,* um jogo de estratégia animado e divertido. Você começa com 12 ratinhos azuis e joga contra os ratinhos vermelhos, controlados pelo computador. Vence quem conseguir atravessá-los para o lado oposto primeiro. Para atingir o seu objetivo, você tem de mover as colunas de queijo que estiverem bloqueando a passagem dos seus roedores. Exige muito raciocínio, especialmente se você escolher o nível mais alto de dificuldade.

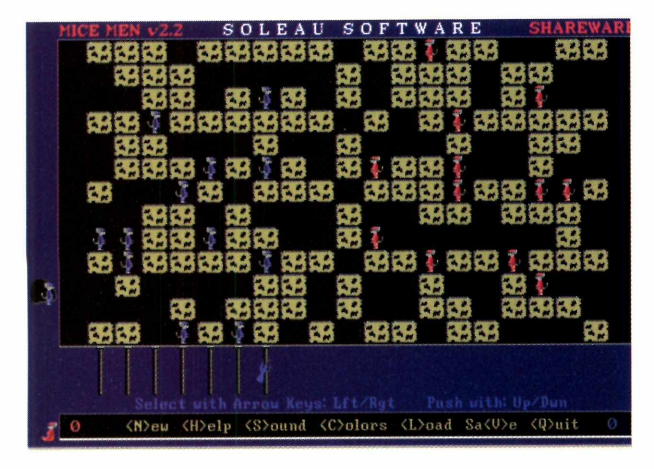

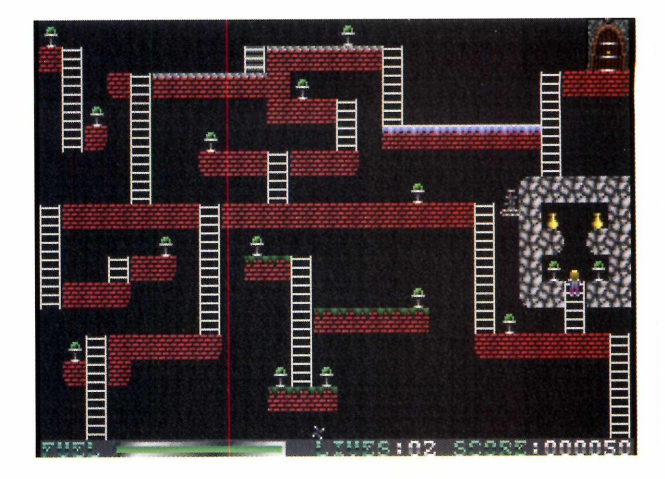

#### **Caçando esmeraldas**

Em *Jetpack* você assume o papel de um corajoso aventureiro e seu objetivo é conseguir coletar todas as esmeraldas da fase. *Jetpack* também possui uma arma chamada *shift phaser,* que o ajuda a abrir as paredes. Mas cuidado: além de se preocupar com os inimigos, fique atento para o combustível, essencial para que o equipamento funcione. Ao todo são mais de 100 cavernas para você desbravar.

#### **Planeta proibido**

Em *Forbidden Planet* você é *Cosmos,* um garoto alienígena que sai à procura dos pais em um planeta desconhecido. Uma das habilidades de *Cosmos* é poder escalar as paredes, o que vai ser muito útil em sua jornada. Fique atento para as frutas de energia que, além de valerem pontos, são fundamentais para você completar sua missão.

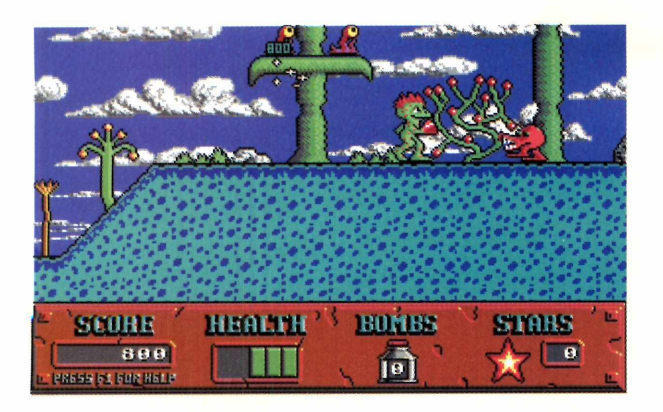

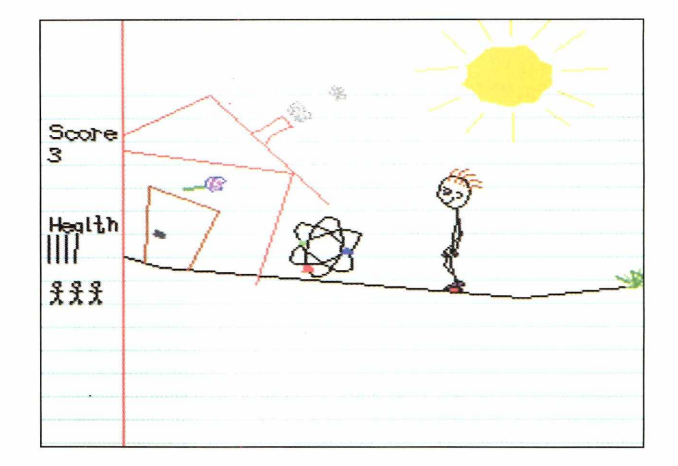

#### **Divirta-se no mundo de** *Stix*

*Stixworld* é um jogo de ação para um jogador. *Stix é* uma menina que ganha um diário de presente, e que depois tem que protegê-lo dos rabiscos de seu irmão. O cenário do jogo são os rabiscos feitos no diário, dando um efeito diferente à ação.

#### **De volta ao** *Atari*

Quem se lembra do videogame *Atari* vai gostar de *Spry jinx,* um jogo muito parecido com os clássicos *Q-Bert* e *FrostBite.* Quando o jogo começa, uma linha de plataformas pequenas aparece no topo da tela, enquanto a linha de baixo é destruída. O objetivo é conseguir permanecer na tela e obter mais pontos que o seu oponente, controlado pelo computador. Quando o jogo avança, as linhas aparecem cheias de falhas, aumentando o grau de dificuldade do jogo.

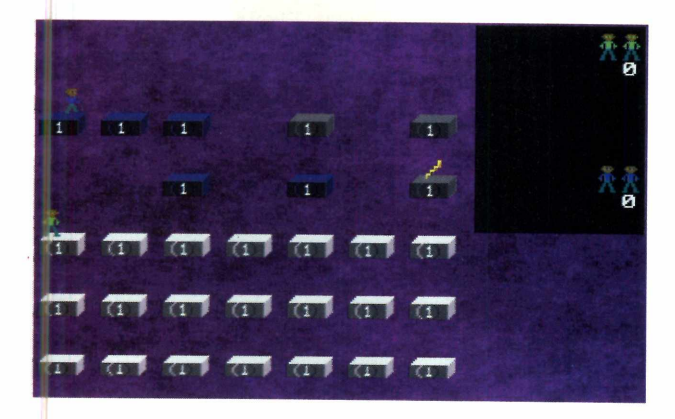

#### **Ajude** *Skunny* **a salvar seus amigos**

*Back to the Forest é* um jogo de ação em que dois esquilos precisam salvar seus amigos. Você pode escolher jogar com o herói *Skunny Hardnut* ou com sua namorada *Rosie.* Para avançar de fase, você precisa achar a supernoz, que dará poderes para libertar um amigo esquilo. Através de sua jornada pela floresta, você também vai encontrar os mais variados tipos de insetos, que vão tentar dificultar sua missão.

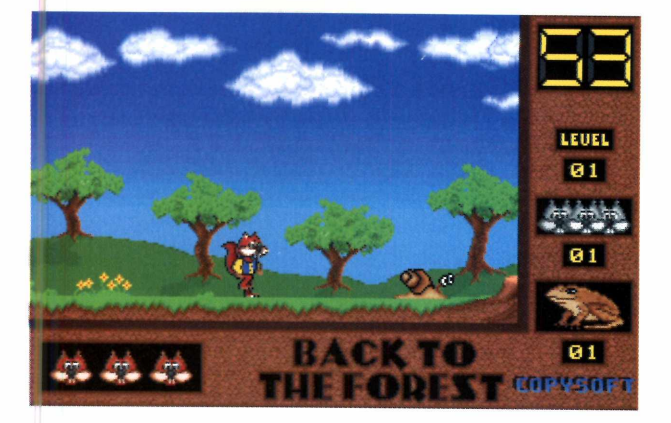

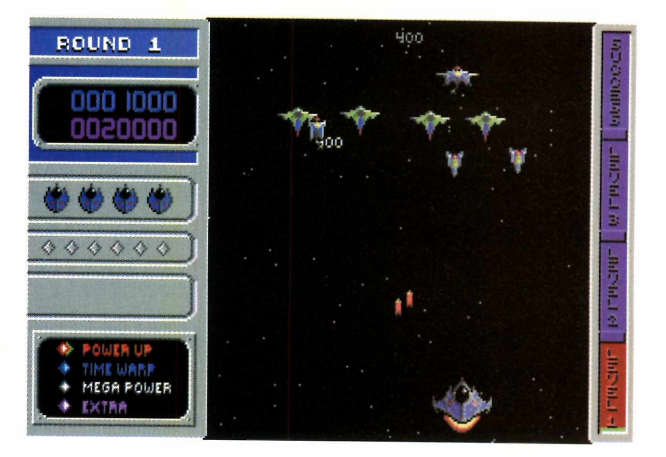

#### **Defenda seu planeta**

*Invasion of the Mutant Space Bats of Doom* é um jogo no estilo do famoso *Space Invaders*. Os morcegos aparecem no topo da tela e você deve destruí-los com sua nave espacial. Fique atento para os poderes especiais, que caem de alguns morcegos quando você os elimina. Você pode conseguir uma arma mais potente ou uma vida extra. São 21 fases nessa versão demo.

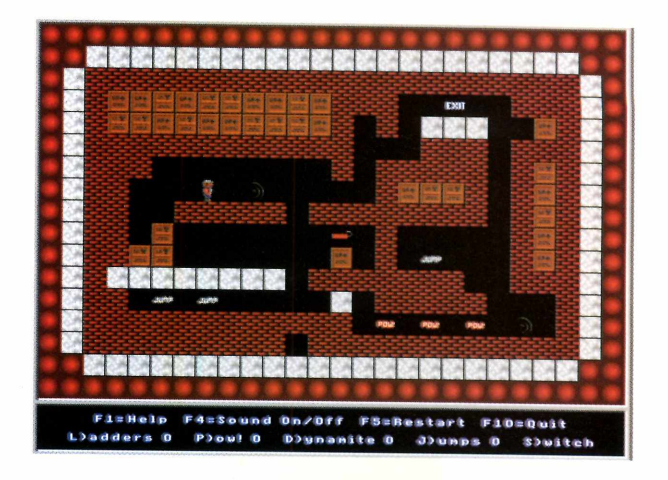

#### **Saia de férias**

No jogo *Taking Care of Business, você* deve ajudar o trabalhador *Demolisher Dirk* a achar as saídas das fases para conseguir suas tão sonhadas férias. Para ajudá-lo em seu objetivo, você tem à disposição dinamites, escadas, caixotes e outros objetos, que precisam ser usados da maneira certa para facilitar o caminho para a saída. Essa versão  $\text{traz } 15 \text{ fases}.$ 

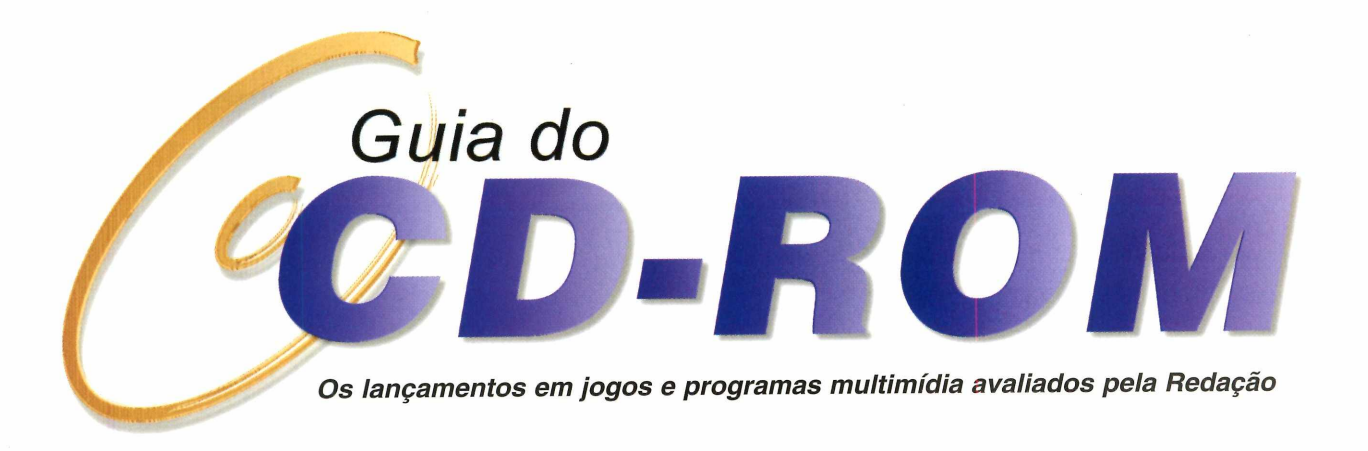

### *STARCRAFT EM PORTUGUÊS*

#### **StarCraft** *em português e o pacote adicional Brood Wars são os lançamentos da Tec Toy*

**S**le tarCraft é um incrível jogo de estratégia<br>
com todos os elementos necessários para<br>
um grande clássico. A história se passa em<br>
um sistema solar distante, onde acontece uma guerra *tarCraft* é um incrível jogo de estratégia com todos os elementos necessários para um grande clássico. A história se passa em entre três povos: os Terrans, os Protoss e os Zergs. Os personagens principais são os Terrans, um grupo de bandidos que foram exilados da Terra. Devido ao seu alto treinamento militar, eles conseguiram sobreviver e criaram um mundo alternativo. Seus inimigos são os Protoss e os Zergs, duas raças que já habitavam o novo sistema antes mesmo da chegada dos humanos.

A ação é baseada em construções, portanto, você terá de extrair recursos minerais, como água e óleo, e produzir quartéis, barricadas, canhões e muitos

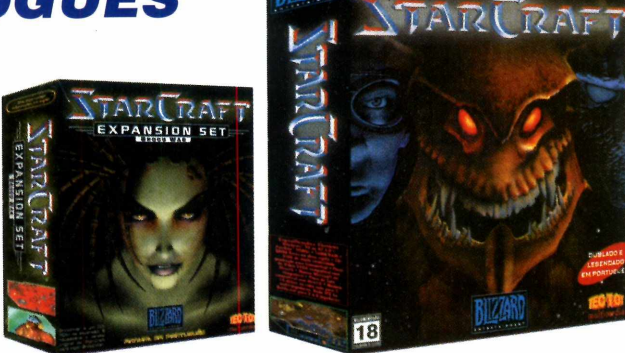

outros armamentos. O problema é que o jogo se passa em tempo corrido, ou seja, enquanto você está construindo, seu inimigo também está.

Embora muitas pessoas tenham um pouco de preconceito com dublagens e legendas para o português, pode-se dizer que a Tec Toy fez um trabalho excelente. *StarCraft* é diversão garantida para quem gosta deste tipo de jogo.

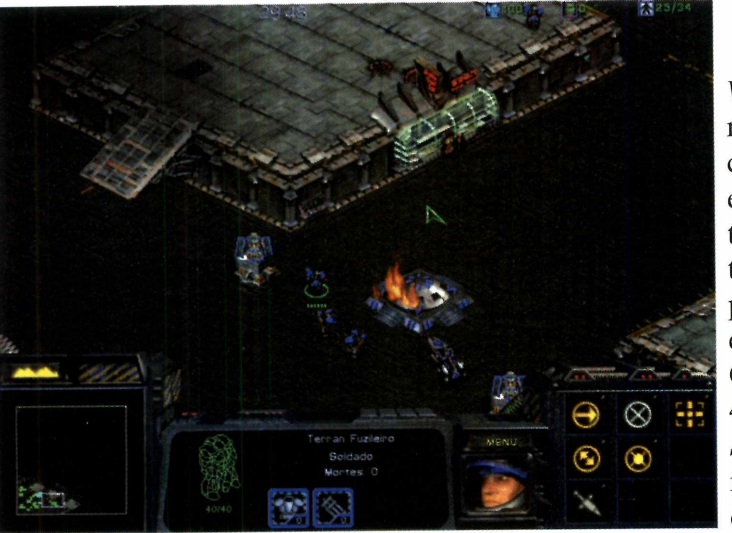

#### **Pacote adicional**

A Tec Toy também está lançando o *Brood Wars,* um pacote de expansão com novas missões e personagens. Ao todo são 26 novos cenários, incluindo fases na neve, desertos áridos e outros lugares ainda mais macabros. Você também pode assumir o controle de novas tropas, das quais se destacam os médicos que

podem restaurar sua energia durante as batalhas. O preço sugerido é R\$ 47,90 e é preciso ter o *StarCraft* para rodá-lo. No momento, o pacote só está disponível em inglês.

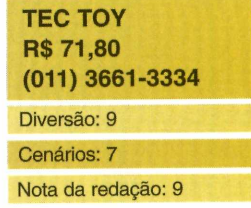

#### **TOTAL AIR WAR**

#### **ATLAS UNIVERSAL ESCOLAR**

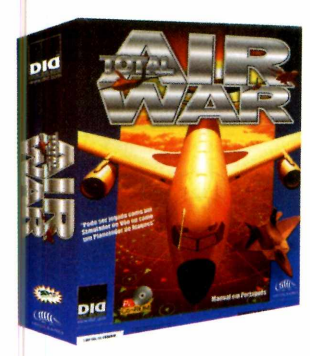

*T*dial Air War é<br>
diferente dos jogos *otal Air War é* um simulador de vôo bem tradicionais. Você terá de escolher entre duas opções: ou põe a "mão na massa", participando de batalhas áreas contra outros aviões de caça, ou apenas planeja as táticas para que seu esquadrão de ataque possa executá-las.

Antes de cada missão, o jogador pode optar por um

treinamento para se habituar com os tipos de perigos que aparecem pela frente. Além disso, você pode reabastecer seu caça no ar, com o auxílio de aviões-tanque, e até mesmo fazer missões de reconhecimento, fotografando as bases inimigas antes de partir para o ataque final.

Se o usuário quiser, as batalhas também podem ocorrer em tempo real. O único problema é que nem todos os usuários têm paciência para ficar horas e horas voando no mesmo cenário de jogo.

**INFOGRAMES R\$ 59,00 (011) 298-9922** Diversão: 7 Cenários: 8 Nota da redação: 7

**O** *Atlas Universal* é v<br>
CD-ROM para aju<br>
nas pesquisas escolares.  *Atlas Universal* é um CD-ROM para ajudar Com ele você tem acesso aos mapas do mundo, de países, de estados e de cidades. Sempre que você acessar' um mapa, também pode consultar a ficha técnica do lugar, com importantes informações geográficas, como densidade populacional e idioma. No caso dos países,

#### **HEROES OF MIGHT AND MAGIC III LODE RUNNER 2**

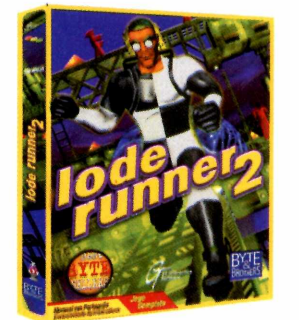

**E** ste jogo é a sequêne<br>de um dos maiores ste jogo é a sequência clássicos da história da informática. Seu objetivo é controlar um personagem chamado Jake Peril e correr como louco, fugindo dos obstáculos e inimigos que aparecem pela frente.

As novidades estão nos cenários em três dimensões e nos 150 níveis diferentes que você deve enfrentar

é possível até mesmo ouvir os hinos oficiais. Além disso, o programa também possui uma seção sobre o sistema solar, com dados de cada um dos planetas e outros astros. Porém, o problema deste CD-ROM é a péssima interface. Quando o usuário entra em um dos mapas, não existe nem mesmo uma opção para voltar ao mapa anterior. Ainda assim, o produto é razoável para referências rápidas. Para pesquisas mais completas, prefira as enciclopédias eletrônicas.

#### **LO GON INFORMÁTICA R\$ 49,00 (011) 4224-5399**

Diversão: *6* Cenários: *3* Nota da redação: 4

para conseguir chegar ao final. Seu maior inimigo são os monges, que acabam com você com um simples toque.

Embora *Lode Runner 2* pareça ser um jogo de ação, trata-se de um game de raciocínio. Você deve pensar bem para escolher o caminho correto e conseguir passar para a próxima fase, sempre tentando superar o tempo que você leva para atingir o objetivo. O segredo é nunca parar de correr.

#### **BYTE & BROTHERS R\$ 19,00 (011) 3675-1440**

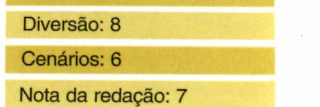

**A** famosa linha de RPC<br> *A Might and Magic*<br>
acaba de ganhar mais um famosa linha de RPGs *Might and Magic* produto. Trata-se de *Heroes of Might and Magic III,* um jogo que mistura elementos de estratégia com enigmas de aventura.

A história começa depois que o Rei de Erathia é assassinado por traidores. A fúria do espírito do Rei era tanta que ele ressuscitou e iniciou uma invasão impiedosa ao seu antigo reino. O povo não apresentava resistência, até que Catherine, filha do Rei, resolveu formar um exército para combatê-lo.

O destaque de *Might and Magic III* está nos cenários. Mesmo se tratando de um jogo de estratégia, são muito bem feitos e repletos de detalhes. O produto pode ser jogado com até 8 jogadores simultâneos, via rede local ou Internet.

**GREENLEAF R\$ 65,00 0800-175355**

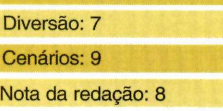

#### **MATH BLASTER**

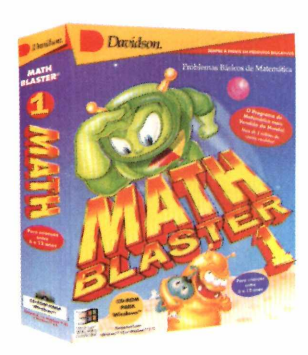

*M*divertida série com<br>
jogos infantis para ajudar as *ath Blaster* é uma divertida série com crianças a aprender matemática. Ao todo são mais de 50.000 problemas, desde operações simples, como adição e subtração, até desafios mais complicados, como números decimais e porcentagens.

Existem diversos tipos de jogos, a maioria deles com algum aspecto

educativo. Em uma das fases, por exemplo, você precisa coletar todo o lixo espacial para atingir o próximo nível. Cada vez que a criança conseguir cumprir o objetivo, surge na tela um diploma com o nome do jogador que pode ser impresso.

Existem também algumas opções de personalização, ideais para pais e educadores criarem novos problemas matemáticos.

#### **PC@HOME R\$ 48,00 (041) 372-2600** Conteúdo: 7

Interface: 7 Nota da redação: 7

#### **F-22 RAPTOR**

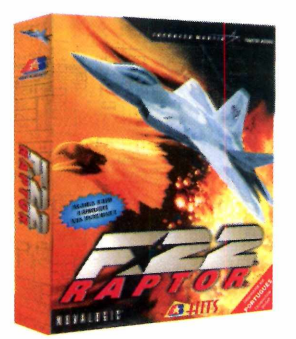

**A** pós o grande sucesse<br> *Raptor*, a Brasoft decidiu pós o grande sucesso obtido pelo jogo *F-22* fazer um relançamento do produto totalmente traduzido para português. Neste jogo você controla um poderoso caça F-22 e deve participar de missões em países como Angola, Arábia Saudita, Jordânia e Colômbia. Há também uma missão exclusiva para treino, que permite que você se acostume com os

controles do avião e possa pilotar com mais perfeição.

Os inimigos utilizam os mais variados tipos de caças, como o MiG-31, o F-7 e o Havoc, e os armamentos são bem realistas, incluindo mísseis do tipo ar-ar e do tipo ar-terra. Outro recurso interessante de *F-22 Raptor é* o som tridimensional, que utiliza uma tecnologia chamada *Dolby Surround.* Com isso, o barulho dos motores e dos tiros é incrível. Permite até 8 jogadores em rede ou até 128 jogadores via Internet.

#### **BRASOFT R\$ 19,95 (011)285-5344** Diversão: 7 Cenários: 8 Nota da redação: 7

### *THIEF: O PROJETO NEGRO*

#### *Assuma o papel de um ladrão em* **Thief,** *um jogo no estilo* **Quake** *na época medieval*

**Q** uem gosta de jogos de ação no estilo *Quake* vai se divertir muito com *Thief: O Projeto Negro.* Você controla Garrett, um ladrão muito parecido com Robin Hood. A única diferença é que Garrett é um pouco mais "esperto": em vez de distribuir o dinheiro aos pobres, aproveita para se tornar ainda mais rico.

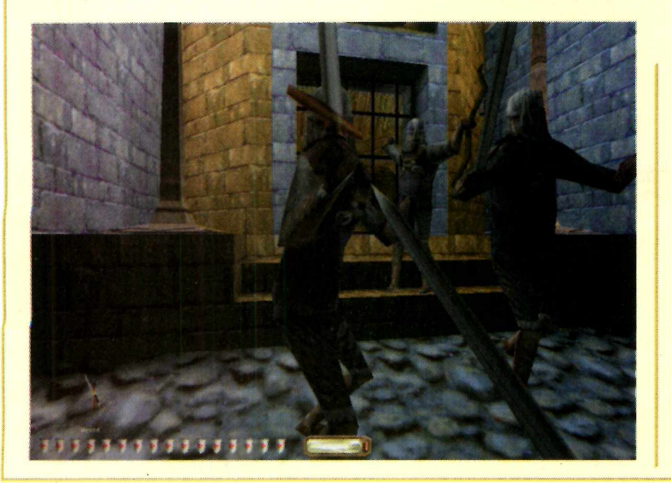

Você deve usar diversas armas e magias para eliminar seus inimigos, todas elas medievais. As principais são a espada e o arco e flecha, seus companheiros inseparáveis durante toda a jornada.

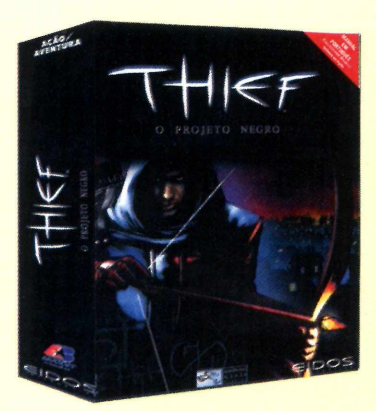

Ao contrário da maioria dos jogos do gênero, *Thief* não é muito violento. Garrett sempre prefere ferir seus inimigos a matá-los, principalmente para não ter o trabalho que ter que ficar escondendo os corpos para não deixar rastros.

Outra coisa curiosa é que os programadores realmente não estavam brincando quando decidiram chamar este jogo de *O Projeto Negro.* Os cenários são muito escuros e, muitas vezes, o jogador acaba perdendo a referência do jogo, mesmo colocando o brilho e o contraste do monitor no máximo. Nota da redação: 8 Cenários: 6

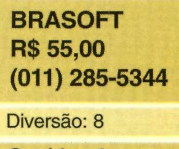
# *Identifique seu CD-ROM*

*Aqui você encontra a capa impressa para o estojo do CD-ROM dessa edição. Basta recortar e dobrar nos locais indicados*

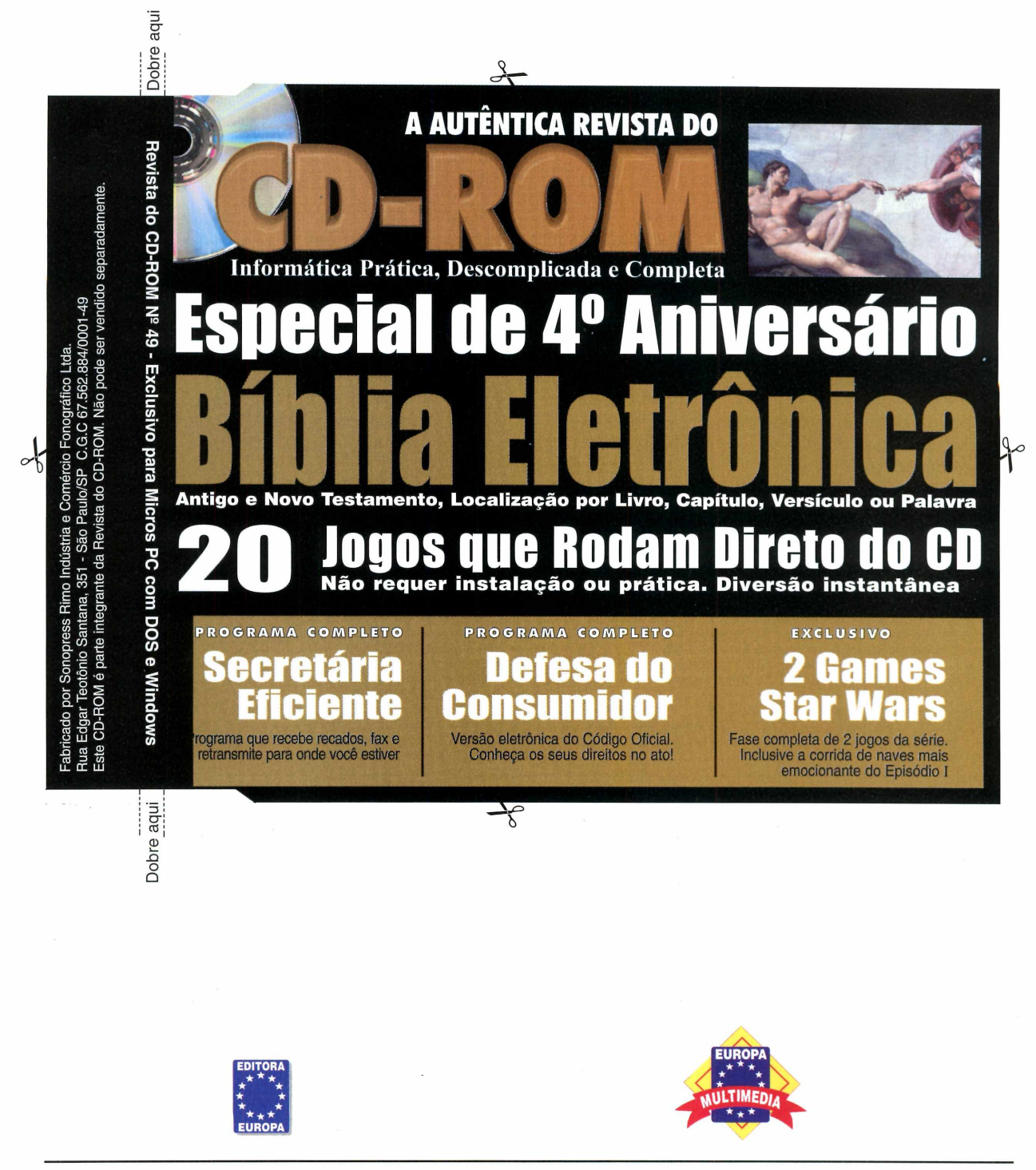

Visite nosso site na internet: [www.europanet.com.br](http://www.europanet.com.br)

 $\frac{1}{6}$ 

### **Programas da Edição 49**

### **Programas Completos** Bíblia Sagrada Código do Consumidor

### **Aplicativos**

Secretária Eletrônica Criador de envelopes Pesquisa na Internet Múltiplos desktops Visualizador de arquivos Régua para o Windows Kit de Acesso Mandic índice Desinstalador

### **Lazer**

Bate-papo em 3D Cartões para os pais Screen Saver - Natureza Player futurista Aranha virtual LEGO para montar Screen Saver - Cubo Peso pesado

#### **Jogos**

Star Wars - Corrida Star Wars - Aventura F1 Racing (corrida) Futebol de rua Pacotão de jogos Golfe radical

### **Guia Internet**

Astrologia Star Wars Vinhos Variedades Vip-mail

#### **PARA RODAR O CD-ROM NO WINDOWS 95 E 98**

**O** CD-ROM tem auto-reprodução no Windows 95 e 98. Basta colocá-lo na bandeja do drive de CD-ROM e aguardar alguns segundos para que a interface apareça na tela<br>automaticamente. Mas, dependendo da configuração do seu PC, isso pode não acontecer. Nesse caso, faça o seguinte:

1 - Clique no botão *Iniciar* e escolha *Executar.*

2 - Se for o caso, digite D:\CDROM e dê *OK.* O disco deve rodar, (substitua D: pela letra correspondente ao seu drive de CD-ROM).

#### **PARA RODAR O CD-ROM NO WINDOWS 3.1**

- 1 Coloque o disco na bandeja do drive de CD-ROM. 2 - Na tela do Gerenciador de Programas, clique *Arquivo* (ou
- *File,* se o Windows for em inglês). 3 - Clique em *Executar (Run).* Na caixa de diálogos que se abre,
	- digite: D:\CDROM (ou, no lugar do D, a letra correspondente ao drive de seu CD-ROM). Dê *OK.*

Após a animação de abertura da Europa Multimedia, surge a teia principal do CD-ROM. A partir daí, basta clicar sobre a opção desejada para ver o conteúdo de cada pasta.

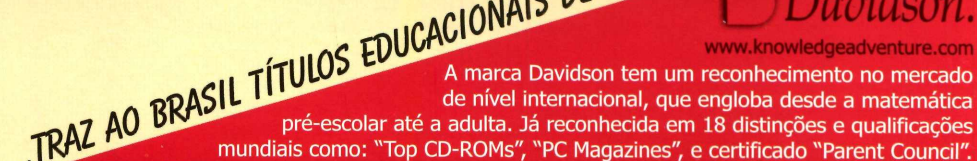

*Home Entertainment & Education Distributors* www.pchomeint.com

**C**@HOME

"Kid Pick" - USA Today *"B est S o ftiva re fo r K id s" - O p p en h eim T o y P o r tfo lm • Seal of Approval - National Parenting Center*<br> *Parents' Choice Award - Parents' Choice Foundation*<br> *i* the Best CD-ROMs of the Year" - The Orlando Sentinel<br> *reditor's Choice 1996 and 1995"* - Neussueek *Seal of Approval - National Parenting Center* **Parents' Choice Award - Parents' Choice Foundation** *"E d ito r's Choice, 1996 a n d 1995"i- N e w s w e e k* "Software Pick"- Parents Magazine

*" The B est M a th S o ftw a r e " - The San F rancisco C hronicle* "Best Educacional Software for Kids" - Consumer Reports

TOTALMENTE EM **PORTUGUÊS** 

### *DISTINÇÕES E Q iTa LIFICAÇÕES "F am i í t f r c R ec o m m e n d e d " - F a m ily P C*

5-star rating - Children's Software Revue *"A + " ra tin g - V ideoG am e A d v is o r* 3-star rating - Canadian Toy Testing Council *"T o p S o ftw a r e fo r K ffis" - F a m ily Fun N a tio n a l P arenting P u b lic a tio n s A w a r d w in n er* **Top 100 CD-ROMs - PC Magazine** "Kids First! endorsement" - Coalition for quality Children's Media

"Outstanding" award from the Parent Council

Distribuidor: PC@Home do Brasil · Fone (041) 372.2600

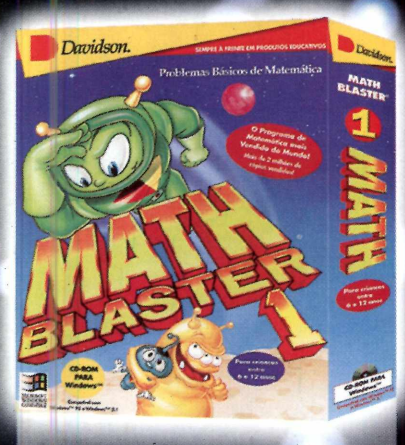

P oblemas básicos de matemática

Depois de uma década de grande sucesso mundial com o Math Blaster, a Davidson lança o Math Blaster 1. O jogo ensina matemática de maneira eficiente e divertida. São mais de 50.000 p oblemas de adição, subtração, multiplicação, divisão, frações, porcentagens, números decimais e seqüências numéricas. Seis níveis de dificuldade ajustáveis. Destinado a crianças de 6 a 12 anos! Com efeitos sonoros, animação, testes, diplomas para impressão,

4 atividades em estilo arcade, editor que permite a personalização de problemas.

**Publisher: Davidson Distribuidor exclusivo: PC@HOME DO BRASIL**

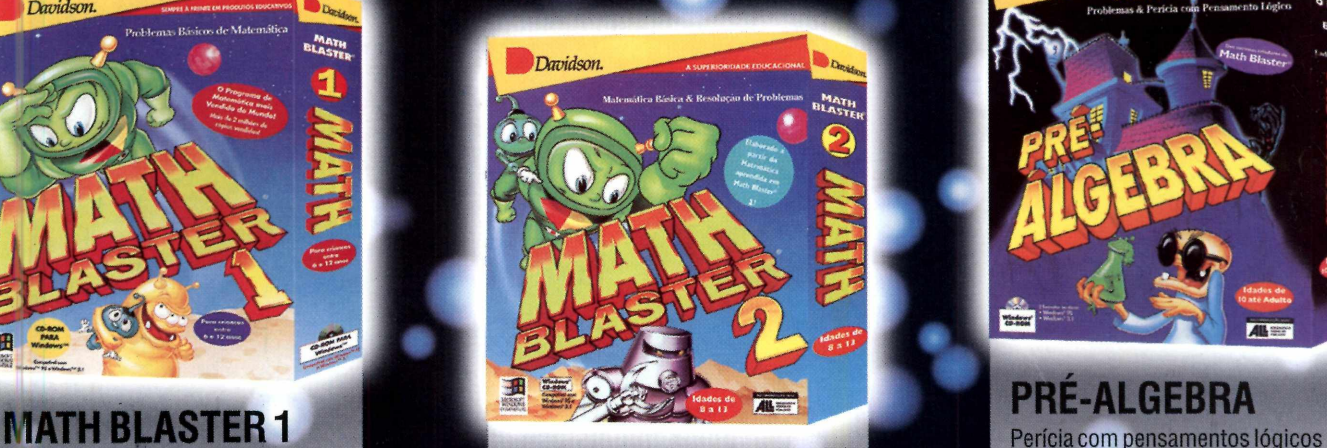

**MATH BLASTER 2**

Resolvendo problemas

Com o Math Blaster 2, as crianças podem acrescentar ao que elas conhecem, aprendendo conceitos de alto nível de matemática fundamental. Durante quatro excitantes atividades, as crianças aprendem a somar, subtrair, multiplicar e dividir, e ainda equações com duas ou três operações, problemas numéricos, todos os números negativos, decimais, frações, percentuais. Aprendem, também, a identificar atributos e pensar logicamente. Destinado a crianças de 8 a 13 anos!

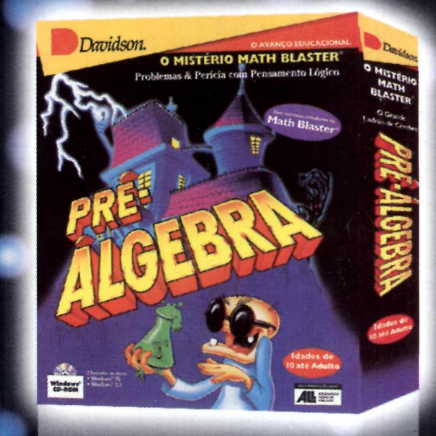

## **PRE-ALGEBRA**

Enquanto as crianças exploram e se divertem com o jogo, elas aprendem a solucionar problemas de níveis mais avançados, adquirem agilidade nos pensamentos e rapidez de resolução usando computação, estimação e proporções, computam todos os números, frações, decimais e números racionais, aplicam todos os raios e também traduzem as expressões matemáticas, aprendem a manipular os números e finalizar os problemas de matemática. Calculadora embutida. Dicas on line para os pais, três níveis de dificuldade e muito mais. Destinado a pessoas de 5 anos até a idade adulta!

Manual e software em português.<br>**REQUISITOS MÍNIMOS:** PC486 DX2, 16MB RAM, Windows 3.1 ou superior, monitor SVGA Color com 256 cores e mouse.

REVENDAS AUTORIZADAS - Curiture (45): Livraria Curitible Shop. Curitible Shopping (36): 2003.2000, Livraria Scheen 2003-0328, Livraria Curitible and State and Distribution in the State of the State of the State of the Stat

TELE-REVENDAS (31.) 372.3032<br>**PC@HOME DO BRASIL - Fone (41) 372.2600 Fax 372-5059<br>Rua Marcos Mocellin, 89 sala 03 Curitiba Pr 82020-510 - <b>Filial Curitiba** (Matriz Miami - EUA)<br>RITA DE CASSIA MAZALOTTI - International

**Software Educacional** 

### Informática Prática, Descomplicada e Completa

# rogramas deste CD-

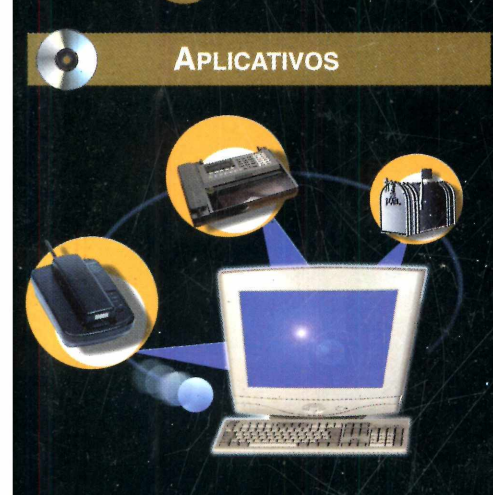

A Autêntica Revista *do*

**• Secretária Eletrônica** - Adiciona recursos de secretária eletrônica e fax ao seu computador. E também transmite, por e-mail, as mensagens recebidas. Requer modem com recurso voice

**• Pesquisa na Internet** - Excelente ferramenta para fazer pesquisas na Internet. O Copernic 99 possui um importante recurso que localiza o e-mail de pessoas, bastando digitar um pedaço do nome de quem você procura

**• Visualizador de arquivos** - Permite visualizar mais de 200 tipos de arquivos, , mesmo que você não tenha o programa que os criou. É possível ainda imprimir os arquivos ou copiar e colar seu conteúdo

**• Criador de envelopes** - Cria envelopes personalizados, imprimindo-os em uma folha de papel comum, indicando o local das dobras e cortes. Ideal para quem precisa enviar uma carta e nunca tem um envelope à mão

**• Desktops Múltiplos** - Permite criar até quatro Áreas de Trabalho virtuais no Windows, ajudando você a manter seus arquivos sempre organizados. Permite criar atalhos e arquivos em cada Área Virtual, mantendo seu desktop só com o que você precisa à mão

. **• Régua para o Windows** - A régua que faltava . • **Aranha • Régua para o Windows** - A régua que faltava *Jp* A P L IC A T IV O S no seu Windows. Com ela você saberá, por . **A p l ic a t iv o s Virtual -** no seu Windows. Com ela você saberá, por exemplo, o tamanho exato que uma imagem do Paint terá quando for impressa. Aceita várias configurações de unidades, como centímetros, polegadas e pixels

> **• Mandic internet** - Pacote de instalação do Internet Explorer 5.0 com as configurações prontas para acessar a Internet através do provedor Mandic.

**• índice CD-ROM** - índice completo, com todos os programas distribuídos nas 48 edições da Revista do CD-ROM. Permite buscas por nomes ou por função

**• Desinstalador** - Remove, com segurança, os arquivos copiados do CD-ROM para o seu computador

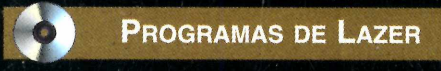

**• Bate-papo em 3D** - Programa para bate-papo pela Internet. Cria um cenário 3D por onde você passeia e pode conversar com quem também estiver no ambiente virtual

**• Player futurista** - Programa para reproduzir áudio no PC. É compatível com a grande maioria doá formatos de arquivos, incluindo os famosos MP3.

**• Lego para montar** - Monte sua própria cidade virtual na tela, usando peças Lego idênticas às de verdade. É possível até animár suas criações e utilizar recursos de zoom

**• Peso Pesado** - Programa educativo no qual o objetivo é descobrir qual alimento pesa mais. Para isso, a criança aprende a usar uma balança e a comparar pesos

**• Cartões para os pais** - Programa para criar cartões para o Dia dos pais com recursos multimídia, como música e animações. Permite o envio por e-mail ou em disquete

## *2 PROGRAMAS COMPLETOS*

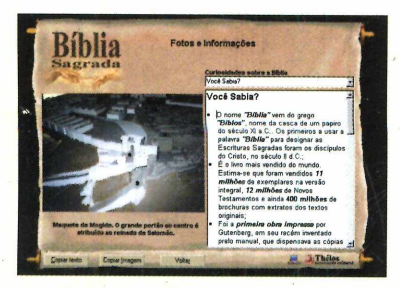

### **Bíblia Eletrônica**

Inclui o Antigo e o Novo Testamento completos, com ferramentas avançadas de busca por Livro, Capítulo, Versículo ou palavra-chave. Inclui ainda curiosidades e imagens relativas às passagens bíblicas.

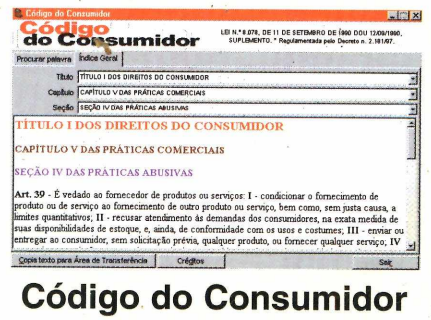

Programa com o Código de Defesa do Consumidor em versão integral para você consultar e fazer valer todos os seus direitos. Possui busca avançada por seções. capítulos e palavras-chave. Indispensável na hora de reclamar

**• Aranha Virtual -** Versão sofisticada dos populares bichinhos virtuais Tamagochi. Seu objetivo será criar uma aranha, cuidando de sua sobrevivência

*r*

**• Screen Saver Cubo** - Os famosos cubos mágicos, cujo desafio é mover peças para que cada lado fique com a mesma cor, agora viraram screen saver. O único problema é que ele resolve o quebra-cabeças sozinho

**• Screen Saver Natureza** - Traz uma coleção de belas imagens da natureza para os momentos de inatividade do Windows

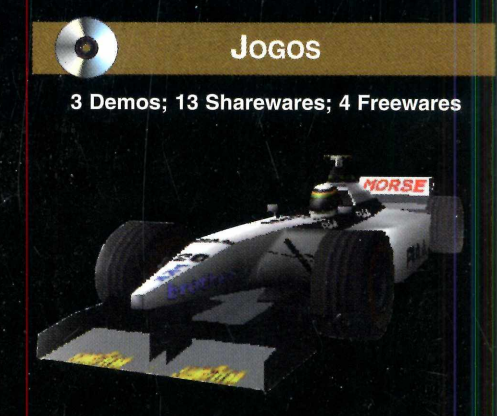

**• F1 Racing** - Sinta a emoção de pilotar um carro de Fórmula 1 em Suzuka, no Japão. Os carros e equipes também são idênticos aos usados em 1998

**• Futebol de Rua** - Escolha entre as equipes da Itália e Inglaterra e jogue uma emocionante partida de futebol de rua, uma modalidade extremamente rápida e emocionante

**• Star Wars - Aventura** - Versão demo do novo jogo baseado no filme Guerra nas Estrelas. Desta vez, você assume o papel de Obi-Wan, um cavaleiro Jedi, e deve usar seu sabre de luz para derrotar os inimigos. Requer placa aceleradora 3D

**• Star Wars - Corrida** - Versão demo que reproduz uma das cenas mais emocionantes do filme do Episódio I: a corrida dos podracers. Requer placa aceleradora 3D

• **Golfe Radical** - Jogo de golfe diferente de tudo que você já viu. Seu objetivo será acertar e explodir - o maior número possível de alvos

• **Pacotão de jogos** - Inclui 20 divertidos jogos que rodam direto do CD-ROM. É só clicar no botão Executar o Programa e se divertir. Destaque para o jogo Skyroads, em que você controla uma nave em estradas suspensas, e Xixit, um novo game no estilo Tetris

**REVISTA DO CD-ROM - Nas bancas no dia** 25 de cada mês, sempre com um CD-ROM. Se estiver faltando, peça ao seu jomaleiro